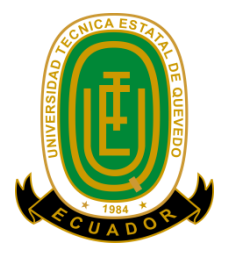

# **UNIVERSIDAD TÉCNICA ESTATAL DE QUEVEDO FACULTAD CIENCIAS DE LA INGENIERÍA**

**Carrera de Ingeniería en Sistemas** 

Proyecto de Investigación previo a la obtención del título de Ingeniero en Sistemas

# **TÍTULO DEL PROYECTO DE INVESTIGACIÓN**

"OPTIMIZACIÓN DE RUTAS PARA LA GESTIÓN DE PEDIDOS Y ENTREGAS APLICADO A LAS EMPRESAS DISTRIBUIDORAS DE PRODUCTOS"

# **AUTOR:**

**Alcívar Molina Cristhian Ronny** 

# **DIRECTOR DE PROYECTO DE INVESTIGACIÓN:**

**Ing. Gleiston Cicerón Guerrero Ulloa** 

**Ecuador – Los Ríos - Quevedo 2016**

# <span id="page-1-0"></span>**DECLARACIÓN DE AUTORÍA Y CESIÓN DE DERECHOS**

Yo, Alcívar Molina Cristhian Ronny, declaro que el trabajo aquí realizado es de mi autoría; que no ha sido previamente presentado para ningún grado o calificación profesional; y que he consultado las referencias bibliográficas que se incluye en este documento

Por ello, la Universidad Técnica Estatal de Quevedo, puede hacer uso de los derechos correspondientes a este trabajo, según lo establecido por la ley de Propiedad Intelectual, por su reglamento y por la normatividad institucional vigente.

**Alcívar Molina Cristhian Ronny** 

\_\_\_\_\_\_\_\_\_\_\_\_\_\_\_\_\_\_\_\_\_\_\_\_\_\_\_\_\_\_

# <span id="page-2-0"></span>**CERTIFICACIÓN DE CULMINACIÓN DEL PROYECTO DE INVESTIGACIÓN**

El suscrito, Ing. **Gleiston Cicerón Guerrero Ulloa,** Docente de la Universidad Técnica Estatal de Quevedo, certifica que el estudiante **Cristhian Ronny Alcívar Molina,** realizó el Proyecto de Investigación de grado titulado **"OPTIMIZACIÓN DE RUTAS PARA LA GESTIÓN DE PEDIDOS Y ENTREGAS APLICADO A LAS EMPRESAS DISTRIBUIDORAS DE PRODUCTOS"**, previo a la obtención del título de **Ingeniero en Sistemas**, bajo mi dirección, habiendo cumplido con las disposiciones reglamentarias establecidas para el efecto.

> **Ing. Gleiston Cicerón Guerrero Ulloa DIRECTOR DE TESIS**

\_\_\_\_\_\_\_\_\_\_\_\_\_\_\_\_\_\_\_\_\_\_\_\_\_\_\_\_\_\_

# **CERTIFICACIÓN DEL REPORTE DE HERRAMIENTA DE PREVENCIÓN DE COINCIDENCIAS O PLAGIO ACADÉMICO.**

El suscrito, **Ing. Gleiston Cicerón Guerrero Ulloa**, Docente de la Universidad Técnica Estatal de Quevedo, certifica que el proyecto de investigación previo a la obtención del título de Ingeniero en Sistemas titulada "**OPTIMIZACIÓN DE RUTAS PARA LA GESTIÓN DE PEDIDOS Y ENTREGAS APLICADO A LAS EMPRESAS DISTRIBUIDORAS DE PRODUCTOS**" correspondiente al Egresado Sr. **Cristhian Ronny Alcívar Molina** ha obtenido en el sistema anti plagio **URKUND el 5%** de texto presente en otros documentos, tal como se muestra en la copia adjunta.

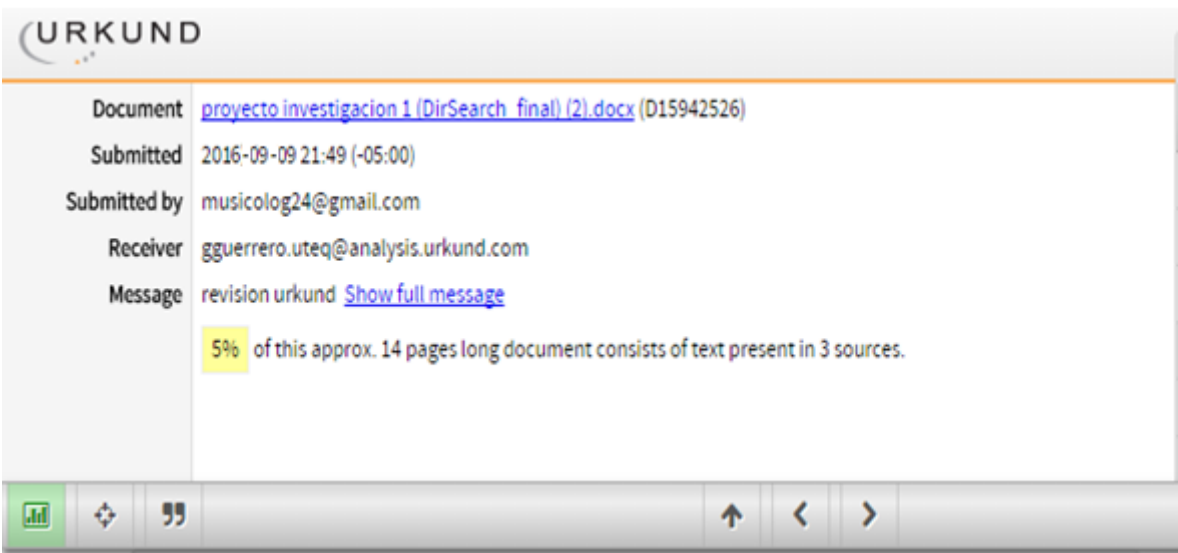

Atentamente,

**Ing. Gleiston Cicerón Guerrero Ulloa**

**DIRECTOR DE TESIS** 

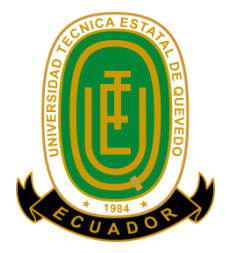

# **UNIVERSIDAD TÉCNICA ESTATAL DE QUEVEDO FACULTAD CIENCIAS DE LA INGENIERÍA CARRERA DE INGENIERÍA EN SISTEMAS**

# **PROYECTO DE INVESTIGACIÓN**

**Título:**

# **"OPTIMIZACIÓN DE RUTAS PARA LA GESTIÓN DE PEDIDOS Y ENTREGAS APLICADO A LAS EMPRESAS DISTRIBUIDORAS DE PRODUCTOS"**

Presentando a la comisión académica como requisito previo a la obtención del título de ingeniero en sistemas.

Aprobado por:

PRESIDENTE DEL TRIBUNAL DE TESIS Ing. Efraín Díaz Macías

\_\_\_\_\_\_\_\_\_\_\_\_\_\_\_\_\_\_\_\_\_\_\_\_\_\_\_\_\_\_\_\_\_\_\_

\_\_\_\_\_\_\_\_\_\_\_\_\_\_\_\_\_\_\_\_\_\_\_\_\_\_\_\_\_\_\_\_\_\_\_ MIEMBRO DEL TRIBUNAL DE TESIS Ing. Jorge Saa Saltos

MIEMBRO DEL TRIBUNAL DE TESIS Ing. José Luis Tubay Vergara

\_\_\_\_\_\_\_\_\_\_\_\_\_\_\_\_\_\_\_\_\_\_\_\_\_\_\_\_\_\_\_\_\_\_\_

QUEVEDO – LOS RÍOS – ECUADOR

2016

### **AGRADECIMIENTO**

<span id="page-5-0"></span>En primer lugar doy gracias a Dios quien con sus bendiciones a pesar de dificultades me dio fuerzas para seguir en el buen camino y poder culminar esta etapa de mi vida.

A mi mamá que a pesar de que no esté conmigo, sé que puede observarme desde arriba y ver que sus palabras de aliento, me motivó alcanzar todo propósito y poder concluir esta meta.

A mis hermanos, los cuales a pesar de mi genio siempre me brindan su apoyo en darme buenos consejos cada día que me ayuda ser mejor persona.

A mi esposa quien puso su granito de arena con sus palabras alentadoras en momentos difíciles.

A mi tutor de tesis Ing. Gleiston Guerrero Ulloa, que estuvo ahí para despejar dudas, aclarar las ideas en el desarrollo del proyecto y por brindarme su tiempo en cada revisión para poder concluir este proyecto.

A los docentes de la facultad de Ciencias de la Ingeniería que intervinieron en mi etapa académica las cuales no solo fueron horas clases si no también lecciones de vida que pondré en práctica en el campo profesional.

A Max Duarte propietario de la empresa Agua Purísima del Páramo por permitirme tomar como modelo y realizar las pruebas necesarias para el estudio del proyecto.

#### **Cristhian Alcívar Molina**

# **DEDICATORIA**

<span id="page-6-0"></span>A a mi madre y mis hermanos Betty, Wilford, Sandra, que es fruto del esfuerzo y la perseverancia de cada tarea cumplida, quienes me dieron ese incentivo moral para sobrepasar cada momento que parecía complicado.

A mi padre por su apoyo en la vida académica quien me supo guiar cuando debía.

A la Universidad Técnica Estatal de Quevedo, que me cambió la perspectiva de ver el mundo la con nuevos conocimientos, que no solo incluye mejor desenvolvimiento en el ámbito profesional, sino también experiencia para la toma de buenas decisiones.

**Cristhian Alcívar Molina**

# **RESUMEN Y PALABRAS CLAVES**

<span id="page-7-0"></span>Este proyecto se ha elaborado con la finalidad de impulsar el uso de aplicaciones móvil en la parte operativa de una empresa distribuidora de producto, el cual sirve para la toma de pedidos de cada punto de venta (tienda), además se estimó el uso de la Geolocalización para referenciar la latitud y longitud de cada punto que registra el pedido.

El problema del proyecto de investigación propone una mejora en el orden de visita a los clientes, de tal manera que se pueda planificar las rutas según las restricciones de cargas, de horarios y de recursos; siendo así una forma de reducir el tiempo de recorrido de los equipos logrando una mayor cobertura en las entregas. Esto significa también ahorros de costos operativos de las flotas de vehículos (combustible, recursos movilizados).

Para un estudio más completo del proyecto, se tomó como modelo a la empresa Agua Purísima del Páramo quien cumple los parámetros referentes al proyecto, siendo así una ayuda para la recaudación de datos

Por ello, se considera que el proyecto de investigación expone la importancia del uso de una aplicación móvil, quien mejoró el proceso de entregas de productos sobre los pedidos que realizan los clientes a los vendedores. Esto fue mediante la utilización de Smartphone, el cual presenta la facilidad de implementar los mapas digitales (GoogleMaps) con la tarea de poder determinar la ubicación de los clientes.

**Palabras claves:** aplicación móvil, GoogleMaps, Geolocalización, latitud, longitud, costo operativo, automatización, cobertura, flotas de vehículos, Smartphone

# **ABSTRACT AND KEYWORDS**

<span id="page-8-0"></span>This project has been developed in order to promote the use of mobile applications in the operative part of a distributor of product through a mobile application for the seller who used to taking orders decade outlet (shop), which not only stores the order if not implemented the Geolocation to reference the latitude and longitude of each point that records the order.

The problem of the research project proposes to oriental food industry improved in order to visit customers, so you can plan routes according to load restrictions, schedules and resources; so being a way to reduce the travel time of achieving greater coverage equipment deliveries. This also means savings in operating costs of fleets of vehicles (fuel, resources mobilized).

Therefore, it is considered that the research project explains the importance of using a mobile application, who improved the process of product delivery on orders made by customers to vendors. This was using Smartphone, which has the ease of implementing digital map (GoogleMaps) with the task to determine the location of customers.

**Keywords**: mobile application, Google Maps, Geolocation, latitude, longitude, operating costs, automation, coverage.

# ÍNDICE

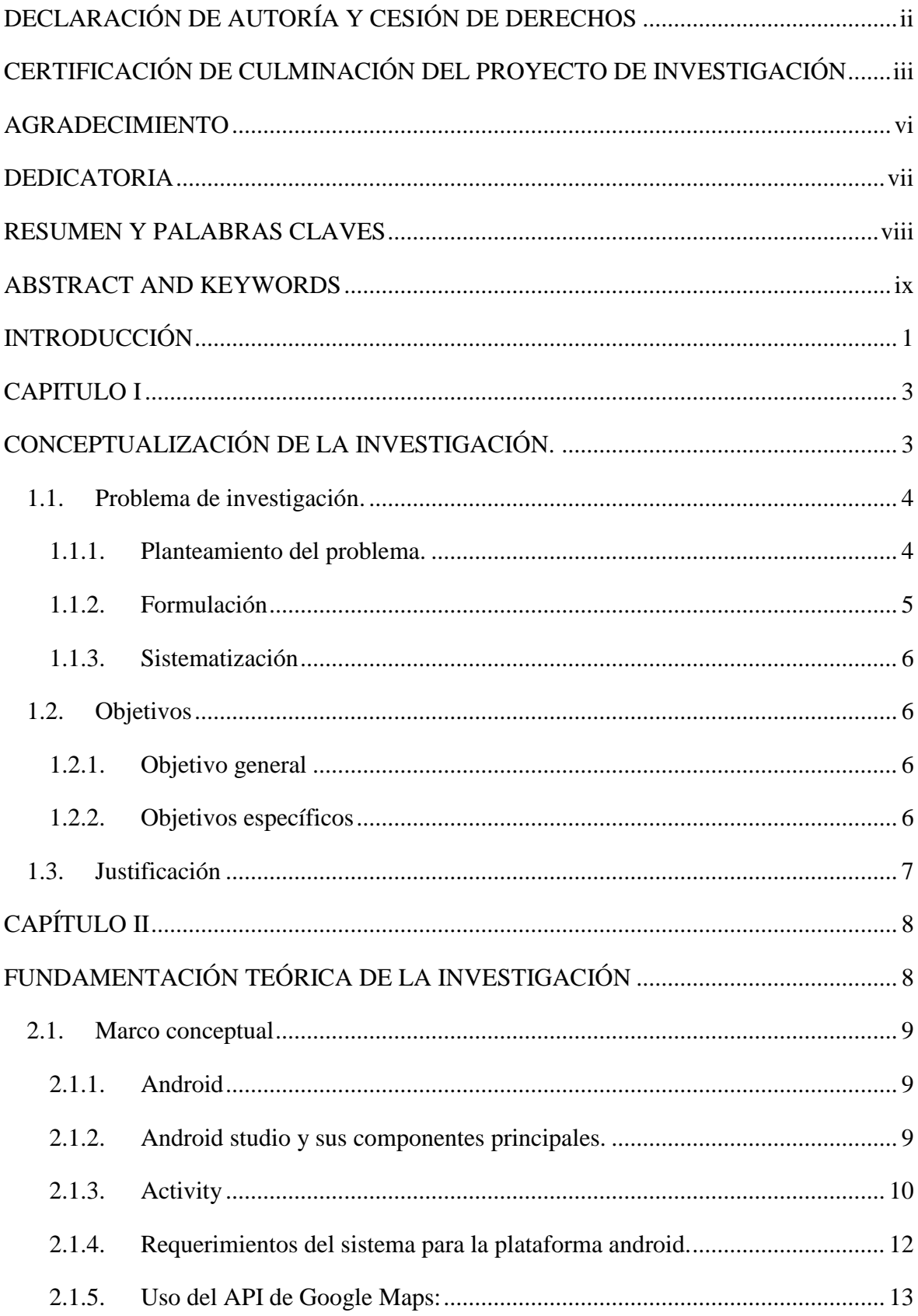

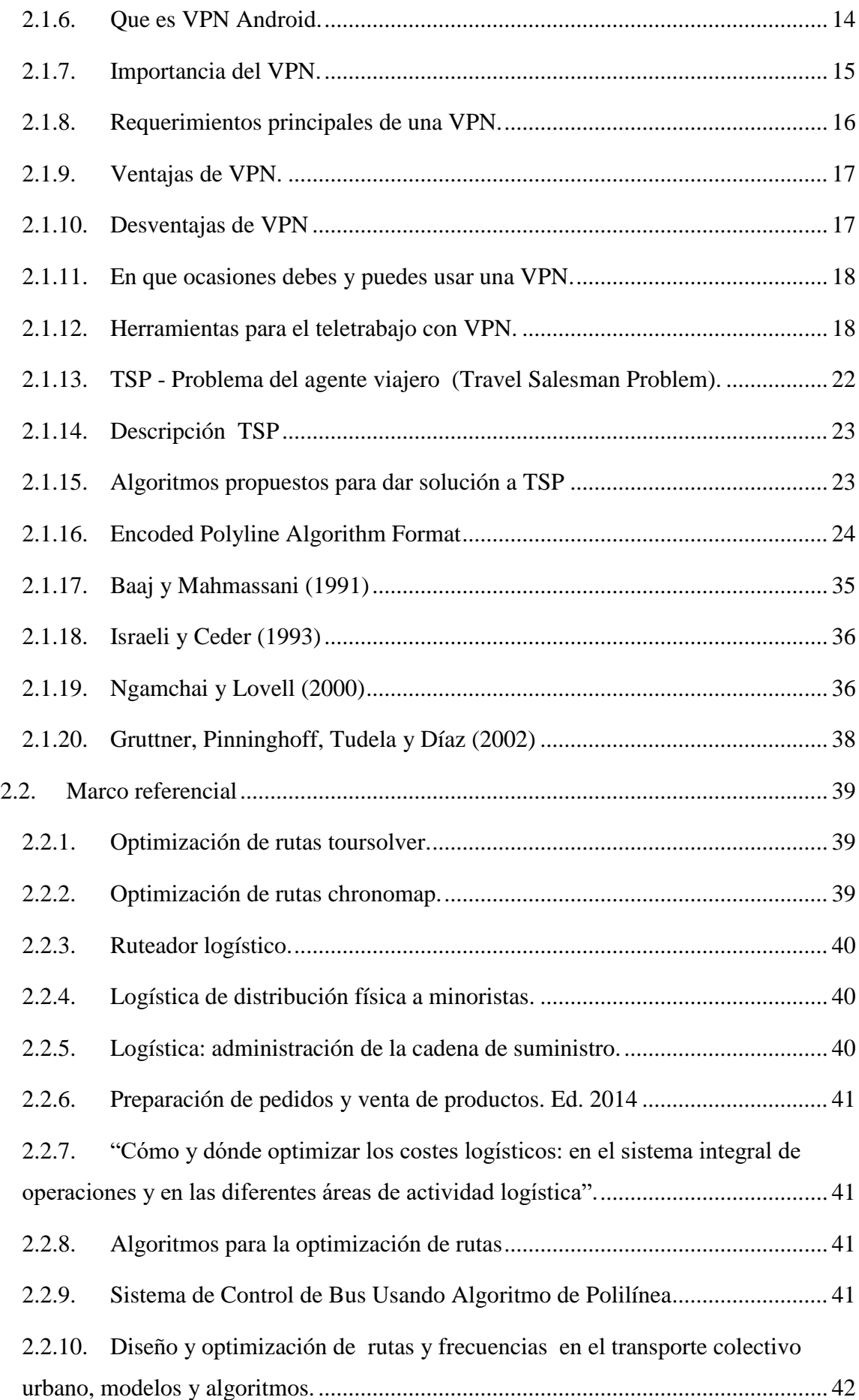

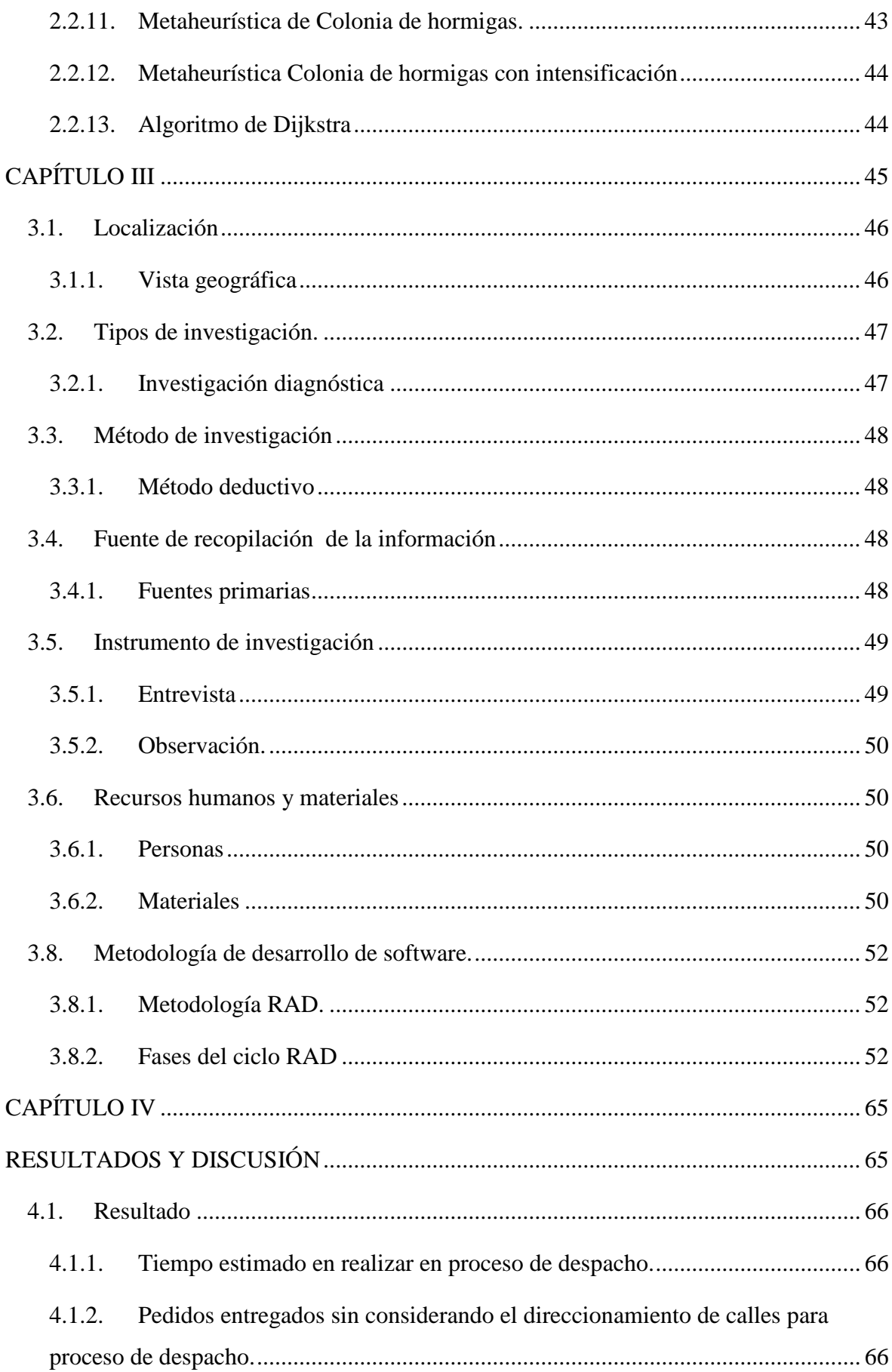

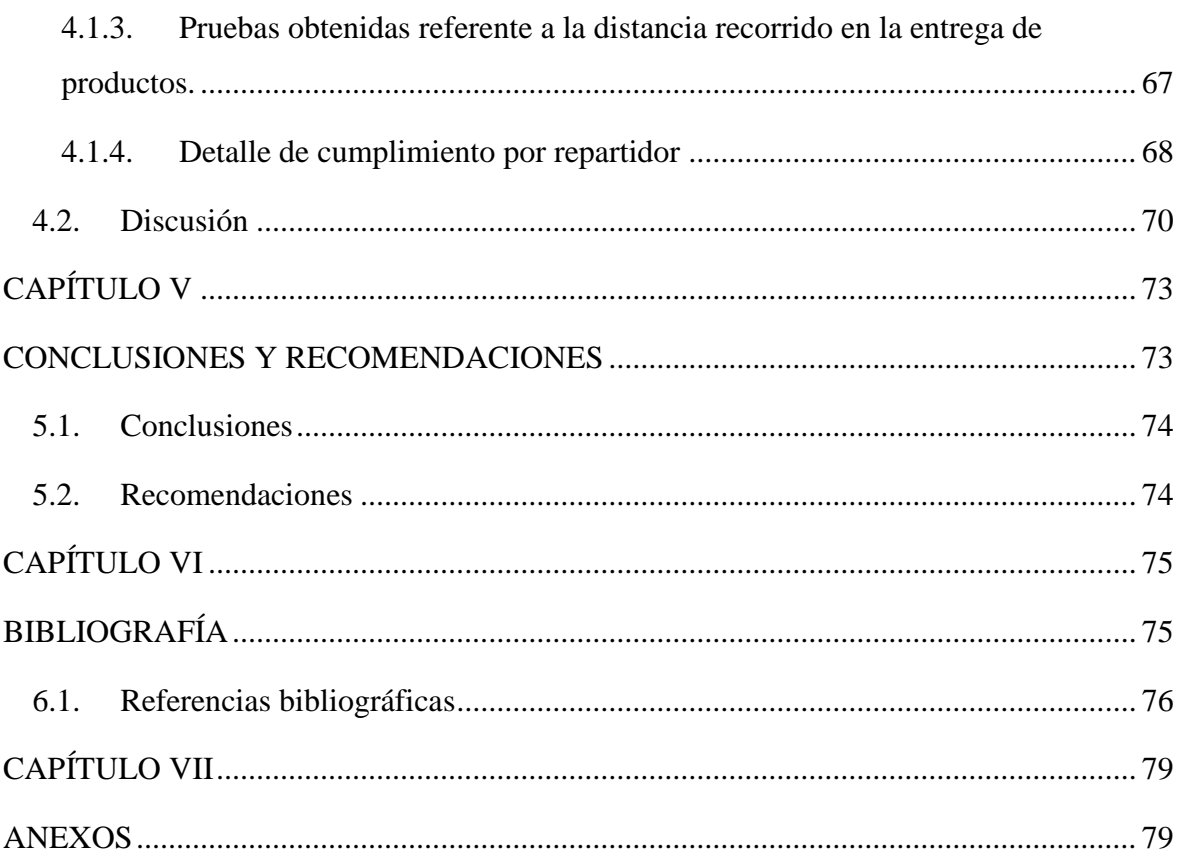

# ÍNDICE DE GRÁFICOS

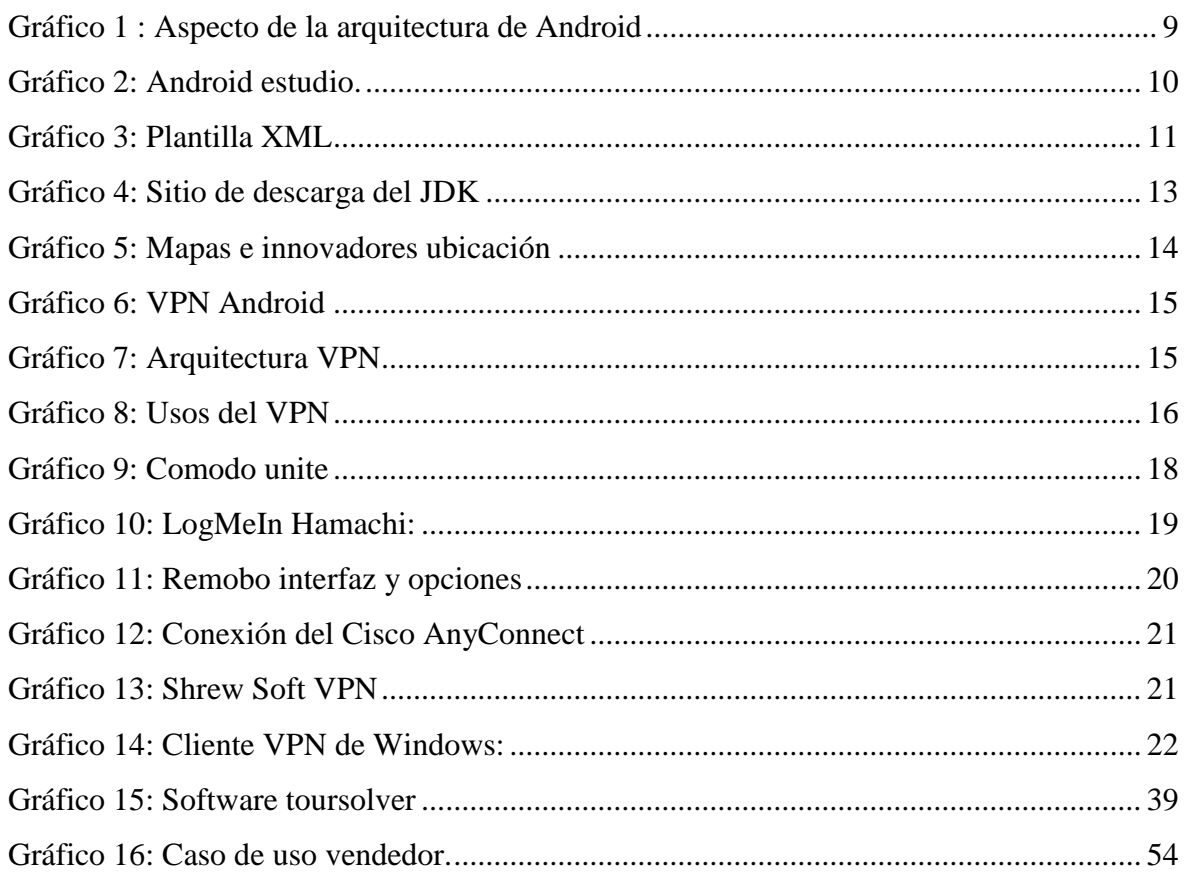

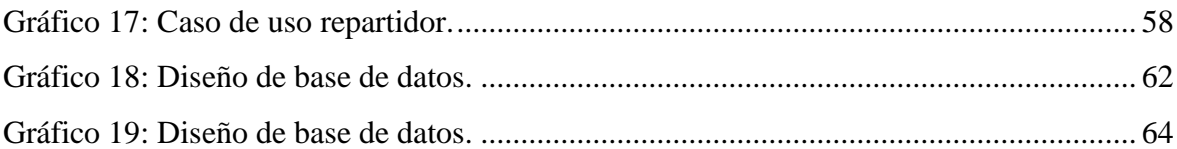

# **ÍNDICE DE TABLAS**

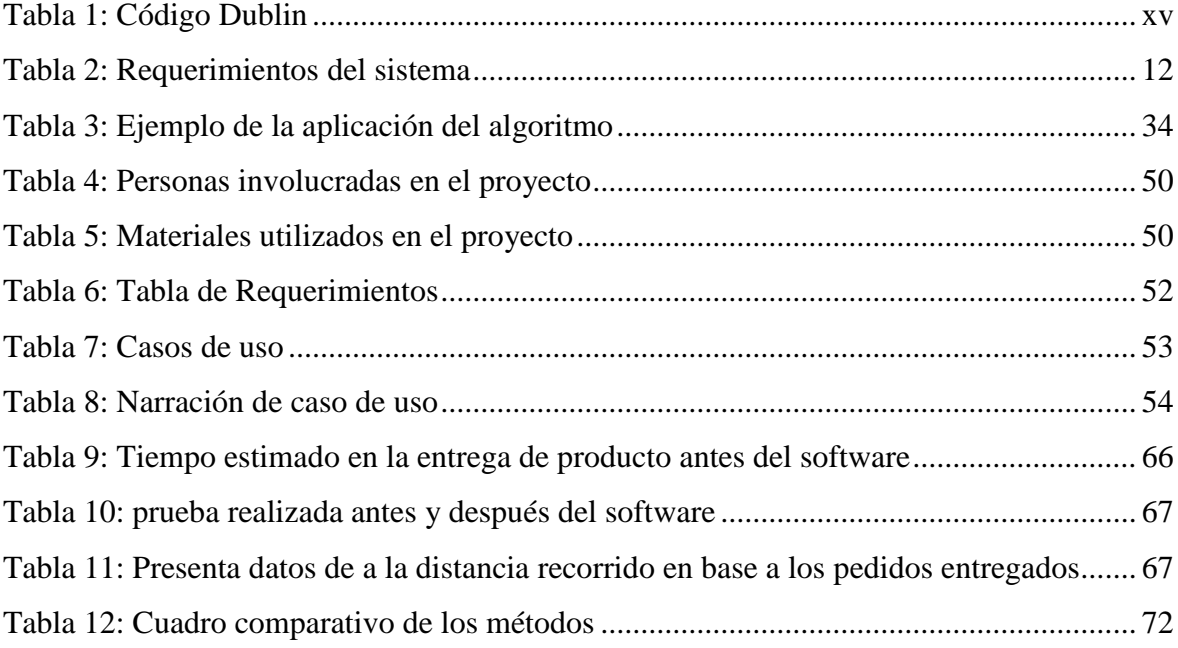

# **ÍNDICE DE ANEXOS**

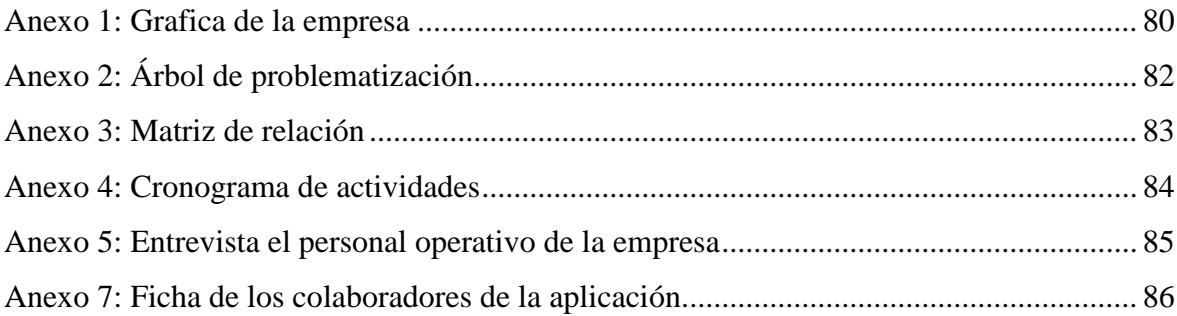

# **ÍNDICE DE ECUACIONES**

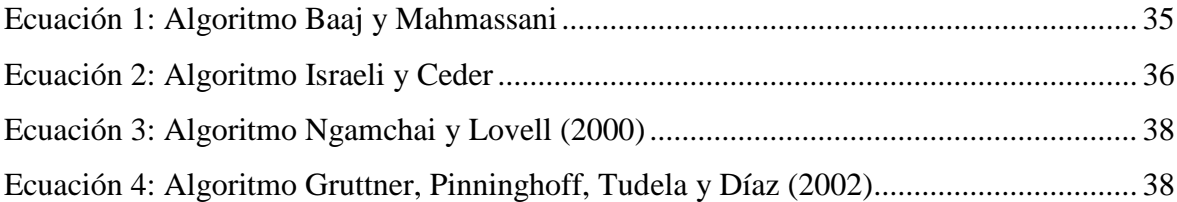

# **CÓDIGO DUBLIN**

<span id="page-14-0"></span>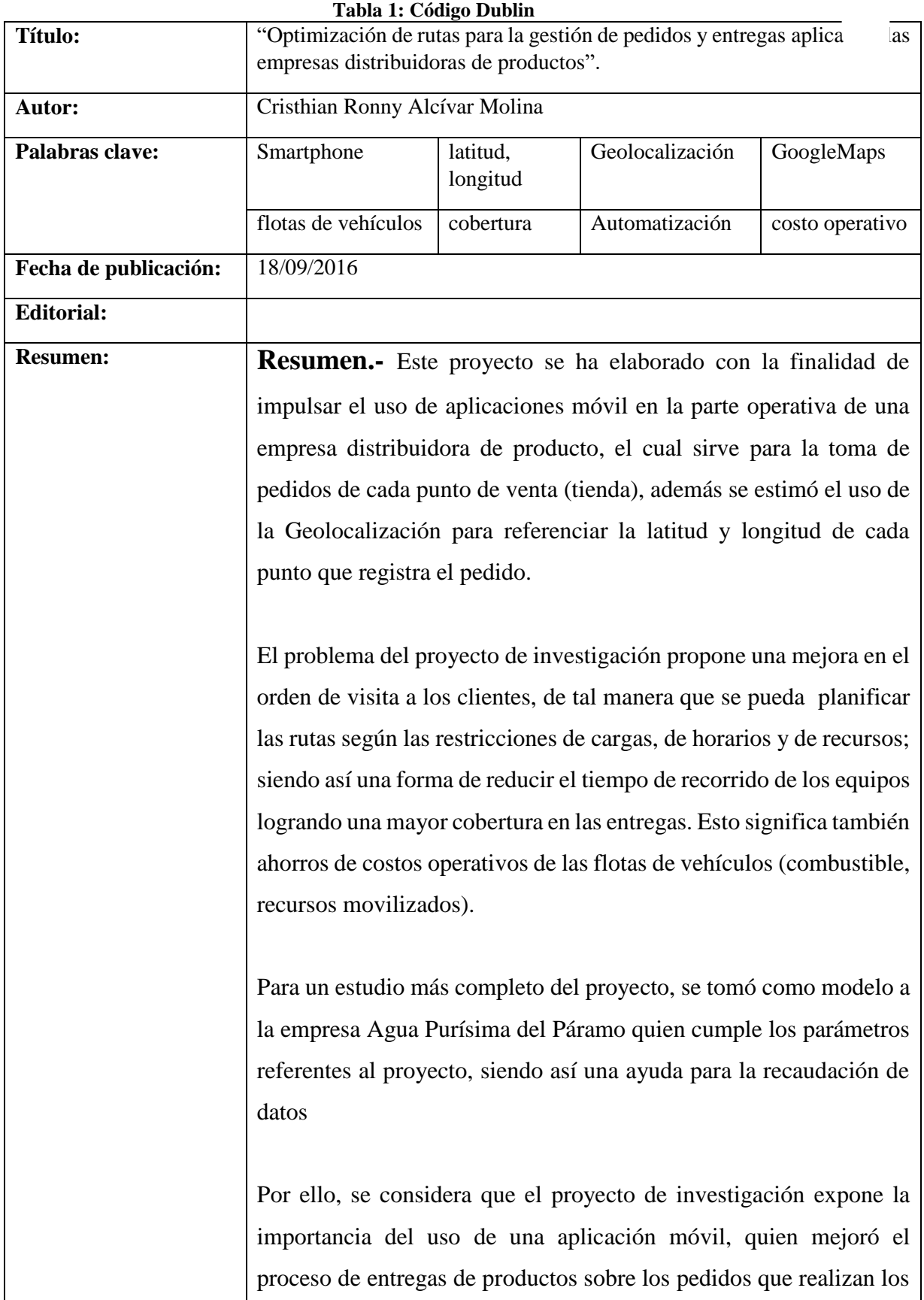

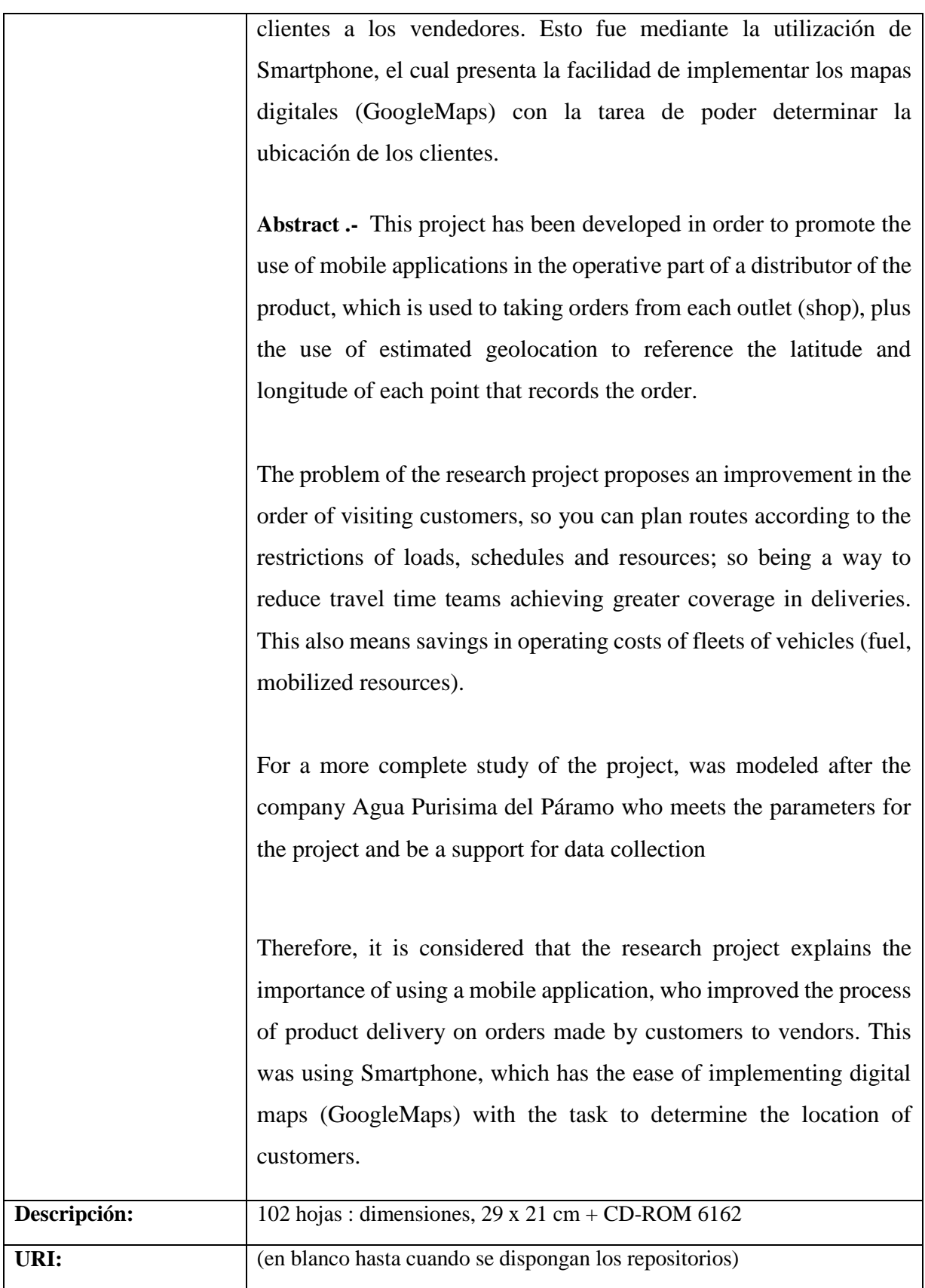

#### **Autor: Cristhian Alcívar**

# **INTRODUCCIÓN**

<span id="page-16-0"></span>Durante los últimos tiempos las empresas han despertado mayor interés en mejorar el proceso de logística utilizado en la distribución de producto. Mediante el manejo de las TIC`S (tecnología de información y comunicación) el cual se aplica en varias áreas; entre los desarrollos más vertiginosos se encuentran los dispositivos móviles, los que están cambiando la forma de hacer negocios. En su mayoría las personas acceden a los recursos de una empresa desde cualquier lugar y permanecen conectados en todo momento a través de Smartphone y Tablet.

Agua Purísima del Páramo es una empresa con años de experiencia en la distribución de agua en varias presentaciones como: galón (4ltrs), botellitas (500ml), bidón de agua (20ltrs), quien dió la aceptación de poner en práctica el proyecto de investigación "OPTIMIZACIÓN DE RUTAS PARA LA GESTIÓN DE PEDIDOS Y ENTREGAS APLICADO A LAS EMPRESAS DISTRIBUIDORAS DE PRODUCTOS", despertando el interés de la parte operativa entre los vendedores y repartidores debido que no cuenta con una aplicación que genere rutas en las entregas que realiza cada repartidor.

Por ello, se pudo observar que el personal operativo involucrado en el proceso de la distribución de productos no se realiza de forma correcta, debido que presenta inconvenientes en situaciones como el repartidor no conocía la ubicación del punto de entrega y como efecto demanda más tiempo, devolución de mercadería al no llegar a la ubicación del punto de entrega por falta de referencia y Poco conocimiento de horarios de entrega para recepción de mercadería.

El presente proyecto de investigación expone la importancia del uso de una aplicación móvil, que mejore el proceso de entregas de productos sobre los pedidos que realizan los clientes a los vendedores, esto fue mediante la utilización de mapas digitales para poder determinar la ubicación de los clientes. Además, conseguir que los repartidores notifiquen a los vendedores las entregas que se realizaron correctamente y que no presentaron ningún tipo de problema. La automatización de estas tareas aportará a que los repartidores realicen una acción más efectiva de la gestión de despacho y entrega de producto permitiendo que el cliente alcance una mayor satisfacción por el servicio brindado.

En el desarrollo de la aplicación móvil se estimó impulsar el uso de dispositivos móviles en los procesos comerciales mediante los recursos de Georeferenciación en los mapas digitales que cada vez se utiliza con más frecuencia como guía más exacta para el turismo e incluso en el uso empresarial como el insertar publicidad en ellos. De esta manera se aprovechó herramientas disponible para el uso de mapas digitales como lo es la API google Maps, lo cual se implementó en el desarrollo de la aplicación que facilitó la utilización la interacción de como buscar los puntos de entregas trazar rutas desde la posición actual hasta el punto de entrega y a su vez difundir a los desarrolladores de software los beneficios al utilizar este tipo de herramientas y así poder implementar aplicaciones más robusta e interactivas.

En el primer capítulo presenta la interpretación del problema, sobre los inconvenientes que tienen los involucrados al realizar su proceso operativo, de tal manera que se determinaron los puntos que deben ser corregidos, los objetivos que deben alcanzar y la justificación del proyecto planteado.

El segundo capítulo se menciona la documentación respectiva a la investigación los conceptos, característica de las herramientas que se utiliza y todos los temas que complementa el proyecto, como el uso de VPN y de la API de google para la Georeferenciación de los puntos de entrega.

El tercer capítulo es donde se planteó la metodología de investigación y de desarrollo de software, para ello el tipo de investigación que se utilizó fue la investigación diagnóstica la cual se basa en conocer el entorno a fin de identificar.

El cuarto y quinto capítulo tenemos los resultado que se obtuvieron al implementar la aplicación cuales fueron las mejoras y concluyendo los objetivos que se cumplieron.

En el sexto y séptimo presenta las referencias bibliográficas y los anexos el cual presenta la evidencia del desarrollo del proyecto.

**CAPITULO I**

# <span id="page-18-1"></span><span id="page-18-0"></span>**CONCEPTUALIZACIÓN DE LA INVESTIGACIÓN.**

### <span id="page-19-0"></span>**1.1. Problema de investigación.**

#### <span id="page-19-1"></span>**1.1.1. Planteamiento del problema.**

Entre las empresas del entorno comercial, existen varias que se dedican a la distribución de productos, cuya actividad es realizar entregas bajo pedidos que efectúan vendedores. Además son basadas en aplicar técnicas para poder cumplir las peticiones de los clientes en hacer llegar el producto a tiempo.

Agua Purísima del Páramo es una empresa dedicada a la distribución de agua al por mayor y menor hace varios años, quien refleja ese tiempo como años de experiencia en las ventas. Además, posee productos en varias presentaciones lo que hace que maneje variedad en sus entregas.

En la actualidad la empresa maneja un sistema manual de registro de pedidos mediante una hoja de Excel que realizan los vendedores, que luego son pasados a la administradora, quien elabora la lista de pedidos donde son asignados a los repartidores, al realizar el proceso existen ocasiones en que pasar los pedidos se pierde información y no son tomados en cuenta por la administradora debido sus otras actividades como administrativa.

En ocasiones los repartidores al no ser controlados en el tiempo estimado para las entregas, suelen destinar tiempo a otras actividades que no tiene relación con la empresa, provocando retraso en las entregas, a pesar de tener como consecuencias sanciones sigue siendo un caso reincidente en la empresa.

En las actividades realizadas por el repartidor hay situaciones en las cuales se pasa por un punto de manera repetitiva al no conocer atajos, generando demanda de tiempo, costos operativos de las flotas de vehículos (combustible, recursos movilizados), devolución de mercadería. Otro factor también es no conocer direccionamiento correcto de las calles debido que se visitas varios lugares y son recorridos rotativos para los repartidores, en algunos casos sanciones emitidas por los vigilantes de tránsito.

#### **1.1.1.1. Diagnóstico.**

Se pudo observar que el personal operativo involucrado en el proceso de distribución de productos presenta inconvenientes en situaciones como el repartidor no llega al punto de entrega y como efecto demanda más tiempo o devolución de mercadería.

La ubicación es importante ya que en ocasiones existe dificultad en poder encontrar la localización del punto de entrega debido a que no se especifica bien la dirección en la factura que contiene la lista los productos a entregar. Otro factor es que los repartidores son nuevos en la ruta y tienden a perderse en el sector causando lentitud en la entrega.

La comunicación en toda empresa es necesaria, más que todo se convierte en una necesidad cuando se trabajan en dos cargos que van de la mano, entre estos destacamos repartidores y vendedores, es importante cuando un cliente hace un pedido y pasa por factores anteriormente mencionados y eso provoca una devolución para el vendedor por esa mercadería no entregada la cual no es muy factible para la empresa pasar por este proceso.

#### **1.1.1.2. Pronóstico.**

De persistir el problema en la gestión de pedidos y entregas de los productos de la empresa distribuidora se tendría como resultado, retraso en las entregas, devolución de productos, dificultad en ubicar los puntos de entregas por los repartidores, que el tiempo de entrega se extienda al buscar el cliente con poca referencia de tal manera que los pedidos de los vendedores no sean exitosos.

También tomar en cuenta que el no controlar el tiempo que demanda realizar las entregas de productos por la aplicación de los repartidores, limitaría la cobertura de ventas teniendo que contratar más personal para poder alcanzar un mejor resultado en la empresa.

## <span id="page-20-0"></span>**1.1.2. Formulación**

¿Cómo optimizar los recursos que demandan el registro y entrega de pedidos en la empresa de Agua Purísima del Páramo?

# <span id="page-21-0"></span>**1.1.3. Sistematización**

- $\geq$  *i*Cuál es el método de optimización de rutas adecuado según las necesidades de la empresa?
- $\geq$  ¿Cómo reducir los costos que demandan las visitas a los clientes de la empresa?
- ¿Cómo auditar tiempo que genera la gestión de pedidos de la empresa?

# <span id="page-21-1"></span>**1.2. Objetivos**

# <span id="page-21-2"></span>**1.2.1. Objetivo general**

 Optimizar los recursos en la gestión de pedido y entrega de productos mediante un aplicativo móvil para la empresa Agua Purísima del Páramo

# <span id="page-21-3"></span>**1.2.2. Objetivos específicos**

- Seleccionar el método de optimización adecuado que permita generar rutas de distribución.
- Utilizar mapas digitales con Georreferenciación del direccionamientos de calles para lograr una visita directa al cliente con menor tiempo de recorrido.
- Proporcionar un historial detallado del registro de los tiempos capturado en cada visita.

## <span id="page-22-0"></span>**1.3. Justificación**

En la actualidad la competitividad es un factor muy importante a la hora de mantenerse en el mercado es por eso que consideran necesario estar al día en el uso la tecnología para mejorar sus procesos y sus indicadores de calidad, buscando cumplir las necesidades de los clientes y aumentar la satisfacción de los mismos.

La utilización de GPS en los dispositivos móviles es una tecnología que permite encontrar un punto de referencia. Este servicio es accesible actualmente por medio de teléfonos inteligentes (Smartphone).

El presente proyecto de investigación pretende tomar como modelo a la empresa Agua Purísima del Páramo, para la implementación del sistema elaborado, proponiendo una mejora en la definición del orden de visita a los clientes, planificar las rutas según las restricciones de cargas, de horarios y de recursos; siendo así una forma de reducir el tiempo de recorrido de los equipos logrando una mayor cobertura en las entregas. Esto significa también ahorros en costos operativos de las flotas de vehículos (combustible, recursos movilizados).

En Agua Purísima del Páramo se pudo observar mediante la utilización de los instrumentos de investigación que el personal operativo involucrado en el proceso de distribución de productos no se ejecuta de forma correcta, debido que presenta inconvenientes en situaciones que el repartidor no conocía la ubicación del punto de entrega, no llego a buena hora generando devolución de mercadería, no llegar a la ubicación del punto de entrega por falta de referencia.

La propuesta de un sistema de gestión de pedidos y entregas (DIRSEARCH), es una herramienta que promueve la interacción del vendedor con el cliente de manera segura, al registrar cada punto para su posterior entrega de productos, aumentando así el nivel de satisfacción de los mismos y controlar que los pedidos entregados.

Por tal razón, el proyecto se inclina como un aporte a la sociedad empresarial como son las empresas distribuidoras de productos, con la finalidad que realicen una acción más efectiva de gestión de pedidos permitiendo que la empresa cumpla con las expectativas del cliente.

# **CAPÍTULO II**

# <span id="page-23-1"></span><span id="page-23-0"></span>**FUNDAMENTACIÓN TEÓRICA DE LA INVESTIGACIÓN**

## <span id="page-24-0"></span>**2.1. Marco conceptual**

### <span id="page-24-1"></span>**2.1.1. Android**

<span id="page-24-3"></span>Android es una tecnología basada en Linux para los servicios bases del sistema, como la seguridad, gestión de memorias, procesos y controladores. En el siguiente gráfico podemos observar la arquitectura que presenta Android. [1]

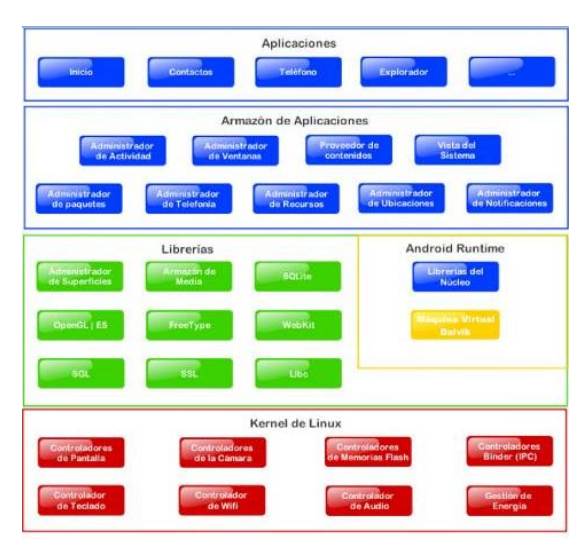

**Gráfico 1 : Aspecto de la arquitectura de Android**

FUENTE: Desarrollo de aplicaciones para Android II ELABORADO: David robledo Fernández

### <span id="page-24-2"></span>**2.1.2. Android studio y sus componentes principales.**

Android studio está conformado por un entorno de desarrollo integrado (IDE), que maneja un licencia de software libre Apache 2.0, está programado en java y para mejorar si su alcance es multiplataforma. Además, se basa en IntelliJ IDEA de la compañía JetBrains, el cual aporta con distintas, renovaciones referente a los plugin ADT (Android Developer Tools) para la plataforma eclipse. [2]

Google el 16 de mayo del 2013 tuvo la oportunidad de presentar en el congreso de desarrolladores, con la proyección de crear un panorama inclinado exclusivamente a la programación de aplicaciones para dispositivos Android, suministrando a Google una mayor supervisión sobre el proceso de producción. [2]

Se trata pues de una opción real a Eclipse, el IDE recomendado por Google hasta la fecha, pero que desplegaba problemas debido a su pesadez en el desarrollo de versiones que solucionaran las carencias actuales (es necesario recordar que eclipse es una plataforma de desarrollo, diseñada para ser extendida a través de plugin). [2]

Android Studio se ha convertido durante todo este tiempo en versión beta, pero desde el 8 de diciembre de 2014, en que se liberó la versión estable de Android studio 1.0 Google ha pasado a recomendarlo como el IDE para desarrollar aplicaciones para su sistema operativo, dejando el plugin ADT para Eclipse de estar en desarrollo activo. [2]

<span id="page-25-1"></span>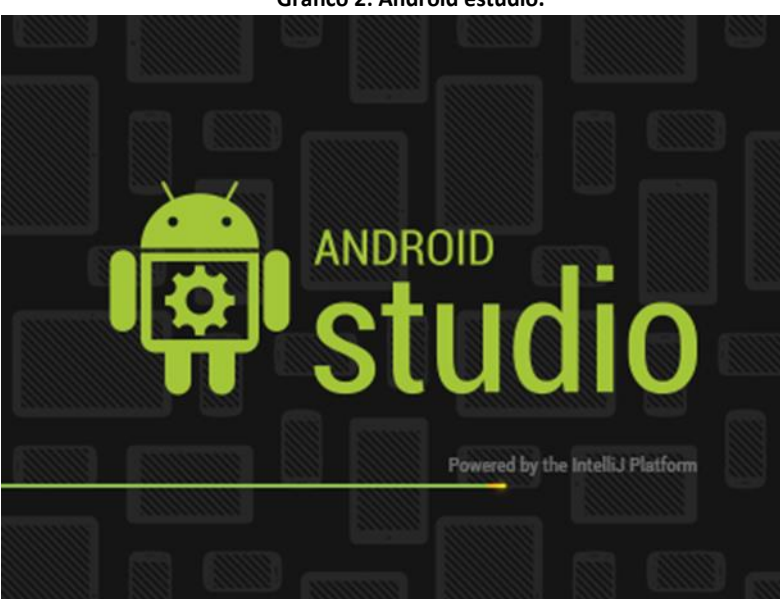

**Gráfico 2: Android estudio.**

FUENTE: http://academiaandroid.com ELABORADO: Digital Learning

## <span id="page-25-0"></span>**2.1.3. Activity**

Para empezar a desarrollar una aplicación debemos entender que es un Activity. Un Activity es una clase pública en la que el usuario puede desarrollar el código que desee. Este tipo de clases vienen heredadas de la clase base "Android.app.Activity". [3]

Habitualmente las aplicaciones se componen de actividades. Cuando se solicita un Activity, esta pasa a primer plano colocándose encima de otras, formando así una pila de actividades. El botón del dispositivo "Back" cierra el Activity y se recupera el primero de la pila. [3]

En Android una aplicación no tiene control de ciclo de vida por lo que debemos poder finalizarlas en cualquier momento. Cada programa ejecuta su propio proceso. El runtime<sup>1</sup> de Android se encarga de gestionar una aplicación, y por tanto las actividades que la forman. [3]

La actividad o Activity representa una acción que puede realizar el usuario. Se corresponden en muchos casos con el UL (Interfaz de usuario). Muestran los Widgets<sup>2</sup> dispuestos y gestiona las interacciones del usuario con esto. Toda actividad debe estar declarada en el AndroidManifest.xml (es un fichero el cual se deben declarar todos Activities y todos aquellos permisos adicionales (internet, cámara, etc.) que el sistema necesite para que este lo lea antes de ser ejecutada). [3]

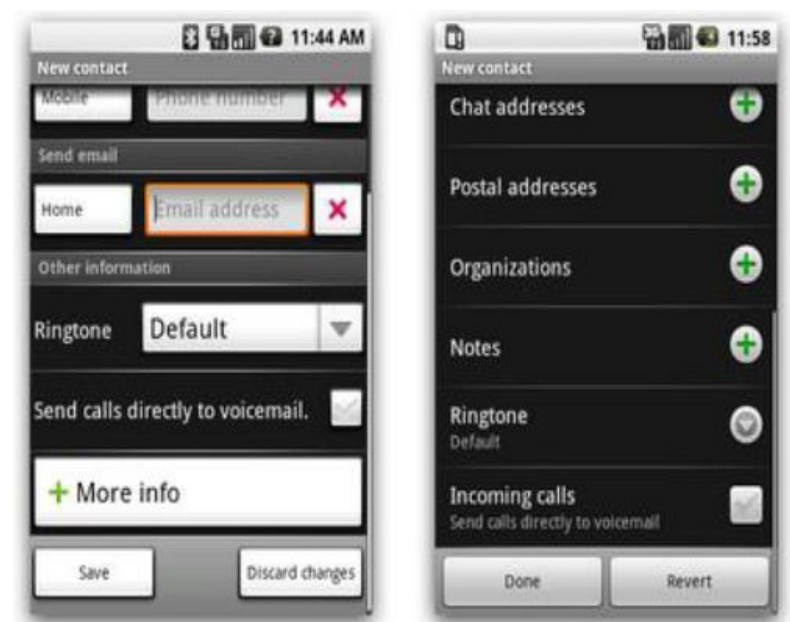

<span id="page-26-0"></span>**Gráfico 3: Plantilla XML**

FUENTE: Aplicaciones Android ELABORADO: Rubén García Padilla

1

<sup>&</sup>lt;sup>1</sup> Intervalo de tiempo en el que un programa de computadora se ejecuta en un sistema operativo.

<sup>2</sup> Pequeñas aplicaciones informáticas en forma de iconos gráficos que se utilizan en páginas web para permitir la interactuación con el uso o visitante

# <span id="page-27-0"></span>**2.1.4. Requerimientos del sistema para la plataforma android.**

<span id="page-27-1"></span>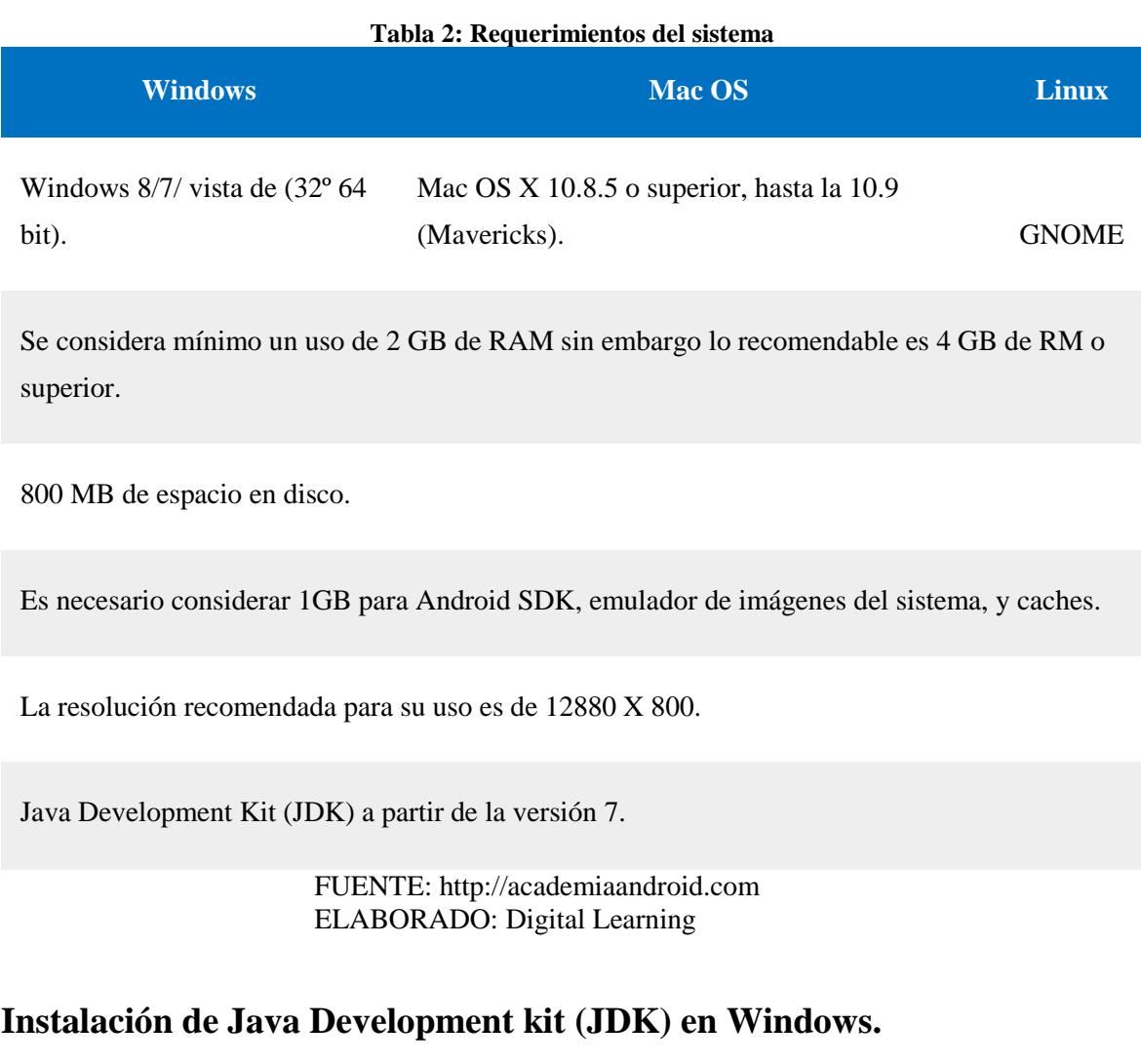

Para proceder a la instalación del JDK debemos primero asegurarnos de tener la versión más reciente, para evitar problemas de incompatibilidad con el Android studio o sea otra aplicación de demande recursos java, para ello el siguiente sitio podemos realizar su respectiva descarga<http://www.oracle.com/technetwork/java/javase/downloads/index.html>

#### **Gráfico 4: Sitio de descarga del JDK**

<span id="page-28-1"></span>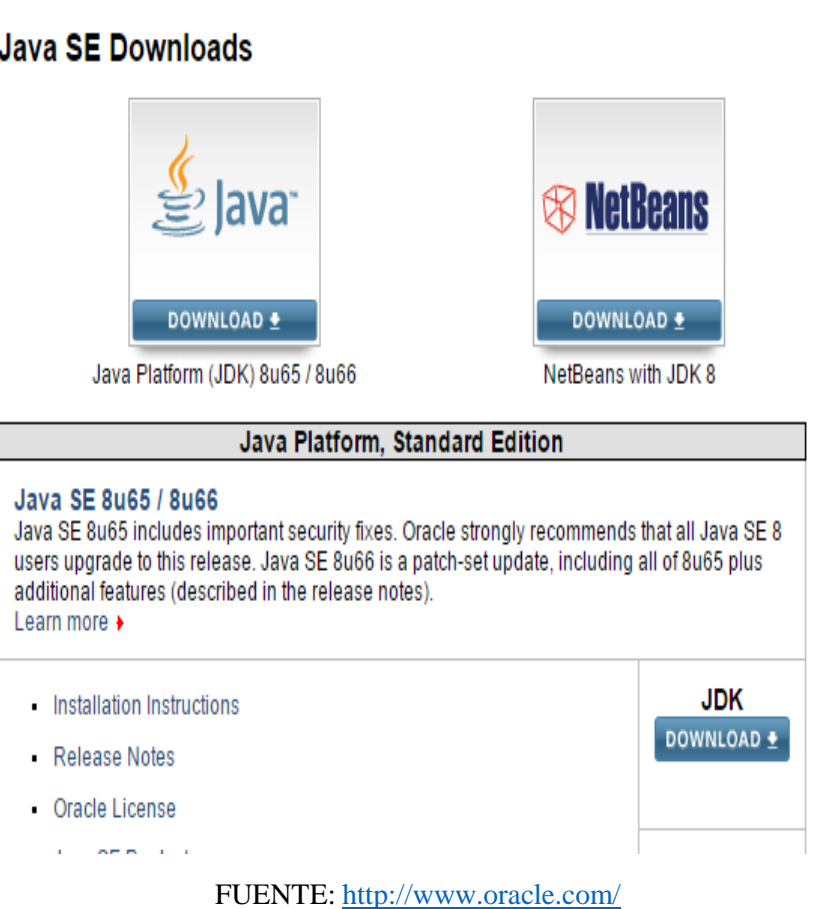

## <span id="page-28-0"></span>**2.1.5. Uso del API de Google Maps:**

Google Maps admite emplear el API de forma gratuita. Siempre y cuando el sitio web que lo utilice brinde servicio sin costo para los consumidores. Google Maps ofrece una serie de utilidades para el manejo de mapas [4]

- $\triangleright$  desplazamiento en el mapa,
- Zoom desde varios aspectos
- Iconos anclados a posiciones específicas en el mapa (marcadores).
- $\triangleright$  Juegos de segmentos de línea (polilíneas).
- $\triangleright$  Segmentos cerrados (polígonos).
- Gráficos de mapa de bits anclados a posiciones específicas en el mapa (Planta superposiciones).
- Conjuntos de imágenes que se muestran en la parte superior de los mapas base de baldosas (Superposiciones Azulejos).
- $\triangleright$  mapas del mundo entero,

#### $\triangleright$  fotos satelitales.

Google Maps es Con la API de Google Maps para Android, puedes añadir mapas basados en determinar la ruta más corta entre diferentes ubicaciones. El API se encarga de automatizar el acceso a los servidores de Google Maps, la descarga de datos, visualización del mapa, y la respuesta a mapear gestos. También puede utilizar llamadas a la API para fácilmente integrarlo con cualquier sitio web, además manipulando el lenguaje de programación Java scripts. Es posible incluir contenido al mapa a través de una diversidad de servicios, lo que permite crear aplicaciones robustas en un sitio web. [4]

<span id="page-29-1"></span>Para hacer uso del API es necesario completar el registro, luego de lo cual se obtiene una clave necesaria para utilizar los scripts que mostraran los mapas en las páginas web. La guía para desarrolladores y las referencias del API están anunciadas en la web y pueden ser adquiridas de forma gratuita. [4]

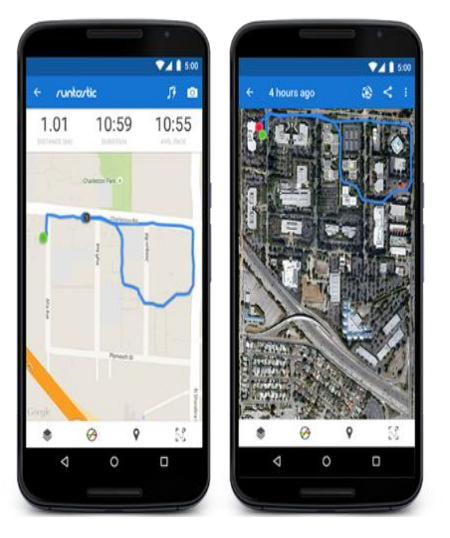

**Gráfico 5: Mapas e innovadores ubicación** 

FUENTE: https://developers.google.com/maps/ ELABORADO: Google Maps

## <span id="page-29-0"></span>**2.1.6. Que es VPN Android.**

Una VPN (virtual private network) es una red privada virtual que maneja una tecnología de punto a punto capaz de anunciar y aprobar el envío de información de manera segura. En muchos casos la seguridad del VPN depende del tipo de cifrado que se maneje para preservar la información. [5]

#### **Gráfico 6: VPN Android**

<span id="page-30-1"></span>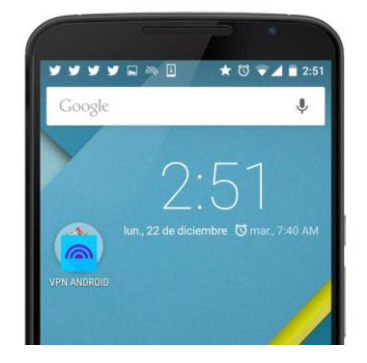

**FUENTE:** https://developers.google.com/maps/ **ELABORADO:** Google Maps

### <span id="page-30-0"></span>**2.1.7. Importancia del VPN.**

Es una tecnología de red que configura una extensión segura de la red local (LAN) sobre una red pública o no controlada, como Internet, dando paso a la comunicación de un punto a otro (por ejemplo un Smartphone y un ordenador) por medio de usuario y contraseña de manera segura y privada utilizando Internet. Aparte, la tecnología VPN permite configurar a distancia un equipo electrónico. Este tipo de conexiones se denomina tunneling, ya que crea un "túnel" formando comunicación entre dos puntos, por el que circulan datos. [6]

<span id="page-30-2"></span>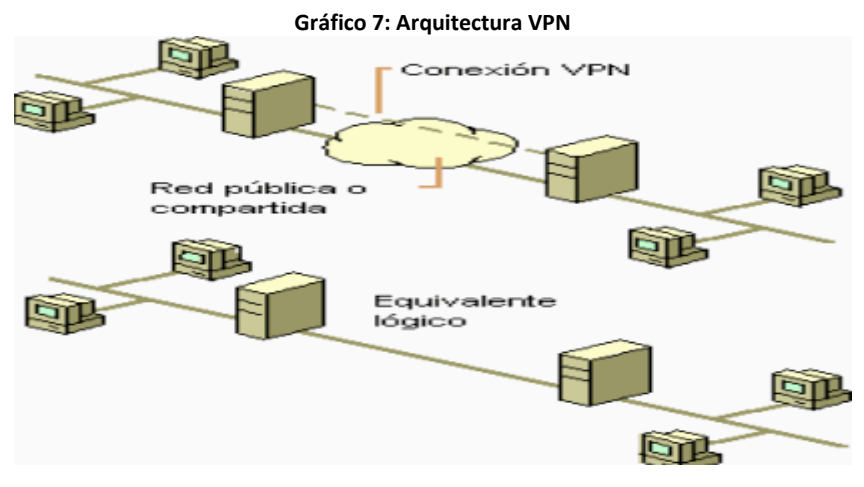

**FUENTE:** http://network-land.awardspace.com/ **ELABORADO:** robertonader

La VPN como tal no registra ningún tipo de datos, sin importar el tipo de dato se almacena en los servidores o clientes que conforman la VPN. Uno de los usos primordiales de la tecnología VPN es encapsular una IP privada de una red corporativa o de empresa dentro de una IP pública de Internet de tal manera que los empleados que trabajen desde casa puedan conectarse a la red de la oficina accediendo a los servicios, recursos, servidores. [6]

<span id="page-31-1"></span>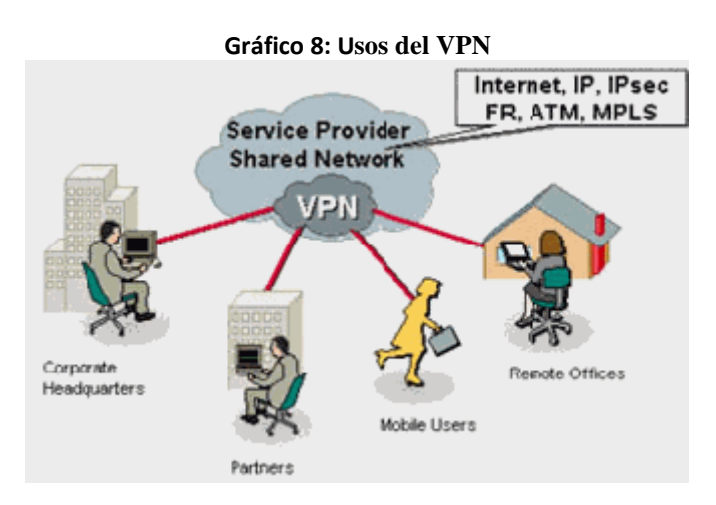

**FUENTE:** http://network-land.awardspace.com/ **ELABORADO:** robertonader

Otro uso muy común es el de utilizar redes WiFi abiertas desde nuestro smartphone y poder hacerlo sin temor ya que todo el tráfico viaja cifrado a través de la red virtual. [6]

Un punto importante también es la integridad, confidencialidad y seguridad de los datos. Reducción de costos. Sencilla de usar. Sencilla instalación del cliente en cualquier PC Windows. Control de Acceso basado en políticas de la organización Herramientas de diagnóstico remoto. Los algoritmos de compresión optimizan el tráfico del cliente. Evita el alto costo de las actualizaciones y mantenimiento a las PC´s remotas.

## <span id="page-31-0"></span>**2.1.8. Requerimientos principales de una VPN.**

Por lo general cuando se desea implantar una VPN hay que asegurarse que esta proporcione:

- $\triangleright$  Identificación de usuario.
- $\triangleright$  Administración de direcciones.
- $\triangleright$  Codificación de datos.
- $\triangleright$  Administración de claves.
- $\triangleright$  Soporte a protocolos múltiples.
- $\triangleright$  Identificación de usuario.

La VPN debe ser capaz de comprobar la identidad de los usuarios y restringir el acceso a la VPN a aquellos usuarios que no estén autorizados. Así mismo, debe proporcionar registros

estadísticos que muestren quien acceso, que información y cuando. Administración de direcciones. [7]

La VPN debe establecer una dirección del cliente en la red privada y debe cerciorarse que las direcciones privadas se conserven así. Codificación de datos. [7]

Los datos que se van a transferir a través de la red pública deben ser preliminarmente encriptados para que no puedan ser leídos por clientes no autorizados de la red. Administración de claves. [7]

La VPN debe generar y renovar las claves de codificación para el cliente y el servidor. Soporte a protocolos múltiples La VPN debe ser capaz de manejar los protocolos comunes que se utilizan en la red pública. Estos incluyen el protocolo de internet (IP), el intercambio de paquete de internet (IPX) entre otros. [7]

## <span id="page-32-0"></span>**2.1.9. Ventajas de VPN.**

- **Ahorro**: nos permite conectar redes físicamente separadas a través de Internet.
- **Seguridad**: una buena conexión VPN permite una navegación más segura que usando una conexión normal.
- **Simplicidad**: las conexiones VPN simplifican la administración de la conexión de servidores y aplicaciones entre diferentes dominios.
- **Movilidad**: también aumenta la movilidad gracias a la conexión entre usuarios móviles y nuestra red fija.

## <span id="page-32-1"></span>**2.1.10. Desventajas de VPN**

 **Confianza** entre sedes: Si la seguridad de una sub red involucrada en la conexión VPN se viese comprometida, eso afectaría a la seguridad de todos los componentes de la VPN.

 **Interoperabilidad**: se pueden producir incompatibilidades entre las usadas en los distintos nodos de la VPN debidas a las distintas soluciones disponibles para implementar un VPN.

### <span id="page-33-0"></span>**2.1.11. En que ocasiones debes y puedes usar una VPN.**

Existen casos que suelen ser un número bastante alto en los que debes o puedes usar una VPN: [5]

- En tu universidad, oficina, escuela o cualquier otro sitio si te conectas a una VPN puedes saltar ciertas restricciones.
- $\triangleright$  Si tiene pensado acceder a servicios de otros países como servicio de música y tu localidad no lo permite como Netflix el cual puedes acceder si te conectas a una VPN con IP de estados unidos, el catalogo.
- Navegar de forma anónima. Gracias que tu conexión se conecta a un servidor y se cifra, no es posible detectar fácilmente de donde te estas conectando.
- Para protegerse del malware y spyware. Aunque es dependiente del servidor.

## <span id="page-33-1"></span>**2.1.12. Herramientas para el teletrabajo con VPN.**

La tecnología cada día avanza con mejores novedades en herramientas, programas y servicios que permiten montar una oficina móvil y efectuar las mismas tareas que hacías en la oficina, como escribir un informe, comunicarte con tus compañeros o realizar reuniones. Tecnologías como las suites ofimáticas online o las videoconferencias acortan distancias entre tu oficina y tu casa. Por ello una herramienta muy útil para el teletrabajo que añade mayor seguridad es la tecnología VPN, que cifra tus comunicaciones y permite trabajar con información importante sin miedo a que tus datos sean robados por otros. Veamos una selección de los mejores programas para trabajar desde casa con VPN. [8]

<span id="page-33-2"></span>**Comodo Unite:** Empezamos con una de las opciones más fáciles de usar que puedes encontrar. Esta herramienta permite crear servidores VPN y acceder a ellos fácilmente. Entre sus opciones, cuenta con mensajería instantánea segura para dos o más usuarios, intercambio de archivos, control remoto y cifrado de las comunicaciones con SSL de 128-bit. [8]

#### **Gráfico 9: Comodo unite**

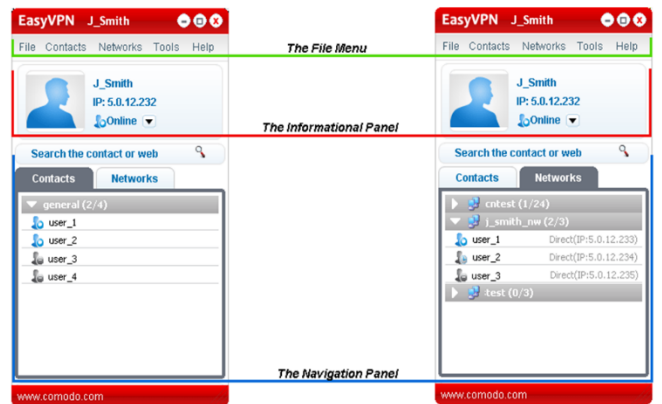

**FUENTE:** http://www.downloadcrew.com/ **ELABORADO:** Mike Williams

**LogMeIn Hamachi:** Otra propuesta que apuesta por la facilidad de uso, además de ofrecer seguridad y opciones avanzadas para crear y acceder a redes VPN. Esta herramienta concreta permite el acceso mediante cliente de escritorio o directamente desde el navegador web, tanto para acceder a la red como para gestionar accesos, permisos y •usuarios. Es gratuita para uso personal y ofrece planes de pago para uso profesional. [8]

<span id="page-34-0"></span>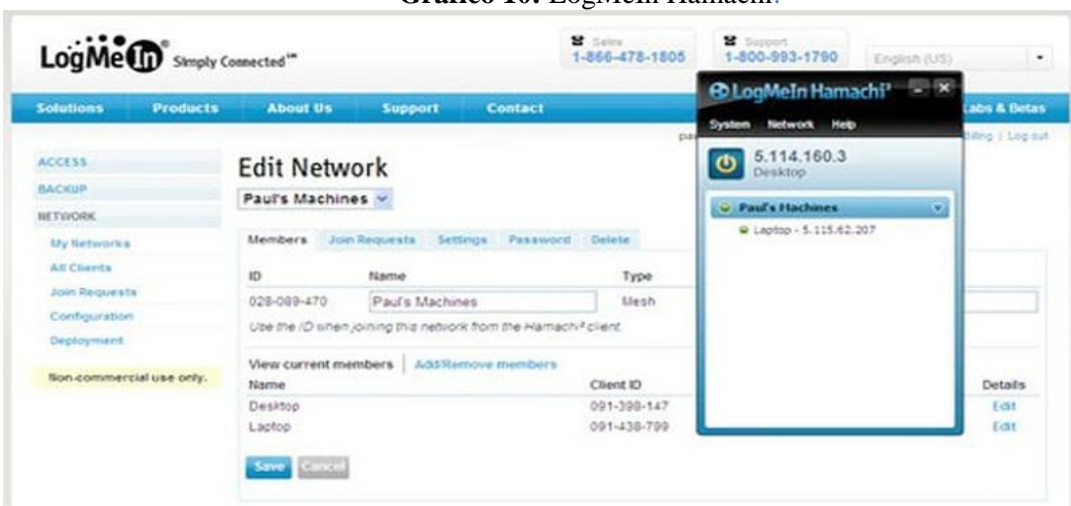

**Gráfico 10:** LogMeIn Hamachi:

**FUENTE:** http://www.pcadvisor.co.uk **ELABORADO:** Jon L. Jacobi

**Remobo:** Más que una VPN, Remobo dice crear una IPN o Red Privada Instantánea, ya que es increíblemente fácil de crear. Este cliente/servidor VPN facilita la conexión entre distintos equipos y garantiza la seguridad del acceso cifrando las comunicaciones cliente/servidor. [8]

Remobo puede serte útil tanto para uso personal como profesional, es gratuito y cuenta con herramientas para Windows, Mac y Linux. Como en los demás casos, permite compartir archivos y realizar varias conexiones. [8]

<span id="page-35-0"></span>

| <b>Shared Files and Folders</b><br>x<br>Manage your shared files and folders<br>The files and folders listed below are currently shared with your buddles:<br>(Any buddy in your list can view and download these files) |              |                                       |                                                                                                    | <b>NEEWOFK!</b><br>Rem. b.         | 同居                                                             |  |
|----------------------------------------------------------------------------------------------------|--------------|---------------------------------------|----------------------------------------------------------------------------------------------------|------------------------------------|----------------------------------------------------------------|--|
|                                                                                                    |              |                                       |                                                                                                    | bstangeland<br><b>ServiceRonch</b> |                                                                |  |
|                                                                                                    |              |                                       |                                                                                                    | C Inathew                          | Applications                                                   |  |
| Name                                                                                                    | Size<br>Type |                                       | Folder                                                                                                    |                                    | Wew Shared Files<br>ci Send a File                             |  |
| ďs<br>Anti-Malware Tookit.zip<br>RemoboSetup-0.12.2.exe exe<br>FSCapture62                                                                                                    | $-20$        | 3.2 MB<br>59.2 组<br>12.2 MB<br>1.0 MB | C:\Documents and Settings\Ad<br>C:\Documents and Settings\Ad<br>C:\Documents and Settings\Ad<br>C:\Documents and Settings\Ad |                                    | Send Instant Message<br>Remote Control<br>Windows File Sharing |  |
| Add a Folder<br>Add a File                                                                                                    |              | Remove                                | Done                                                                                                    |                                    | Meilu<br>My shared Files<br>Menu                               |  |

**FUENTE:** http://www.gizmos.es **ELABORADO:** Willy Klew

**Cisco AnyConnect:** Disponible también para Windows, Mac y Linux, este cliente VPN tiene la garantía de Cisco, una empresa especializada en las redes y comunicaciones profesionales. Además de su hardware, también ofrece software muy útil como este cliente VPN que te ayudará a conectar a un servidor VPN cómodamente. [8]

No es tan fácil de usar como las propuestas anteriores, pero a cambio ofrece funciones avanzadas para entornos profesionales.
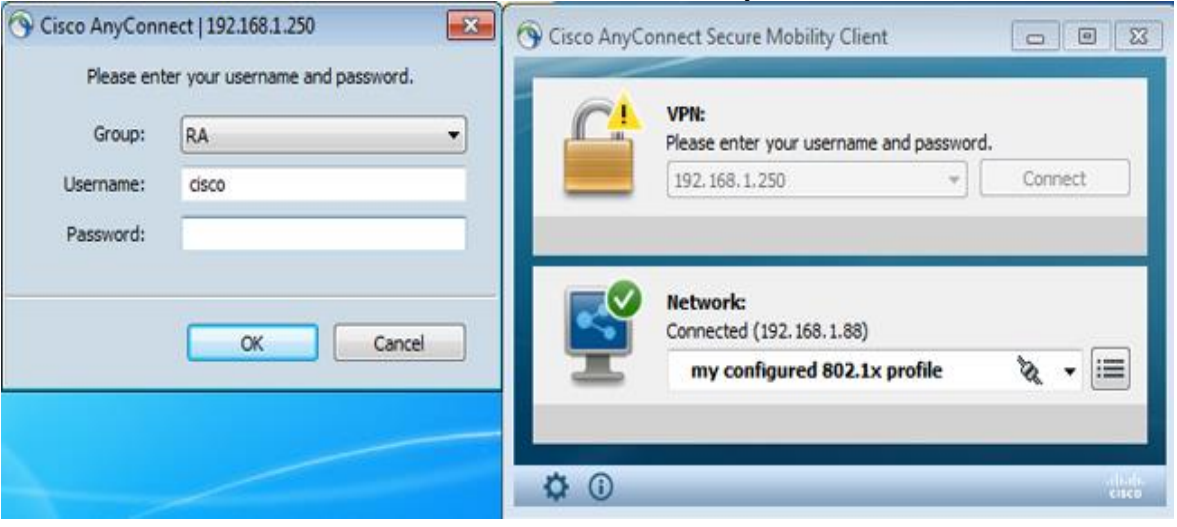

**Gráfico 12:** Conexión del Cisco AnyConnect

**FUENTE:** http://www.cisco.com/ **ELABORADO:** Michal Garcarz

Shrew Soft VPN: Para uso personal o profesional, este cliente VPN facilita el acceso a servidores creados con los principales proveedores profesionales, como Cisco, Netgear o Linksys. Está disponible para Windows, Linux y BSD y permite configurar varias conexiones, entre otras muchas funciones. Además, desde su apartado de soporte encontrarás ayuda para configurar conexiones VPN para cada proveedor disponible. [8]

| File Help          |                                                                                                    |                                               |                                              |                                                                                                    |                                                                                                 |
|--------------------|----------------------------------------------------------------------------------------------------|-----------------------------------------------|----------------------------------------------|----------------------------------------------------------------------------------------------------|-------------------------------------------------------------------------------------------------|
| <b>IKE</b> Service |                                                                                                    |                                               |                                              | DNS Service   IPSEC Service   Security Policies   Security Associations   Firewall Rules                                                                                                    |                                                                                                 |
| o.                 |                                                                                                    | Open Log   Trace Log   Start   Stop   Restart |                                              |                                                                                                    |                                                                                                 |
|                    | $11/06/30$ 11:40:50 ##:<br>$11 \times 06 \times 30$ $11:40:50$ ## :<br>11/06/30 11:40:50 ii :<br>debug\iked.log'<br>11/06/30 11:40:50 ii :<br>11/06/30 11:40:51 ii :<br>$11/06/30$ $11:40:51$ ii :<br>11/06/30 11:40:51 ii :<br>$11/06/30$ 11:40:51 ii : |                                               | 11/06/30 11:40:50 ## : IKE Daemon, ver 2.1.7 | Copyright 2010 Shrew Soft Inc.<br>rebuilding vnet device list<br>device ROOT\VNET\0000 disabled<br>pfkey process thread begin<br>ipc server process thread begin<br>netvork process thread begin | This product linked OpenSSL 0.9.8h 28 May 2008<br>opened 'C:\Program Files\ShrewSoft\VPN Client |

**Gráfico 13:** Shrew Soft VPN

**FUENTE:** http://www.watchguard.com **ELABORADO:** watchguard

**Cliente VPN de Windows:** Desde Windows es posible crear una conexión VPN y acceder a una ya creada con su propio cliente, sin necesidad de instalar aplicaciones de terceros. La herramienta es muy sencilla pero puede servirnos para familiarizarnos con esta tecnología o simplemente para crear o acceder a una red sencilla sin complicarnos. [8]

En los dos casos (servidor y cliente), tendrás que ir a "Panel de Control > Centro de redes y recursos compartidos". Para crear tu propia red VPN deberás hacerlo desde la opción "Configurar una nueva conexión o red", y para acceder a una ya creada tendrás que elegir la opción "Conectarse a una red". [8]

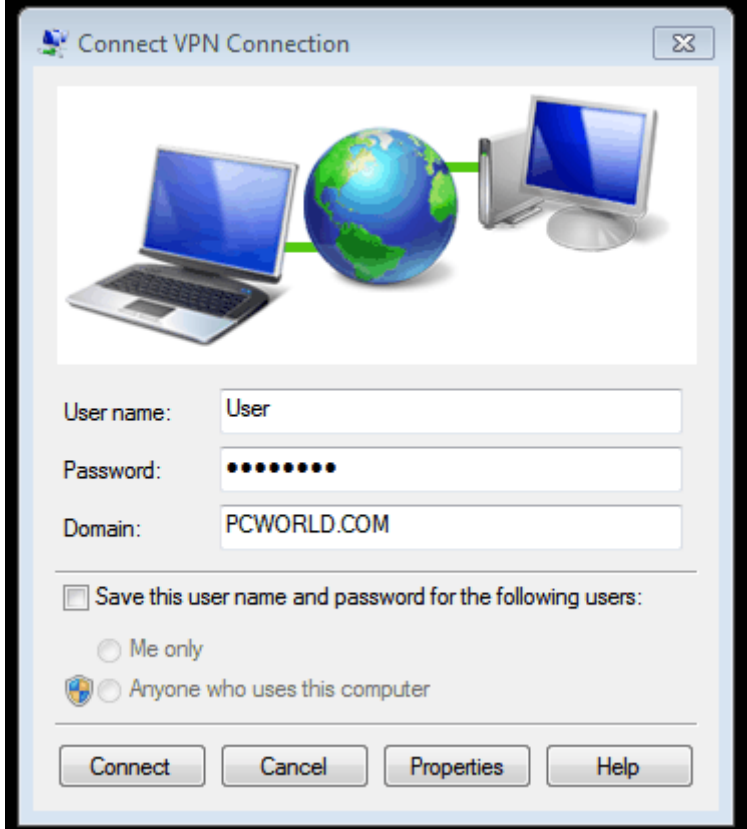

**Gráfico 14:** Cliente VPN de Windows:

**FUENTE:** http://www.watchguard.com **ELABORADO:** watchguard

# **2.1.13. TSP - Problema del agente viajero (Travel Salesman Problem).**

La primera solución alcanzada para resolver el problema del Agente Viajero fue en 1954, cuando George Dantzig, Ray Fulkerson, y Selmer Johnson publicaron la descripción de un método de solución del PAV (Problema del Agente Viaje o sus siglas en inglés TSP – Travel

Sailsman Problem) titulado "Solutions of a large scale traveling salesman problem" (Soluciones de gran escala para el problema del agente viajero) para resolver una instancia de 49 ciudades donde un agente viajero desea visitar un conjunto de ciudades, asignándoles un costo por visitar ciudades contiguas (distancia de traslado entre dos ciudades). Para esta solución se p con el objetivo de encontrar una ruta o un camino con el menor costo posible. [9]

# **2.1.14. Descripción TSP**

El Problema del Agente Viajero (TSP), es considerado como un conjunto de grafos cuyas aristas son los posibles caminos que puede seguir la entidad para visitar todos los nodos y cuyo algoritmo se puede representar de la siguiente manera: [9]

- $\bullet$  Definir el número de nodos, su posición y el costo por cada arista (i, j) donde i = ciudad 1 y j = ciudad 2
- Elegir el nodo inicial i
- Hacer
- Si el nodo más cercano no se ha visitado
- Visitar nodo j
- Actualizar lista de nodos visitados
- $Costo\_total = costo\_total + costoji$
- $\bullet$  Nodo i = nodo j
- Hasta haber visitado todos los nodos

# **2.1.15. Algoritmos propuestos para dar solución a TSP**

El Problema del Agente Viajero puede resolverse de diferentes maneras:

Enumeración de todas las soluciones factibles. Es decir, enlistar todas las posibles soluciones al problema, calcular sus costos asociados, e identificar, por comparación, cuál es la solución con el costo más conveniente.

Métodos exactos. También llamados algoritmos óptimos, intentan descartar familias enteras de posibles soluciones, tratando así de acelerar la búsqueda y llegar a una óptima. Los que más se usan para resolver el TSP son Ramificación y Acotamiento, y Ramificación y Corte.

Heurísticas. Son métodos obtienen buenas soluciones en tiempos de cómputo muy cortos, aunque sin garantizar la solución única. En la actualidad investigadores han propuesto diferentes estrategias para dar solución a TSP, de las cuales se pueden mencionar algunas técnicas empleadas:

Algoritmos genéticos: la solución consiste en encontrar un individuo cuya combinación de genes (cada gen es una variable), den solución al problema de visitar todas las ciudades una vez. Otra solución es que cada gen es una ciudad y cuyo orden dependerá del orden en que serán visitadas.

Redes neuronales: Una red neuronal simula las conexiones entre los nodos (lugares por visitar), y cada recorrido por las diferentes neuronas genera al final un camino que involucra el tour por todas las ciudades visitadas una sola vez.

Colonia de hormigas (ACO): las hormigas encuentran el camino más corto entre 2 puntos; para TSP, se considera el punto de inicio como el punto final, el mismo nodo; de esta manera, las hormigas deben recorrer todas las ciudades en un circuito, sin pasar 2 veces por la misma ciudad.

Project Scheduling Problem (PSP): Buscar la solución considerando principalmente el uso mínimo de recursos durante cada recorrido.

Búsqueda Tabú: consiste en buscar el vecino próximo cuyos costos de traslado del nodo actual al siguiente, sea el de menor costo en cuanto al uso de recursos

Combinación de propuestas: Las técnicas de Inteligencia Artificial se pueden combinar para crear meta heurísticas, conformando diferentes soluciones tales como: algoritmos genéticos con redes neuronales, PSP con ACO, PSP con redes neuronales, etc.

# **2.1.16. Encoded Polyline Algorithm Format**

Codificación Polilínea es un algoritmo de compresión con pérdida que le permite almacenar una serie de coordenadas como una única cadena. Coordenadas de puntos se codifican utilizando valores con signo. Si sólo tiene algunos puntos estáticos, también lo desea, puede utilizar la interactiva utilidad de codificación polilínea. [11]

### **2.1.16.1. Pasos propuestos en el algoritmo.**

El algoritmo propuesto consta de los siguientes pasos:

- 1. Localizar la línea más próxima al punto de entre toda la red de líneas (línea base).
- 2. Orientar dicha línea más cercana con respecto al punto y seleccionar el vértice adecuado de los dos posibles (el de la izquierda relativa).
- 3. Seleccionar el resto de líneas que tienen dicho vértice en común.
- 4. Sobre estas líneas seleccionadas, calcular los ángulos máximos en el sentido contrario de las agujas del reloj.
- 5. Seleccionar la línea con un ángulo mayor con respecto a la línea tomada como base.
- 6. Reconfigurar como nueva línea base la línea seleccionada en el paso anterior y repetir desde el paso 3: Selección de líneas sobre el nodo final, cálculo de ángulos y comprobación del nodo final.
- 7. Si el nodo final es igual que el nodo inicial en el que empezó el polígono, terminar el proceso. Si no hay más líneas que elegir y el nodo final no es igual al inicial, entonces el polígono está abierto y también se termina el proceso.
- 8. En el caso de que el polígono no esté abierto, seleccionar todas las líneas que forman el polígono y operar con ellas para lo que sea necesario.

### **2.1.16.2. Paso 1. Localizar la línea más próxima al punto.**

El algoritmo comenzaría por calcular las distancias de todas y cada una de las líneas con respecto al punto. La razón de este cálculo radica en el hecho de que la línea más cercana será la primera parte del polígono que encierra al punto. Este principio podría dar lugar a problemas en el caso de operar con polígonos-isla (un polígono-isla es un polígono contenido completamente dentro de otro polígono más grande); sin embargo, ya hemos dicho que por claridad de exposición no vamos a tener en cuenta el supuesto de los polígonos-isla en este algoritmo.

La geometría nos dice que la distancia más corta entre un punto y una recta es la perpendicular a dicha recta que pasa por ese punto. En otras palabras, si pensamos en vectores en vez de líneas, sería el vector que pasando por el punto de medición de la distancia mantiene un producto escalar = 0 (precisamente por ser perpendicular). Una fórmula inmediata para el cálculo de la distancia entre un punto (x,y) y una recta entre los puntos x0, y0 - x1, y1 es la siguiente:

Veamos un ejemplo. Sea una línea L definida por estos dos puntos:

$$
x0 = 511 \text{ y0} = 416
$$
  

$$
x1 = 694 \text{ y1} = 140
$$

Y un punto P definido por las coordenadas:

$$
x = 589
$$
 y = 203

Para calcular la distancia mínima de este punto a la línea procederíamos de la forma:

d= ABS((416-140)\*589+(694-511)\*203+(511\*140-694\*416))/SQR((694-511)^2+(140-416)^2)=52.6970

Este resultado 52.6970 estaría expresado en las unidades de las coordenadas (por ejemplo en metros si trabajamos con coordenadas UTM) y se corresponde con la distancia más corta del punto a la línea, que viene a ser la perpendicular que pasa por el punto tomado como referencia. Fijémonos en que hemos obtenido el valor absoluto (ABS), pues en este caso nos da lo mismo que la distancia sea positiva o negativa.

Hay que considerar la distancia sobre el segmento y no sobre la recta, que se prolonga hasta el infinito, esta formulación nos da la distancia más corta a una línea, pero no a un segmento de línea. Es decir, trata el segmento como prolongado hacia el infinito por ambos extremos, como si los vértices de inicio y fin no supusieran delimitación alguna. Necesariamente tenemos que tener en cuenta los extremos de los segmentos para decirle al programa que el cálculo de la distancia según la fórmula que hemos visto sólo se debe aplicar en el ámbito del segmento. Si no lo hiciéramos así, la selección del segmento más cercano al punto podría ser errónea, tal y como se ve en la figura adjunta.

En el caso de que el ángulo formado entre la línea y el punto de medición sea superior a 90° (es decir, que dicho ángulo sea obtuso), la distancia a aplicar no será la derivada por la ecuación antes vista, sino la distancia entre el punto y su vértice más cercano. Por el contrario, si los dos ángulos formados entre la línea y el punto son inferiores o iguales a 90° (es decir, si ambos ángulos son agudos o agudo y recto), la distancia a aplicar en ese caso sí que sería la derivada de la ecuación.

¿Cómo calcular el ángulo entre la línea y el punto de medición en cada extremo del segmento? Utilizando la geometría vectorial sabemos que el producto escalar entre dos vectores puede facilitarnos el ángulo que forman ambos. El producto escalar entre dos vectores, uno |V| definido por las coordenadas (x,y) y otro |W| definido por las coordenadas (p, q) se puede expresar de dos formas:

Mediante coordenadas cartesianas:  $(x \cdot p) + (y \cdot q)$ 

O bien mediante coordenadas polares: |V| • |W| • cos (donde es el ángulo formado por los dos vectores).

Como ambas expresiones equivalen a la misma magnitud (el producto escalar), las igualamos y obtenemos:

 $Cos = ( (x \cdot p) + (y \cdot q) ) / |V| \cdot |W|$ 

Posteriormente, el cálculo del inverso del coseno de nos arrojará el ángulo formado por los dos vectores. Este principio nos servirá también en otros pasos del algoritmo para conocer indirectamente otros ángulos.

Ejemplo basado en la siguiente configuración geométrica:

Lo primero que hacemos es calcular la longitud de los dos segmentos mediante coordenadas. Estas longitudes nos servirán de valores del módulo de los dos vectores que posteriormente construiremos:

 $|Vector 1| = SQR((146-164)^{2}+(85-119)^{2})=38.47$ 

 $|Vector 2| = SQR((227-164)^{2}+(141-119)^{2})=66.73$ 

Para construir vectores a partir de los dos segmentos tomaremos el vértice en común (164, 119) como origen del sistema de coordenadas, restándole sus valores x e y al resto de las coordenadas con las que operaremos.

# $\text{Cos } = (((227-164)*(146-164)) + ((141-119)*(85-119)))/(38.47*66.73) = -0.73312209$

Ahora el inverso del coseno nos devuelve el ángulo: ACS -0.73312209=137.15°

Como el ángulo es mayor de 90°, ya sabemos que se trata de un ángulo obtuso, y en este caso la distancia a considerar no sería la calculada por la ecuación de la distancia entre la recta infinita y el punto, sino la distancia euclideana entre el punto de medición y su vértice más cercano (dicho cálculo sería el mismo que el realizado antes bajo la denominación de módulo del vector 1).

En resumen, podemos saber cuál es el segmento más cercano al punto solicitado por el usuario aplicando la ecuación de la distancia del punto a la recta (infinita), y posteriormente delimitar el ámbito de aplicación de dicha medición en función de los ángulos formados por los vértices para saber si hay que aplicar la ecuación o bien la distancia euclideana a los extremos de los segmentos. Con ello podemos computar rápidamente la distancia a todos y cada uno de los segmentos de la capa de líneas y seleccionar aquel segmento que tenga una distancia menor, que como hemos dicho antes será la primera pieza del polígono envolvente que buscamos.

## **2.1.16.3.****Paso 2. Orientar dicha línea con respecto al punto y seleccionar el nodo de la parte izquierda.**

Es extremadamente importante proceder en el sentido contrario de las agujas del reloj en el proceso de reconstrucción del polígono envolvente. Es decir, ir definiendo las líneas que forman el polígono envolvente en el sentido contrario al horario. Ello es importante por dos razones:

Por mantener un orden en el proceso de generación del polígono.

Porque otros algoritmos a aplicar a posteriori como la medición de superficies exigen también una ordenación de las líneas en el sentido contrario de las agujas del reloj.

Por ello, una vez seleccionada la línea más cercana al punto deberemos saber por cuál de los dos nodos debemos comenzar a trabajar en la búsqueda de líneas con ese origen. Este proceso de orientación básicamente consiste en tener en cuenta la disposición geométrica del punto y de la línea seleccionada con respecto a éste.

Para ello tiramos una línea imaginaria con origen en el punto y destino el punto medio de la línea. Dicho punto medio es fácil de obtener a partir de las propias coordenadas:

 $xmed. = x0 / 2 + x1 / 2$ ymed.  $=$  y0 / 2 + y1 / 2

Ahora se trataría de saber qué nodo queda a la derecha de esa nueva línea que divide el plano bidimensional donde se encuentra el vector en dos partes. El vértice que caiga en la parte izquierda será siempre el que tendremos que coger como base para las siguientes fases del algoritmo. Ello nos garantiza que seguiremos el sentido contrario de las agujas del reloj, puesto que esté donde esté el segmento, la orientación relativa entre el origen (punto) y el destino (punto medio de la línea) será siempre la misma.

Veamos con detalle cómo saber cuál de los dos vértices está a la derecha de la línea media según uno de los múltiples algoritmos existentes (GOSPER, 1998). Partimos de la ecuación explícita de la recta:

 $y = m \cdot x + n$ 

Donde m es la pendiente de la recta y n es la ordenada en el origen.

Si se conoce la pendiente de la línea y un punto en la línea entonces tenemos que:

$$
y - y1 = m \bullet (x - x1)
$$

Operamos con esta ecuación y obtenemos:

 $y - y1 = m \cdot x - m \cdot x1$  $y - m \cdot x = y1 - m \cdot x1$ 

La pendiente m la sacamos de  $(y2-y1)/(x2-x1)$ ; sustituyendo m por esta expresión tenemos:  $y - ((y2 - y1) / (x2 - x1)) \cdot x = y1 - ((y2 - y1) / (x2 - x1)) \cdot x1$ 

Multiplicamos la ecuación de arriba por (x2-x1) con el objeto de disminuir el peso del cálculo en el ordenador al evitar divisiones. Como consecuencia tenemos la siguiente ecuación, en la cual a partir de dos puntos que definen una línea (x1, y1) junto con (x2, y2), y un punto ubicado en cualquier lugar (x, y) podemos saber si éste queda a la derecha de la línea, a la izquierda o si pertenece a la línea:

 $(x2-x1) \cdot y - (y2-y1) \cdot x = (x2-x1) \cdot y1 - (y2-y1) \cdot x1$ 

Dicha igualdad sólo se cumplirá en el caso de que el punto analizado pertenezca a la recta. En caso de que el punto no pertenezca a la recta, la igualdad no se cumplirá y observando los términos resultantes podremos responder a nuestra pregunta: ¿a qué lado de la recta queda el punto analizado?. Así, una vez obtenidos los dos términos restamos el primer término del segundo término. Si el resultado es positivo, el punto está a la derecha de la línea imaginaria divisoria del plano, mientras que si es negativo, significa que el punto cae en la parte izquierda (¡y ese es el punto, pues, que nos interesa!); si el resultado es cero, entonces el punto analizado pertenece a la línea imaginaria divisoria o a su prolongación hacia el infinito. Ejemplo; Tenemos una línea definida por los siguientes vértices:

$$
x1=400 \text{ y1}=100
$$
  

$$
x2=455 \text{ y2}=160
$$

Y queremos saber si el punto definido por las coordenadas x=420, y=150 está a la derecha o a la izquierda de la línea.

Aplicamos la igualdad expuesta anteriormente, de la forma:

 $(455-400)*150-(160-100)*420 = (455-400)*100-(160-100)*400$ 

La igualdad no se cumple, luego ya sabemos que el punto no pertenece a la recta divisoria imaginaria. Observamos los términos resultantes restando el resultado del primer término al segundo y obtenemos:

### $(-18500) - (-16950) = -1550$

El resultado es negativo, luego el punto analizado está a la izquierda de la línea y por tanto es el vértice que nos interesaría. Como en este caso estamos operando con líneas formadas por dos vértices, analizando un punto conocemos el resultado del otro por exclusión (si uno cae en la parte derecha, sabemos que el otro pertenece al lado izquierdo y viceversa.)

### **2.1.16.4.****Paso 3. Seleccionar los segmentos de línea que contengan el vértice elegido en el paso anterior.**

Una vez que sabemos el vértice correcto, el siguiente paso es sencillo: seleccionar todas las líneas que cuentan con esas coordenadas en sus vértices origen o final. En el código fuente adjuntado al final de este artículo se puede ver un ejemplo de cómo realizar este paso; en dicho ejemplo hemos recurrido a una matriz para almacenar las coordenadas de la red de segmentos de líneas, y mediante un bucle recorremos dicha matriz en busca de segmentos que tengan en alguno de sus dos pares de coordenadas el vértice con el que estamos trabajando.

## **2.1.16.5. Paso 4. Calcular los ángulos máximos en el sentido contrario de las agujas del reloj.**

Si existen varias líneas que parten del vértice seleccionado, tenemos que ver la manera de seleccionar la línea que nos interesa de entre varias. Saber qué línea es la siguiente que envuelve al punto no es difícil: aquella que tiene un ángulo mayor (medido en el sentido contrario de las agujas del reloj). Básicamente la idea es que una vez conocemos uno de los lados del polígono cada línea que realice el mayor giro en el sentido contrario de las agujas del reloj nos irá delimitando lo que queda dentro y fuera del polígono.

Por ejemplo, en la figura adjunta tenemos el punto de origen, sobre el que hemos calculado el segmento más cercano (rojo), luego hemos seleccionado de entre sus dos vértices el que queda a la izquierda de la línea media (gris punteada) y nos encontramos ahora con dos nuevos segmentos seleccionados y candidatos a formar parte del polígono: el segmento azul

y el verde. Aquel segmento que junto con el más cercano al punto (rojo) forme un ángulo mayor (medido en el sentido de las agujas del reloj) será la que forme parte del polígono.

Vemos en la figura que el segmento azul forma un ángulo de 122.83° con la línea roja, mientras que el segmento verde forma un ángulo mucho mayor (259.19°). Sería este último segmento el que constituiría la siguiente parte del polígono, ya que es el que presenta un giro mayor en el sentido contrario de las agujas del reloj. Ya hemos visto anteriormente en este artículo (Paso 1) cómo a partir del producto escalar entre dos vectores podemos determinar el ángulo que estos vectores forman entre sí. Sin embargo, este ángulo no necesariamente representa la magnitud que buscamos.

Entre cada par de segmentos, salvo que estén totalmente alineados, existen dos ángulos en función de por qué lado se mida, tal y como se muestra en la figura de al lado. El hecho es que tenemos que saber qué ángulo es el que tenemos que tomar y además hacer "comparables" los ángulos formados por varios segmentos con respecto a la línea base para poder elegir en consecuencia (conocer si la magnitud del ángulo medido está a un lado u otro de la línea base para saber si debe ser restada de 360°).

Vayamos por partes. Para asegurar que el origen de la medición del ángulo es la línea base, tomaremos como origen de coordenadas el vértice en común; de esa manera, restamos los valores x e y del vértice en común al resto de coordenadas con las que operamos, formando vectores como ya hemos visto anteriormente. Nos quedaría ahora saber si el ángulo que hemos determinado es mayor o menor de 180°, lo cual averiguaremos mediante el proceso ya descrito de determinar a qué lado de la una recta queda un punto. Si el punto queda al lado derecho de la línea base, utilizaremos el ángulo tal y como está. Si por el contrario, la recta azul de la figura quedara por debajo de la línea base (su izquierda relativa), tendríamos que restar el ángulo obtenido de 360° para tener el ángulo de giro en el sentido contrario de las agujas del reloj. Es decir, si el punto está a la derecha de la línea base (debidamente orientada), se usa el ángulo sin modificaciones; si por el contrario cae en la parte izquierda, el ángulo vendría dado por 360.

### **2.1.16.6. Paso 5. Seleccionar la línea con ángulo máximo mayor.**

Con la medición de ángulos realizada sobre las líneas de interés en el paso anterior, seleccionamos aquella que tenga un valor más alto, la cual será la que gire "más a la izquierda" y por lo tanto la siguiente en la conformación del polígono. En el código fuente adjunto se puede ver que esta operación es realizada con simple un condicional que va evaluando dentro de un bucle qué ángulo es más grande y se va quedando con la mayor magnitud encontrada.

### **2.1.16.7. Paso 6. Reconfigurar la nueva línea base y vuelta al paso 3.**

Una vez que tenemos la siguiente línea sobre la que trabajar, cambiamos la situación de la línea base a la geometría del nuevo segmento seleccionado. En este caso ya no tenemos que trabajar para saber cuál será el siguiente vértice de interés, puesto que será el del lado opuesto al último seleccionado (si seleccionáramos sobre el mismo vértice que en el paso anterior, entraríamos en un bucle sin fin). Reconfiguramos la situación con respecto a la nueva línea base, pues, y volvemos a repetir desde el paso 3. De esta forma, seleccionaremos el siguiente segmento que define el polígono.

### **2.1.16.8. Paso 7. Comprobar si el polígono está cerrado.**

En el momento en que las coordenadas finales de uno de los segmentos seleccionados para el polígono coincidan con las coordenadas de inicio de la primera línea base que tomamos (el segmento más cercano al punto del usuario), salimos del bucle pues tenemos ya toda la geometría del polígono. Si por el contrario llega un momento en el que no hay más líneas que elegir y las coordenadas finales del último segmento no coinciden con las coordenadas de inicio, entonces significa que el polígono está abierto.

#### **2.1.16.9. Paso 8. Reconstrucción y operación con la geometría del polígono.**

Si disponemos de un polígono ya cerrado, podemos realizar operaciones con el mismo, tales como la determinación de su área, perímetro, el cálculo de su centroide, su sombreado de color u otros procedimientos básicos con polígonos. En el ejemplo de código fuente que se adjunta con este artículo recogemos la geometría del polígono en una nueva matriz y procedemos a calcular el área y el perímetro de una forma muy sencilla.

El proceso de codificación convierte un valor binario en una serie de códigos de caracteres para los caracteres ASCII utilizando el esquema de codificación base64 familiar: para garantizar la correcta visualización de estos personajes, los valores codificados se suman el 63 (el carácter ASCII '?'), Antes de su conversión en ASCII. El algoritmo también comprueba los códigos de caracteres adicionales para un punto dado comprobando el bit menos significativo de cada grupo byte; si este bit se establece en 1, el punto aún no está totalmente formado y datos adicionales deben seguir.

Además, para ahorrar espacio, los puntos sólo se incluyen el desplazamiento desde el punto anterior (excepto, por supuesto, para el primer punto). Todos los puntos están codificados en Base64 como enteros con signo, como las latitudes y longitudes son valores firmados. El formato de codificación dentro de una polilínea tiene que representar a dos coordenadas que representan la latitud y longitud con una precisión razonable. Dada una longitud máxima de  $+/-$  180 grados con una precisión de 5 cifras decimales (180.00000 a -180,00000), esto se traduce en la necesidad de un valor entero binario con signo de 32 bits.

Tenga en cuenta que la barra invertida se interpreta como un carácter de escape en literales de cadena. Cualquier salida de esta utilidad debe convertir caracteres como nombre de dobles barras invertidas en los literales de cadena.

Los pasos para la codificación de un valor tal firmado a continuación se especifican.

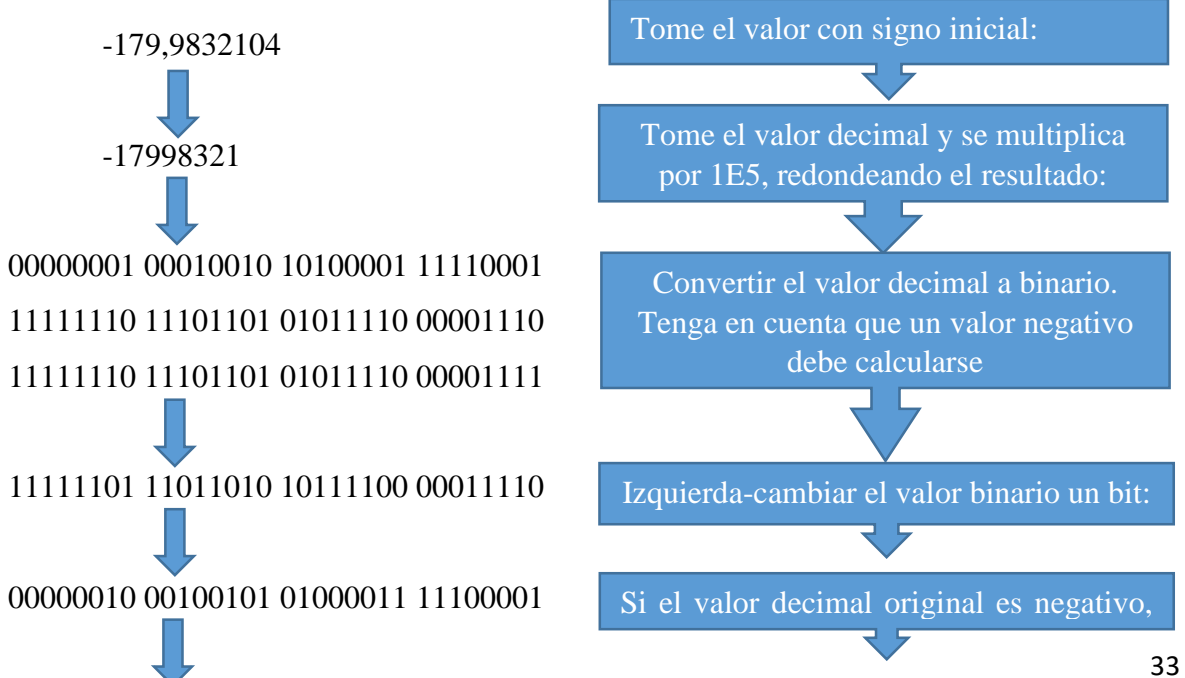

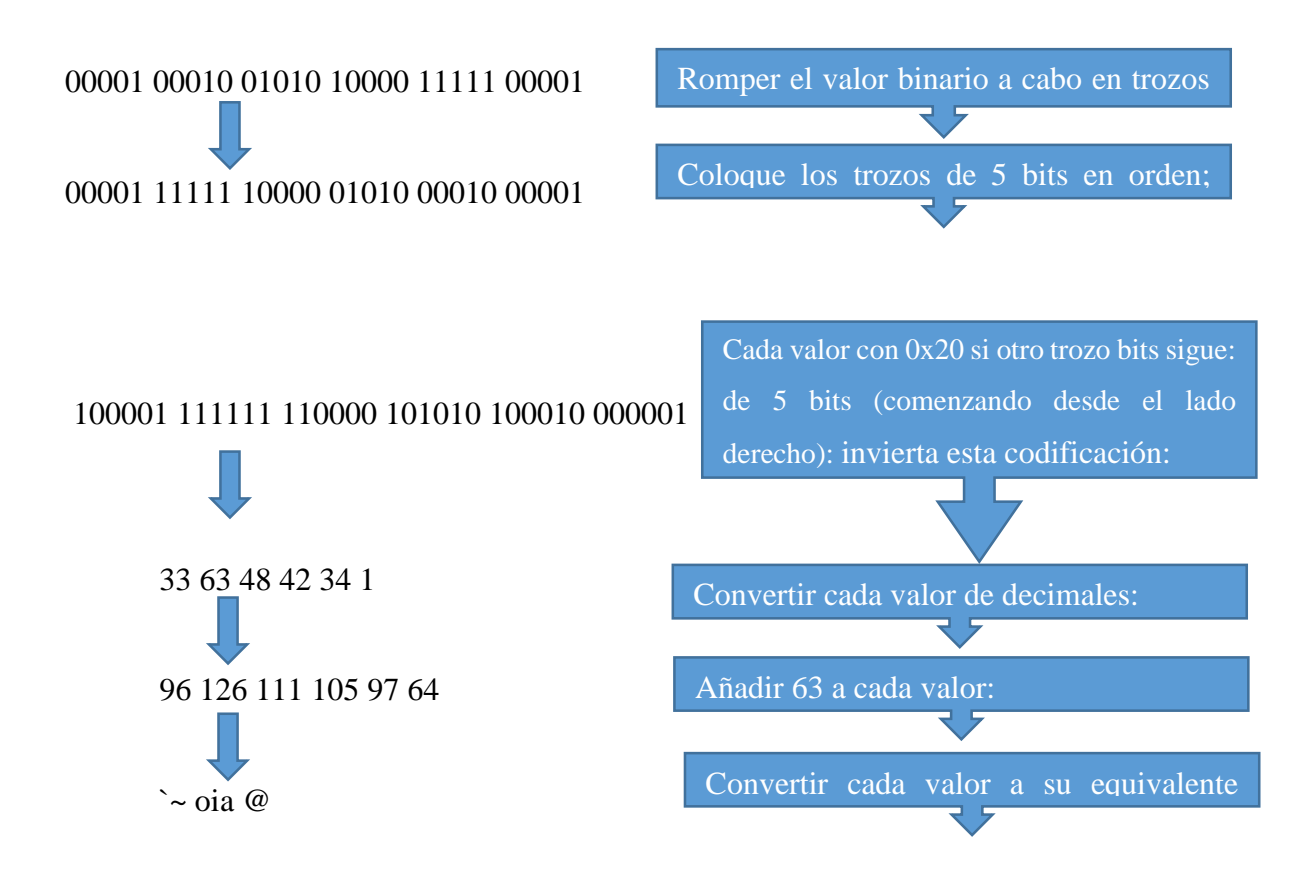

La siguiente tabla muestra algunos ejemplos de puntos codificados, que muestra las codificaciones como una serie de compensaciones de los puntos anteriores.

Ejemplo

Puntos: (38.5, -120.2), (40.7, -120.95), (43.252, -126.453)

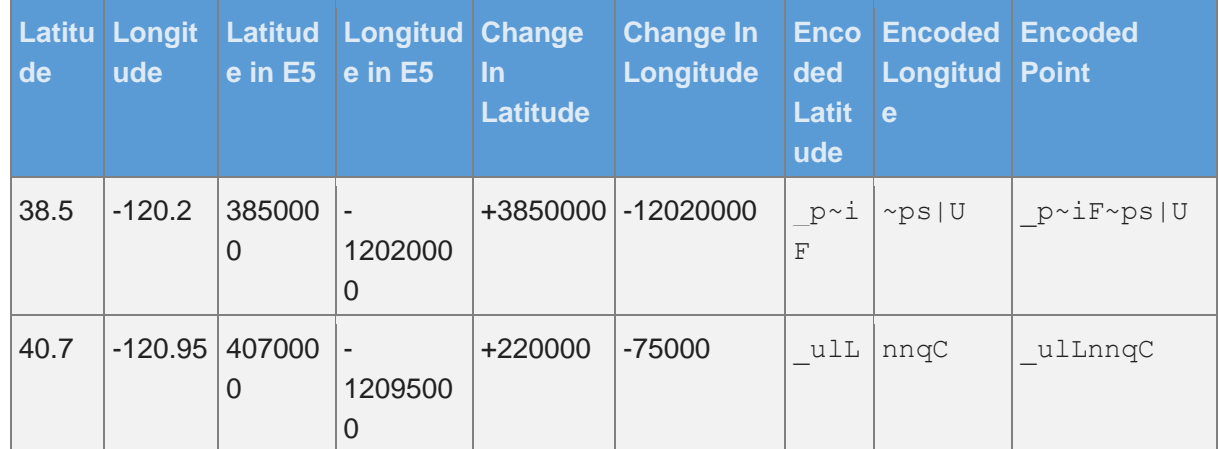

### **Tabla 3: Ejemplo de la aplicación del algoritmo**

| 43.25 | $\overline{\phantom{a}}$ | 432520 |         | +255200 | -550300 | _ | $mqN$ $vxq$ $@$ | mqNvxq`@ |
|-------|--------------------------|--------|---------|---------|---------|---|-----------------|----------|
|       | 126.45                   |        | 1264530 |         |         |   |                 |          |
|       | $\sqrt{2}$<br>ت          |        |         |         |         |   |                 |          |

**FUENTE**: https://developers.google.com/maps/documentation/utilities/polylinealgorithm **ELABORADO**: developers.google.com

# **2.1.17. Baaj y Mahmassani (1991)**

La metodología utiliza en base a la generación, evaluación y mejora de rutas. Primeramente se genera un conjunto de rutas considerando la matriz origen-destino como guía principal y se encuentra los dos caminos más cortos entre un subconjunto de M pares de nodos de alta demanda, considerados en forma decreciente por su valor. Un parámetro de entrada especifica la proporción de demanda que se puede dejar sin satisfacer. Se insertan nodos adicionales en este esqueleto inicial de rutas, según reglas pre-establecidas. El procedimiento de generación se repite, variando parámetros, obteniendo soluciones a diferentes compromisos entre objetivos. La regla principal para asignar la demanda es el criterio de minimización de transferencias; para cada par (i, j) de nodos se chequea si es posible viajar sin transferencias.

- $n$ : cantidad de nodos de la red;
- $d_{ij}$ : demanda (cantidad de viajes por unidad de tiempo) entre los nodos i y j;
- $t_{ij}$ : tiempo total de viaje entre i y j (en vehículo, espera y transferencia, si existe);
- $N_k$ : cantidad de buses operando en la ruta k,  $N_k = f_k T_k$ ;
- $t_{ij}$ : frecuencia de buses operando en la ruta  $k$ ;
- $f_{\text{min}}$ : mínima frecuencia de buses permitida para toda ruta;
- $T_k$ : tiempo total de viaje de la ruta  $k$ ;
- $W$ : tamaño de la flota disponible (cantidad de buses por hora);
- $LF_k$ : factor de carga en la ruta k;
- $(Q_k)_{\text{max}}$ : máximo flujo por arco en la ruta k;
- $CAP$ : capacidad de pasajeros sentados en los buses;
- $LF_{\text{max}}$ : máximo factor de carga permitido;
- $R$ : conjunto de rutas para una solución dada;
- $C_1$  y  $C_2\,$  : factores de conversión y pesos relativos de los términos de la función c

#### **Ecuación 1: Algoritmo Baaj y Mahmassani**

$$
\min \left\{ C_1 \sum_{i=1}^n \sum_{j=1}^n d_{ij} t_{ij} + C_2 \sum_{k \in R} f_k t_k \right\}
$$
\nsa

\n
$$
f_k \ge f_{\min} \quad \forall \quad k \in R \qquad \text{(frecuencia factible)}
$$
\n
$$
LF_k = \frac{(Q_k)_{\max}}{f_k CAP} \le LF_{\max} \quad \forall \quad k \in R \quad \text{(factor de carga)}
$$
\n
$$
\sum_{k \in R} N_k = \sum_{k \in R} f_k t_k \le W \qquad \text{(tamaño de flota)}
$$

# **2.1.18. Israeli y Ceder (1993)**

Este modelo es similar al propuesto por Baaj y Mahmassani (1991), pero se formula como un problema de optimización multi-objetivo.

 $PH_{ij}$ : cantidad de pasajeros/hora, entre los nodos i y j (mide el tiempo de viaje en vehículo de los pasajeros);

 $WH_{ij}$ : tiempo de espera de pasajeros entre los nodos i y j;

 $EH$ , : tiempo de viaje vacío, que refleja la utilización de los buses;

FS : tamaño de la flota:

 $R$ : conjunto de rutas para una solución dada;

 $a_1$ ,  $a_2$  y  $a_3$ : pesos que reflejan la importancia relativa de los términos de la función  $Z_1$ .

### **Ecuación 2: Algoritmo Israeli y Ceder**

$$
\begin{aligned} \min \qquad & Z_1 = a_1 \sum_{i,j \in N} PH_{ij} + a_2 \sum_{i,j \in N} WH_{ij} + a_3 \sum_{r \in R} EH_r \\ \min \qquad & Z_2 = FS \end{aligned}
$$

# **2.1.19. Ngamchai y Lovell (2000)**

Con una formulación similar a la propuesta por Baaj y Mahmassani (1991), este modelo permite calcular frecuencias de rutas; aunque requiere del uso de coeficientes de conversión a la misma unidad (\$/hora) de todas las componentes de la función objetivo.

- m : cantidad de nodos de la red;
- R : cantidad de rutas de una solución determinada;
- C V: costo por hora de operación de los buses;
- V : velocidad de los buses en la red;

dk : largo de la ruta k;

qij : demanda entre los nodos i y j (cantidad de viajes por hora);

Dij : largo de la ruta más corta seleccionada por los pasajeros viajando de i a j;

 $\alpha$ ijk :  $\alpha$  ijk = 1 si la ruta k utiliza el arco (i,j), ijk  $\alpha = 0$  en caso contrario;

vγ y w γ : coeficientes que reflejan el valor subjetivo de los tiempos de viaje y espera;

kh : espaciamiento temporal del servicio operante en la ruta k (inverso de la frecuencia),

**Ecuación 3: Algoritmo Ngamchai y Lovell (2000)**

$$
h_k = \min \left( \sqrt{\frac{4d_k C_v}{\gamma_w V \sum_{i=1}^m \sum_{j=1}^m q_{ij} \alpha_{ijk}}} , h_k^{\max} \right)
$$

## **2.1.20. Gruttner, Pinninghoff, Tudela y Díaz (2002)**

Este modelo difiere de todos los anteriores en la especificación de los componentes del sistema. Propone un modelo de asignación alternativo, que usa el método logit mediante el cálculo de utilidades de cada línea para cada par origen-destino (i,j). No se contemplan aspectos tales como la determinación de frecuencias y dimensionamiento de flota; requiere la utilización de coeficientes de conversión y de valores subjetivos del tiempo. La función objetivo del modelo es:

### **Ecuación 4: Algoritmo Gruttner, Pinninghoff, Tudela y Díaz (2002)**

$$
\max \ \{ \alpha \ \text{FO}(R_i) - \beta \ \text{FU}(R_i) \}
$$

donde

 $R_i$ : *i*-ésima ruta válida ( $R_i \in R$ , conjunto de rutas válidas);  $\alpha$  y  $\beta$ : coeficientes que representan la importancia relativa de cada objetivo;  $FO = IO_L - CO_L;$ (función de beneficio del operador)  $IO<sub>I</sub> = AF<sub>I</sub>T<sub>I</sub>$ (ingreso operador)  $CO_L = Distance_{L}K_L$ (costo operador)  $\mathit{AF}_L$ : afluencia total de viajes que atrae la ruta $L;$  $T_L$ : tarifa cobrada por la línea L;  $\boldsymbol{K}_L$ : costo unitario de operación por kilómetro;  $FU = CU_L = \sum_i \sum_i (\delta t_{ijL}^a + t_{ijL}^v + \eta t_{ijL}^e) \times VST \times V_{ijL}$  (función de costo del usuario)  $t_{ijL}^a$ ,  $t_{ijL}^v$ ,  $t_{ijL}^e$  : los tiempos de acceso a la línea, de viaje y de espera respectivamente; VST : valor subjetivo del tiempo;  $V_{iiL}$ : número de viaje entre cada par origen-destino (i,j) que utilizan la línea L;  $\delta$  y  $\eta$  : pesos relativos de los tiempos de acceso y espera con respecto al tiempo de viaje.

# **2.2. Marco referencial**

## **2.2.1. Optimización de rutas toursolver.**

Es un software de la empresa europea GEOCONCEPT S.A líder en aplicaciones de cartografía y de optimización de rutas orientado a la evaluación, y optimización en el orden de pasaje a los clientes planificando sus rutas según sus coacciones de cargas, de horarios y de recursos (número de vehículos, de repartidores e chóferes, de técnicos). Y exporta sus planes de trabajo a los PDA de su personal itinerante disminuye hasta un 15% el coste de sus rutas y mejorando su productividad. Mejora del servicio que presta al cliente por su cumplimiento en las entregas en los días y horarios adecuados para los clientes [12].

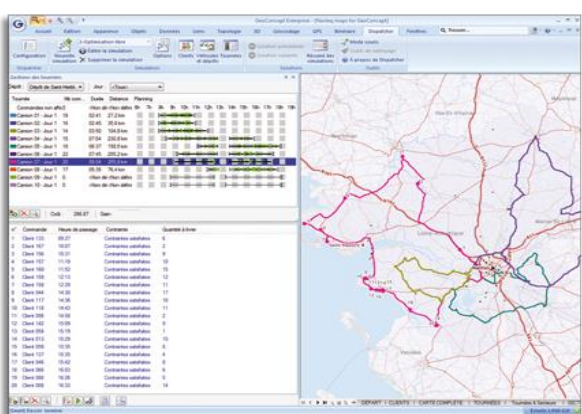

**Gráfico 15: Software toursolver**

FUENTE: http://es.geoconcept.com/ ELABORADO: Geoconcept S.A.

### **2.2.2. Optimización de rutas chronomap.**

Es una medida completa de estudios, geo-marketing y de logística para Map-Info profesional. Posee optimización de las ubicaciones geográficas, calcula, simula, y visualiza las bases de datos más completas y precisas. El balanceo de sectores. Le ayuda optimizar sus implantaciones geográficas, predecir la competencia, mejorar sus prestaciones y hacer más rápidas y eficaz sus intervenciones. [13]

Otro punto importante es que efectúa identificador de áreas potenciales de venta, lo cual permite crear automáticamente territorios equilibrados en la carga de trabajo. Cada territorio tendrá un número de clientes y la aplicación es ideal para generar sectores de preventa o de

distribución garantizados una repartición efectiva del negocio y optimizado así la organización de su empresa. [13]

### **2.2.3. Ruteador logístico.**

El sistema Ruteador logístico elaborado en Geovisor accede establecer rutas eficientes para entrega de correo, mercancía, o rutas de venta, Reduciendo ASI el tiempo de recorrido de los equipos y logrando más tiempo para entregas. Reduciendo costos de: distribución, tiempo recorrido en visitas, número de camiones, tiempo de entrega, número de vendedores y pago de fletes, gracias a la elección de la mejor ruta. También especificar puntos de partida y llegada con múltiples puntos de visita y, obtener el tiempo estimado de recorrido, la distancia a recorrer e inclusive si se desea, instrucciones detalladas de las vías a tomar para optimizar el itinerario. [14]

## **2.2.4. Logística de distribución física a minoristas.**

Está basado en un estudio de la ciudad de México sobre las estrategias innovadoras para la distribución de mercancías, en negocios minoristas en las áreas urbanas. El problema de las rutas de vehículos tiene una función muy importante en la logística, mediante los diseños de rutas óptimas que van de uno a varios puntos. [15]

En el estudio de rutas óptimas se destacan el uso de algoritmos que se implementan para dar solución a la complejidad computacional como uno de ellos tenemos NP-hard. Los métodos heurístico para este problema incluyen estrategias tales como la de agrupar primero determinar rutas y después procedimientos de construcción y mejoramiento [15].

### **2.2.5. Logística: administración de la cadena de suministro.**

En la ciudad de México se presenta en este material de investigación todo lo referente a la logística, enfocada en ejemplos que hacen referencia a la logística de distribución de transportes mediante la utilización de métodos para minimizar la distancia total viajada y minimizar indirectamente el número de vehículos necesario para atender todas las paradas. Las rutas diseñadas por los métodos de programación y diseño de rutas son ricos en variedad e interminables en el número y tipo de restricciones que pueden aplicarse. [16]

### **2.2.6. Preparación de pedidos y venta de productos. Ed. 2014**

Se basa en el control informático y tecnológico en la preparación de pedidos sobre la documentación que utiliza en el control de las tareas relacionadas, además que medios y que equipos son los adecuados para permitir minimizar el tiempo de las tareas y evitar esfuerzos excesivos de los operarios y reducir costes. El servicio de atención al cliente tiene hoy en día gran importancia en todas las empresas y es por esto que existe mayor exigencia por parte de los clientes en el servicio y trato que ofrecen las empresas. [17]

# **2.2.7. "Cómo y dónde optimizar los costes logísticos: en el sistema integral de operaciones y en las diferentes áreas de actividad logística".**

Este material de la ciudad de Madrid presenta cada concepto que relaciona la optimización de rutas como la logística de los productos acondicionados, envases y embalajes también menciona la logística en el transporte y almacenes, además detallas las técnicas apropiadas para la optimización de la actividad que se realizan en una empresa. [18]

# **2.2.8. Algoritmos para la optimización de rutas**

En el año 2012 se propone un proyecto de tesis que considera como objetivo fundamental implementar un software que automatice la planificación de las rutas de una empresa, aplicando el modelo matemático del problema de viajante de comercio (PVA). Este modelos permite obtener las rutas de distribución dado las direcciones de los clientes, para dar solución al problema se implementan algoritmos heurístico exitosos, entre ellos los métodos constructivos, de búsquedas locales y metaheurística basada en el problema de asignación. [19]

### **2.2.9. Sistema de Control de Bus Usando Algoritmo de Polilínea**

En el año 2014 se publicó el proyecto de Sistema de Control de Bus Usando Polilínea Algoritmo el articulo desarrollado por Vishal Bharte, Kaustubh Patil, Lalit Jadhav, Dhaval Joshi en el Departamento de Informática, PVGCOE de la Universidad de Pune Nasik, India,

el cual toma como referencia el rápido crecimiento de la población, importancia de un sistema de transporte público eficiente. El sistema se encargará de los datos acerca de la ubicación actual del autobús, y mediante el uso de estos datos, el seguimiento en tiempo real de los autobuses se enteró y se proporciona a los pasajeros de autobús estado actual. [20]

El sistema está desarrollado utilizando como tecnología el GPS (Global Positioning System), mapas y GPRS Google (General Packet Radio Service) y como herramienta de optimización 2 algoritmos uno de ellos es el algoritmo de Dijkstra, el cual se utiliza para encontrar el camino más corto entre los puntos que tienen varios números de caminos en el medio. Por otra menciona al Encoded Polilínea Algoritmo, este algoritmo es utilizado para resaltar o mostrar determinada ruta entre puntos en un mapa de Google. [20]

# **2.2.10. Diseño y optimización de rutas y frecuencias en el transporte colectivo urbano, modelos y algoritmos.**

En la ciudad de Montevideo-Uruguay en el 2012 se desarrolló una investigación basado en el diseño y optimización de rutas y frecuencias en el transporte colectivo urbano, modelos y algoritmos, el cual mencionaba que La planificación del transporte público urbano colectivo (TPUC) basada en herramientas de apoyo a la decisión cobra cada vez es más importancia, tanto en los países desarrollados como en los en vías de desarrollo. Una proporción importante de los viajes en las ciudades medianas y grandes son efectuados utilizando transporte público colectivo. [21]

Entre los Problemas más recurrente están la asignación de flota y personal, por ello han recibido amplio tratamiento, contándose con modelos de optimización para los cuales se dispone de algoritmos eficientes de resolución. En cambio el problema de optimización de rutas y frecuencias posee varias fuentes de complejidad (no linealidad, no convexidad, múltiples objetivos) que dificultan tanto su formulación como la derivación de algoritmos eficientes de resolución. [21]

En este trabajo se releva el estado del arte respecto a modelos y algoritmos para el problema de optimización de rutas y frecuencias, seleccionados en el contexto del desarrollo de una herramienta de apoyo a la planificación del sistema de TPUC para la ciudad de Montevideo, Uruguay (1.500.000 habitantes). Todos los trabajos relevados resuelven el problema utilizando algoritmos heurísticos, encontrándose varias aplicaciones de la técnica algoritmos genéticos. Las dimensiones de los casos de prueba son generalmente pequeñas, y no se hallaron abordajes para el problema con requerimientos de demanda variable en el tiempo, aspectos de interés para el caso de estudio que motiva este trabajo. [21]

## **2.2.11. Metaheurística de Colonia de hormigas.**

En el libro de técnicas metaheurísticas publicado en el año 2008 por A. Escobar, del capítulo 8 menciona la metaheurística Optimización mediante Colonias de Hormigas (Ant Colony Optimization) propuesta para resolver problemas complejos de optimización combinatoria, tiene su origen de inspiración en el comportamiento de colonias de hormigas reales y fue enunciada por primera vez en el año de 1996 en un problema de optimización combinatorial. [10]

El algoritmo para alimentar la población inicial de los genéticos consiste básicamente en tomar un vector aleatorio para el agente viajero con el número total de ciudades del problema de ruteo de vehículos y teniendo en cuenta que el depósito corresponde a la ciudad número 1, se procede a generar las soluciones para 5 hormigas con probabilidad de evaporación de feromona del 50% y con 1000 iteraciones, (parámetros que permiten obtener soluciones con bajo costo computacional para alimentar población inicial de genéticos). Se calcula el valor de la función objetivo y se compara con el de un valor incumbente inicializado en un número muy alto que se va actualizando con las iteraciones en la medida en que las hormigas confluyan a mejores soluciones. Al finalizar el algoritmo de las hormigas se toman las soluciones de 5 hormigas en el TSP y se procede a calcular las rutas con el criterio de capacidad de los vehículos. Finalmente se pasa los vectores de rutas y vehículos junto con el valor objetivo de las 5 hormigas a la población inicial del genético. [10]

- **1** Procedimiento metaheurística\_ACO()
- **2** Inicialización\_de\_parámetros
- **3** While (criterio\_de\_terminación\_no\_satisfecho)
- **4** Programación\_de\_actividades
- **5** Hormigas y actividad()
- **6** Evaporación\_de\_feromona()
- **7** Acciones del demonio() {opcional}
- **8** Fin programación\_de\_actividades
- **9** Fin while
- **10** Fin procedimiento

## **2.2.12. Metaheurística Colonia de hormigas con intensificación**

En la metodología de la colonia de hormigas, de igual manera toma como referencia una solución aleatoria para el problema del agente viajero y a esta solución se generan las rutas con el criterio de la capacidad del vehículo, la diferencia está en que las soluciones se seleccionan por el método de la ruleta y no de forma aleatoria desordenada, a esto también se adiciona que el cambio de las ciudades para la generación de nuevas soluciones se hace por medio del algoritmo de intercambio 2OPT. Posterior a esto se toma la solución al problema del agente viajero y se generan las rutas para ingresar a la población inicial del algoritmo genético el vector de rutas de las 5 hormigas, sus vehículos y el valor objetivo de dichas rutas. [10]

## **2.2.13. Algoritmo de Dijkstra**

El algoritmo utiliza el principio de que para que un camino sea óptimo, todos los caminos que contiene también deben ser óptimos entre todos los vértices adyacentes, buscamos el que esté más cerca de nuestro punto origen, lo tomamos como punto intermedio y vemos si podemos llegar más rápido a través de este vértice a los demás. Después escogemos al siguiente más cercano (con las distancias ya actualizadas) y repetimos el proceso. Esto lo hacemos hasta que el vértice no utilizado más cercano sea nuestro destino. Al proceso de actualizar las distancias tomando como punto intermedio al nuevo vértice se le conoce como relajación (relaxation).

Dijkstra es muy similar a BFS, si recordamos BFS usaba una Cola para el recorrido para el caso de Dijkstra usaremos una Cola de Prioridad o Heap, este Heap debe tener la propiedad de Min-Heap es decir cada vez que extraiga un elemento del Heap me debe devolver el de menor valor, en nuestro caso dicho valor será el peso acumulado en los nodos.

# **CAPÍTULO III**

# **METODOLOGÍA DE LA INVESTIGACION**

# **3.1. Localización**

El proyecto de investigación se tomó como referencia la empresa Agua Purísima del Páramo las misma que está ubicada en la provincia de los Ríos, cantón Quevedo, en la AV. Quito frente al tanque de agua potable por la calle 30-2

Se considera también como una empresa de larga trayectoria por sus años en el mercado y además cuentas con aproximadamente 25 operarios en los cuales están 8 repartidores y 10 vendedores los cuales son los encargados de llevar a cabo el proceso de distribución y 7 operarios dentro de la empresa.

Este proyecto en la empresa agua purísima del páramo tiene como inicio en la desde el 17 agosto del 2015, teniendo un lapso de 4 meses y medio de investigación e implementación

# **3.1.1. Vista geográfica**

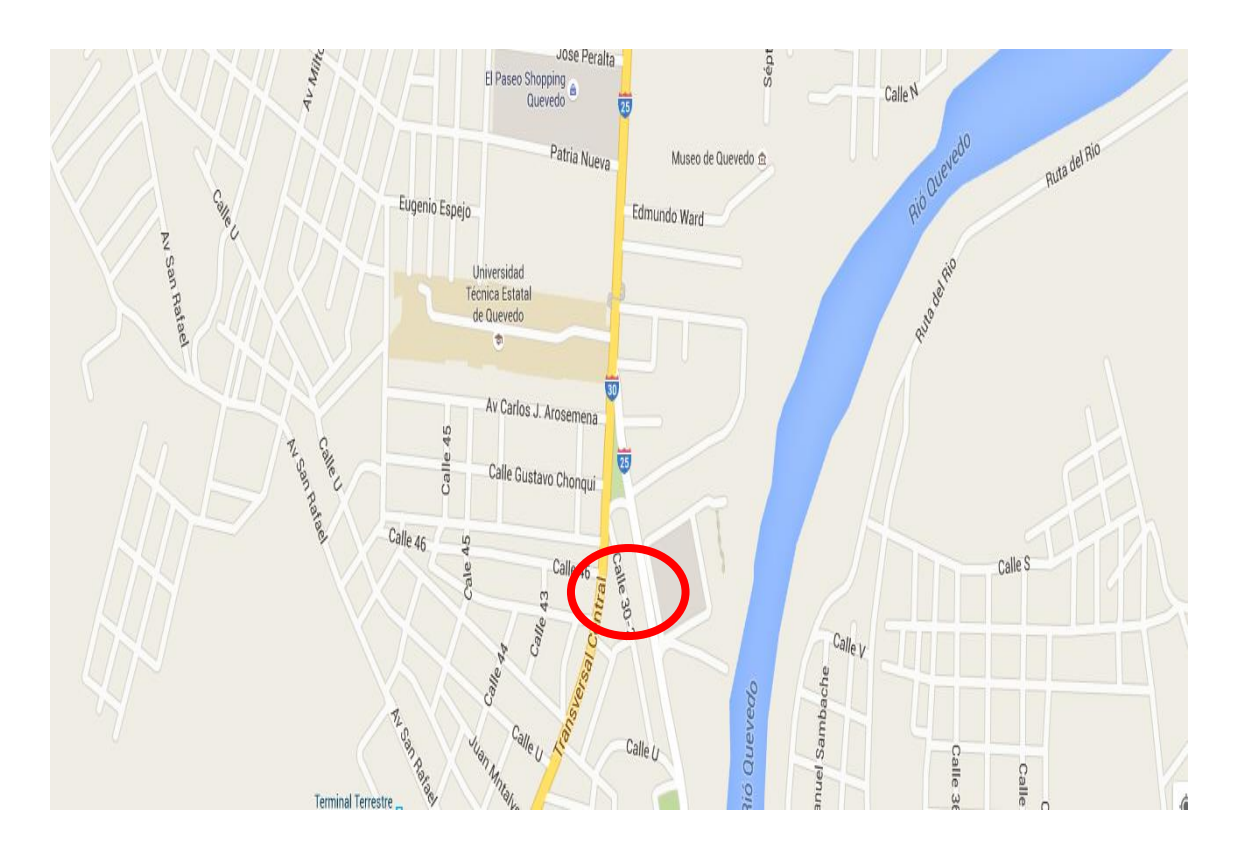

# **3.2. Tipos de investigación.**

# **3.2.1. Investigación diagnóstica**

El tipo de investigación que adaptó el proyecto es de tipo diagnóstica, el cual se basa en conocer el entorno a fin de identificar los aspectos de la logística que presenta.

- El uso de herramientas de Google como son Google Maps, Polyline Algorithm, aportó para obtener la ruta óptima promoviendo así un enfoque más interactivo con el uso de mapas digitales y para la empresa.
- Para el desarrollo del aplicativo móvil fue realizado en la plataforma de programación java Android.
- $\triangleright$  Se utilizó la librería jtds-1.3.1 es un controlador para Microsoft SQL Server, es una implementación completa de la especificación JDBC 3.0 y el piloto más rápido de JDBC para MS SQL Server.
- $\triangleright$  Para cada vendedor se cargó una lista de las tiendas que deben visitar según su sector, con la opción de visualizar la dirección mediante los mapas digitales en caso de no conocer, de tal manera que se evite cruce de visitas o pérdida del punto de visita.
- $\triangleright$  Se desarrolló una aplicación de repartidores con las coordenadas registradas para ubicar de mejor manera los puntos de entregas.
- Para el diseño la base de datos en el motor de base de datos SQL SERVER 2008 cumpliendo así con las respectivas procedimientos, funciones, parámetro, comandos y servicio web indispensables para su correcto funcionamiento.

# **3.3. Método de investigación**

## **3.3.1. Método deductivo**

En este proyecto de investigación se utilizó el método deductivo, el cual parte de datos generales aprobados como valederos, para concluir por medio del razonamiento lógico, varios supuestos.

En el desarrollo del proyecto de añadió el uso de VPN, para que exista seguridad en el flujo de información y para el acceso a datos de cada dispositivo con la aplicación se pueda conectar, una buena conexión VPN permite una navegación más segura que usando una conexión normal. Las conexiones VPN simplifican la administración de la conexión de servidores y aplicaciones entre diferentes dominios.

En la construcción del sistema gestión de pedidos y entregas productos se utilizó la plataforma de programación java Android. Para ello se determinó utilizar el motor de base de datos SQL SERVER 2008 para así cumplir con las respectivas procedimientos, funciones, parámetro, comandos y servicio web indispensables para su correcto funcionamiento.

Para la generación de las rutas se utilizó mapas digitales de google Maps para presentar el esquema geográfico de manera más interactiva y segura. Además mediante los Smartphone se implementó la aplicación de vendedores y repartidores.

# **3.4. Fuente de recopilación de la información**

### **3.4.1. Fuentes primarias**

### **Jimmy Sánchez - Vendedor - Agua Purísima del Páramo.**

Encargado de la visita a los clientes de la empresa para la toma de pedidos, quien nos brindó información del proceso de venta sobre sus inconvenientes y casos particulares que se dan al realizar una venta.

### **Winston Rodríguez -Repartidor – Agua Purísima del Páramo.**

Es el personal de la parte operativa quien luego de realizarse el despacho de producto a los camiones repartidores, se dirige a los puntos de entrega. Además, nos brindó información sobre su accionar en las entrega cuales fueron los inconvenientes que se suscitan en la mayoría de los casos.

### **Edison coque - Encargado de producción - Agua Purísima del Paramo**

Cumple la función de controlar que producto está disponible de forma física, quien se encarga de dar la mercadería de los pedidos a cada repartidor para así cumplir con sus entregas.

### **Betty Alcívar - Administradora - Agua Purísima del Paramo**

Cumple la función de controlar la producción que los productos estén disponible, es decir es quien tiene más relación con el vendedor y encargado de producción para verificar que al realizar un pedido existan stock para su despacho, además se encarga diariamente de recopilar toda la información de vendedores para generar la lista de pedidos a los repartidores la cual es pasada al encargado de producción para el embarque respectivos a los camiones repartidores.

### **3.5. Instrumento de investigación**

En el presente proyecto se decidió utilizar las técnicas de la encuesta y observación

### **3.5.1. Entrevista**

Se utilizó un cuestionario de preguntas para la administradora, para conocer qué proceso maneja la empresa, como es el comportamiento del empleado, si realizan sus actividades sin novedades y la valoración del personal que labora en la empresa; en este caso de los vendedores y repartidores consiguiendo así una muestra sobre los problemas e inconvenientes que presenta la recepción y despacho de pedidos.

## **3.5.2. Observación.**

Mediante la utilización de esta técnica se reforzó parte de los problemas que presentaba la empresa, por el cual se tomó en cuenta los siguientes puntos:

- Observar los procesos que se realiza en el registro de los datos del cliente y la toma de pedidos.
- Experimentar con las distintas políticas de control antes de ponerlas en funcionamiento en el aplicativo
- Observar en el caso de los repartidores de qué manera llevan el proceso de entrega desde que el producto sale de la bodega
- Comprender el sistema de venta de los vendedores y el trabajo realizado por los repartidores

# **3.6. Recursos humanos y materiales**

## **3.6.1. Personas**

### **Tabla 4: Personas involucradas en el proyecto**

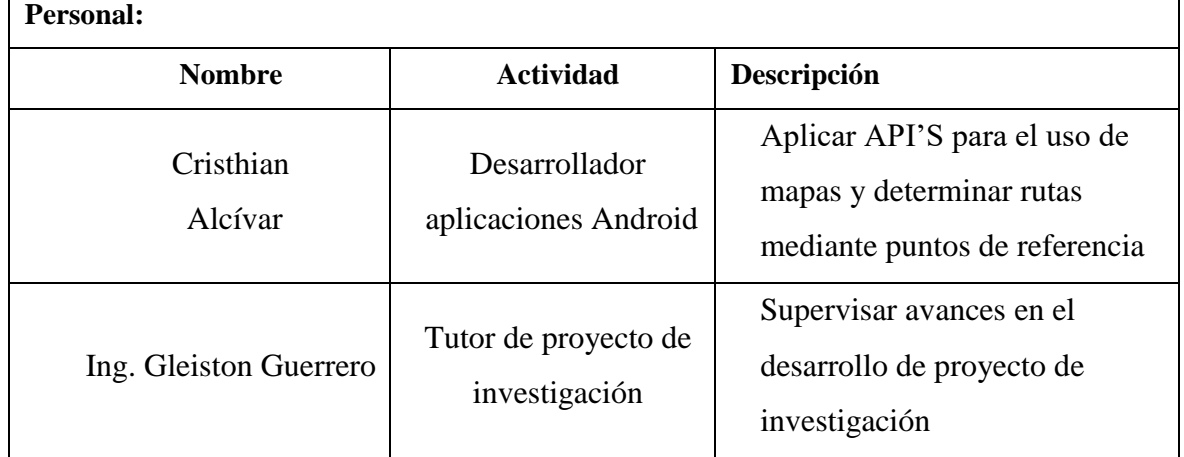

## **3.6.2. Materiales**

### **Tabla 5: Materiales utilizados en el proyecto**

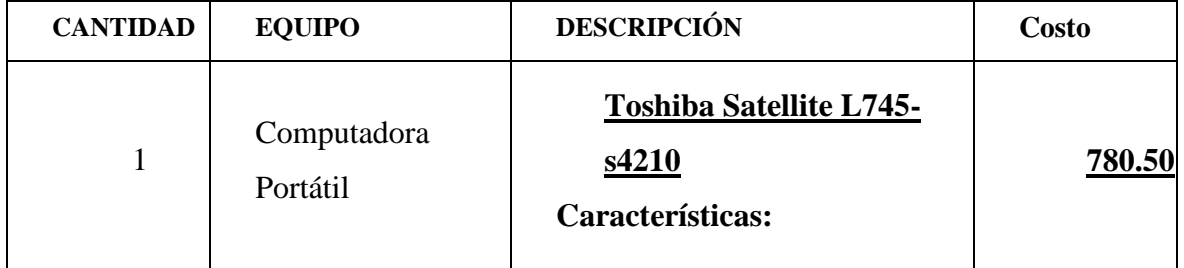

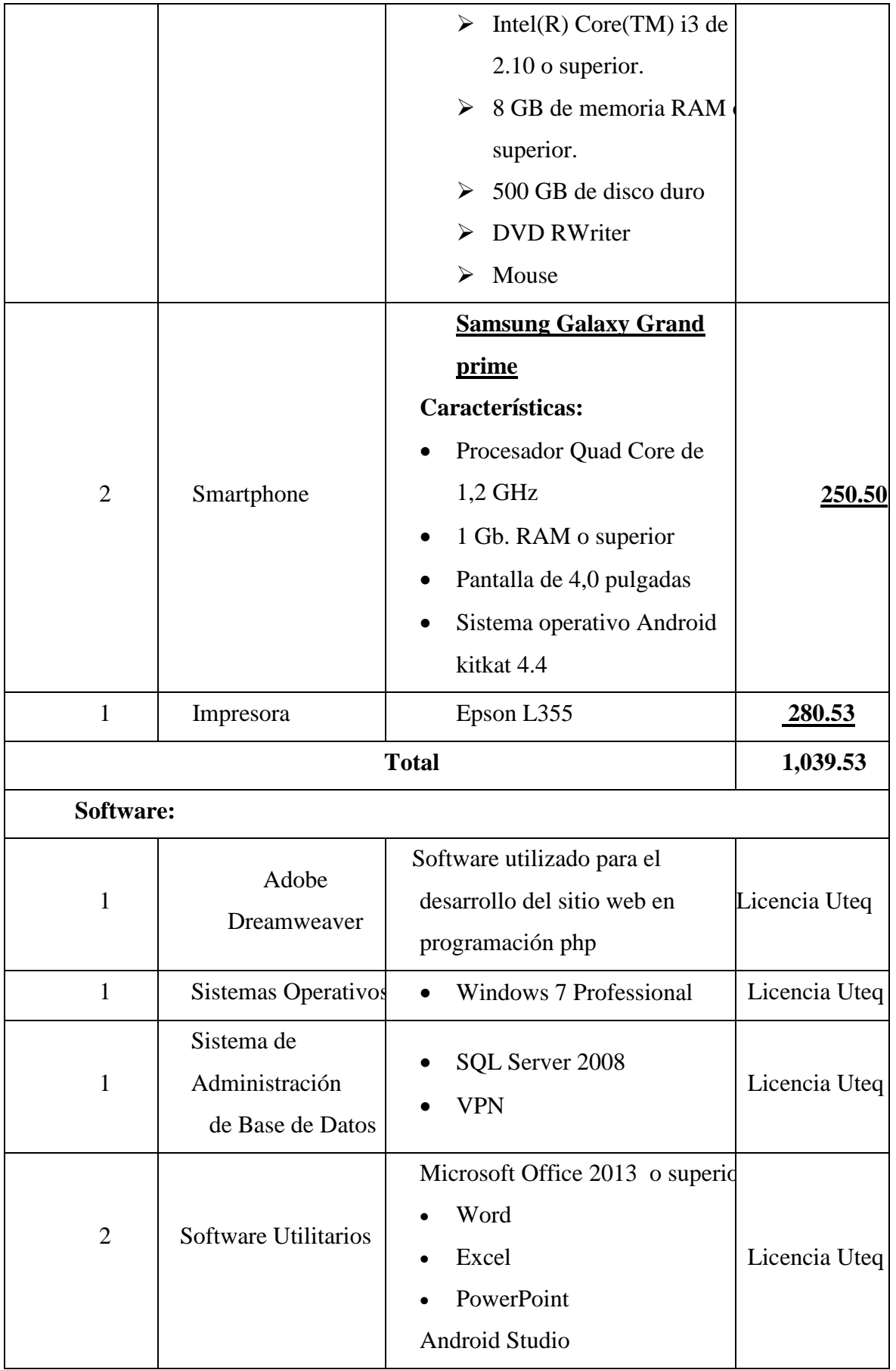

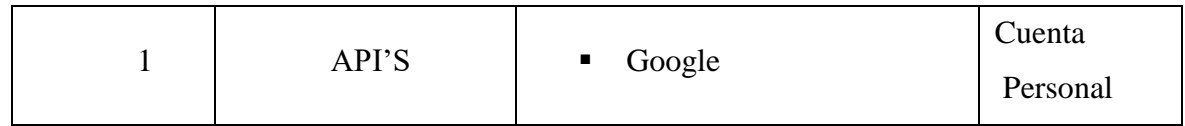

Otros Recursos:

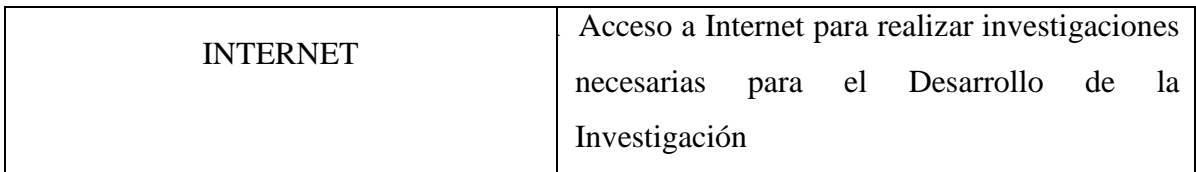

**ELABORADO: Cristhian Alcívar**

# **3.8. Metodología de desarrollo de software.**

# **3.8.1. Metodología RAD.**

Para la elaboración del aplicativo informático se manejará la metodología de desarrollo considerara como diseño rápido de aplicaciones RAD. De tal manera que esta metodología se apoya en exponer un enfoque de desarrollo de "software" que accede que se elaboren sistemas de computadoras utilizables en un periodo de tiempo entre 60 a 90 días [1].

# **3.8.2. Fases del ciclo RAD**

## **3.8.2.1. Fase de planificación de los requisitos**

En esta etapa se diseñó un esquema de los requisitos que debe contar el sistema informático, estas son las siguientes:

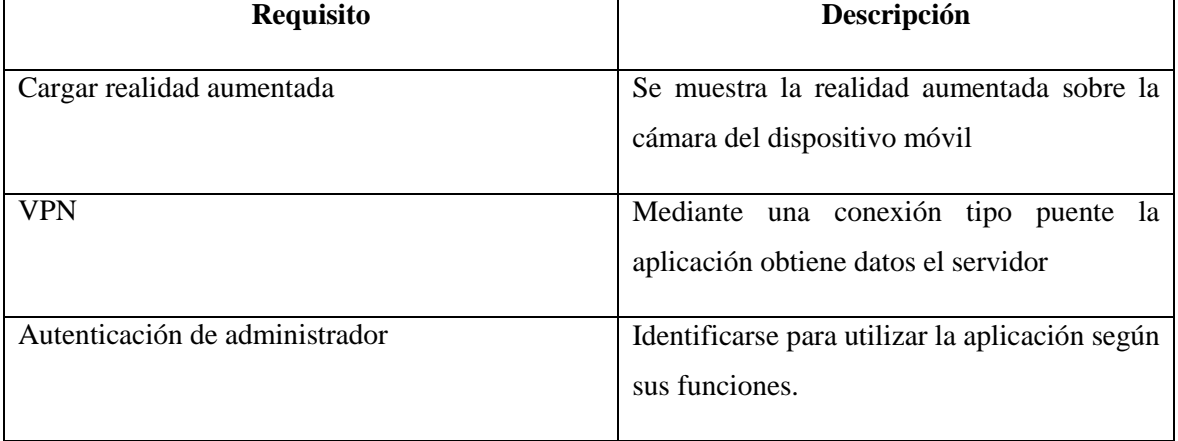

### **Tabla 6: Tabla de Requerimientos**

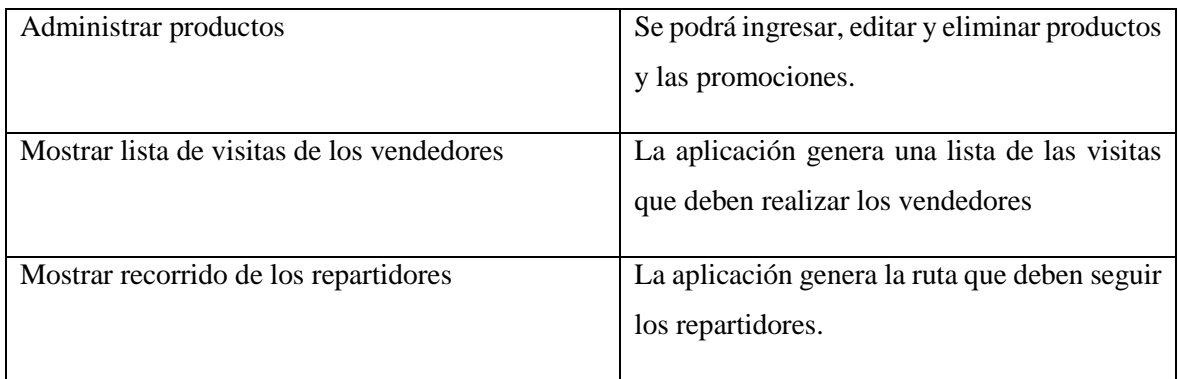

## **ELABORADO: Cristhian Alcívar**

## **3.8.2.2. Fase de Diseño.**

# **3.8.2.2.1. Identificación y esquematización de caso de uso.**

Una vez ya determinados los requerimientos principales del sistema, proseguimos a realizar el diseño de los casos de uso del sistema para la optimización de rutas para la gestión de pedidos y despacho.

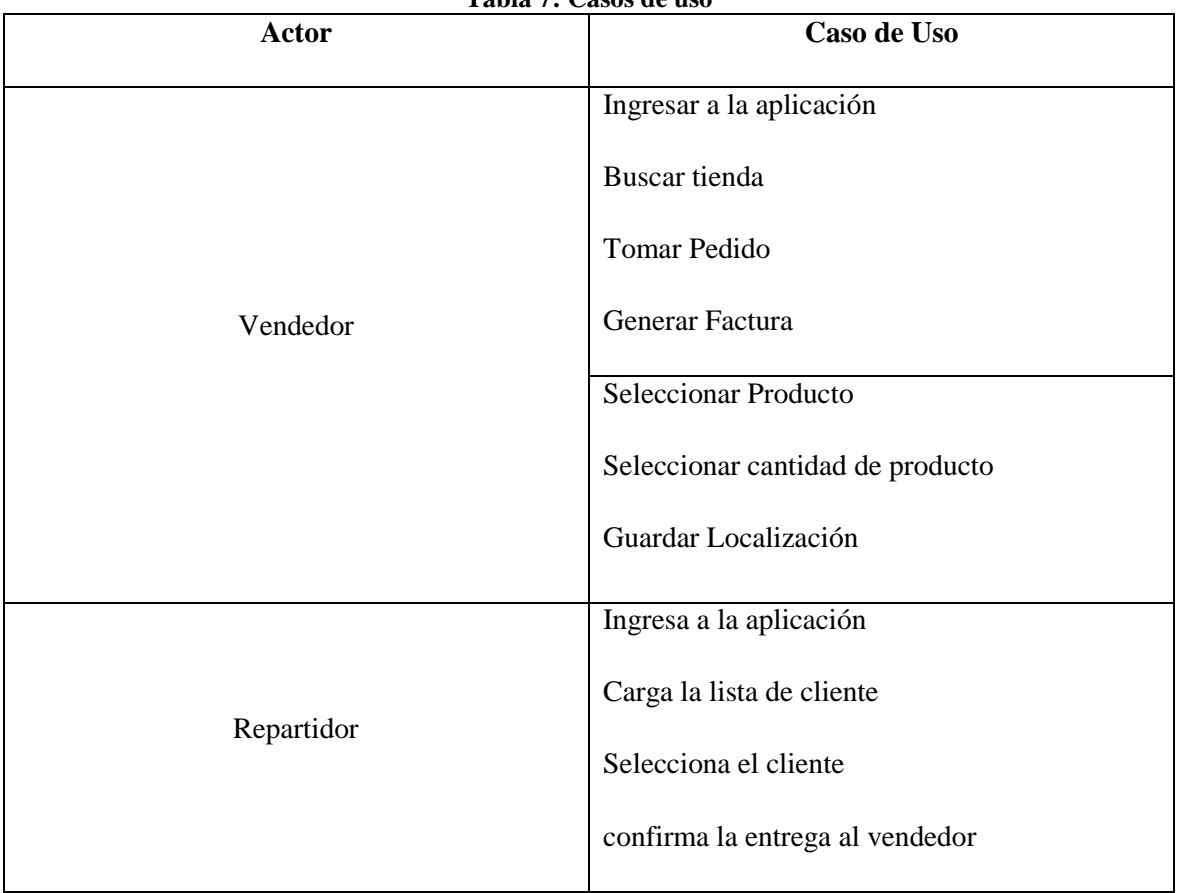

## **Tabla 7: Casos de uso**

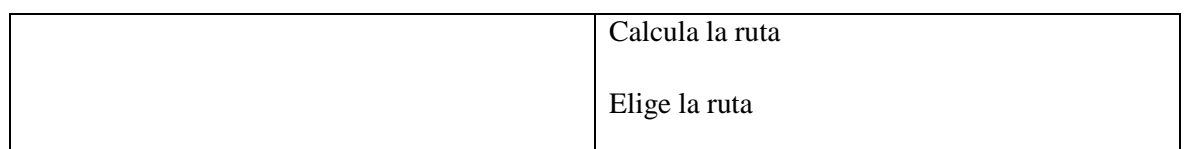

Los diagramas de casos de uso se utilizan para señalar la funcionalidad y el desenvolvimiento del sistema a través de la interacción, entre vendedores y repartidores lo que da igual un diagrama que presente la relación que tiene los actores o involucrados y los casos de uso del sistema.

Estos diagramas que se presenta a continuación señalan de qué manera intervienen los actores que son el vendedor y el repartidor, lo que permitió una representación de las especificaciones a desarrollar en el sistema.

### **3.8.2.2.2. Diseño de casos de uso**

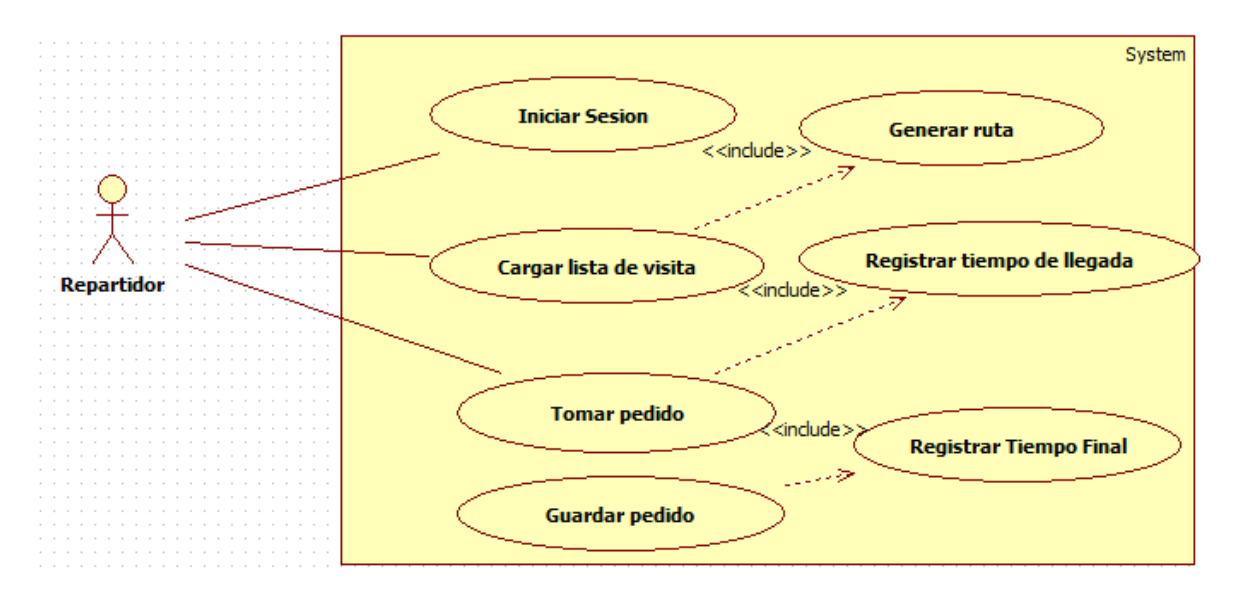

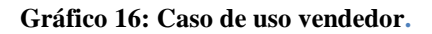

ELABORADO: Cristhian Ronny Alcívar molina

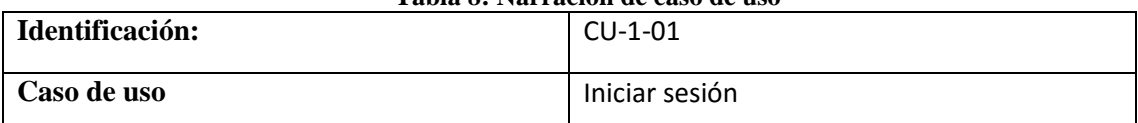

### **Tabla 8: Narración de caso de uso**

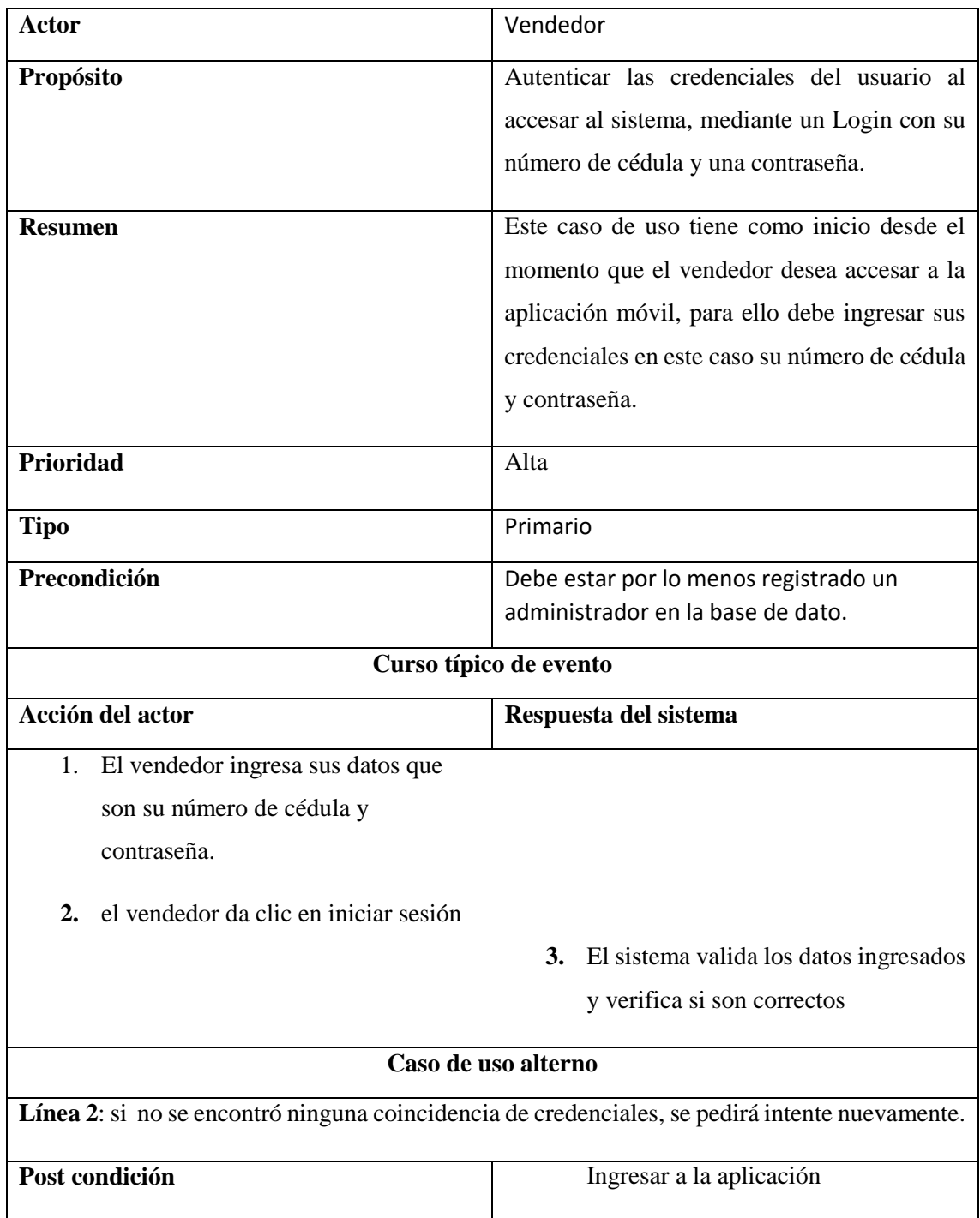

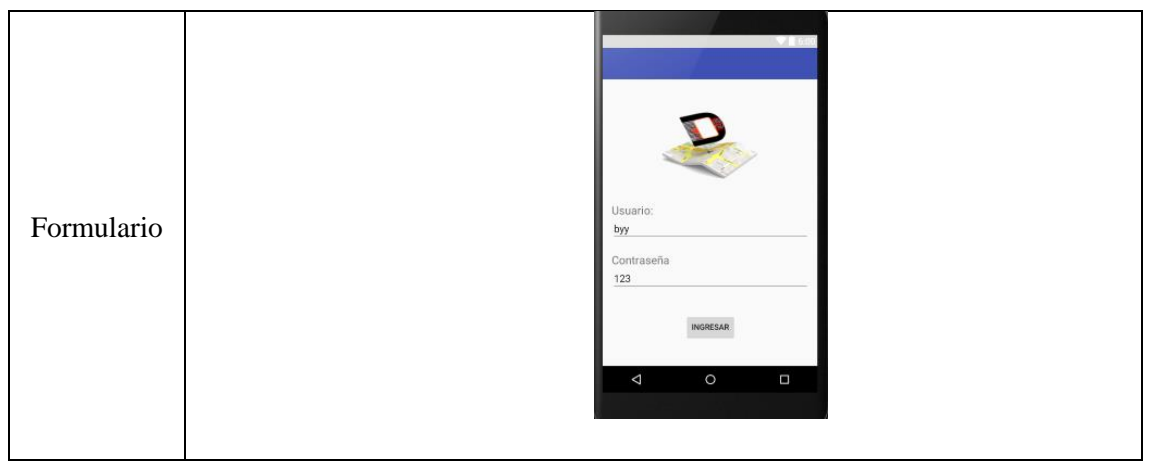

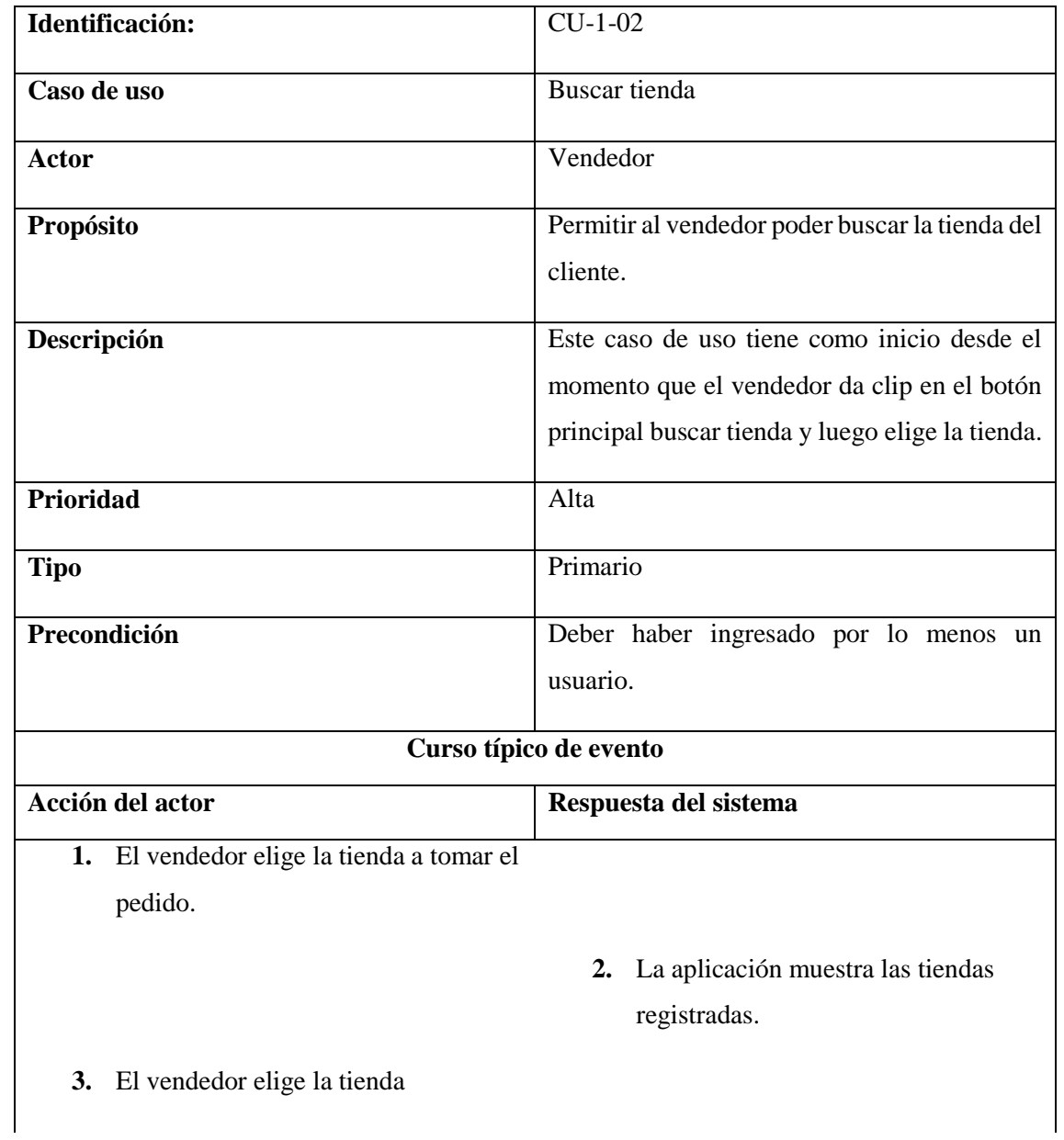
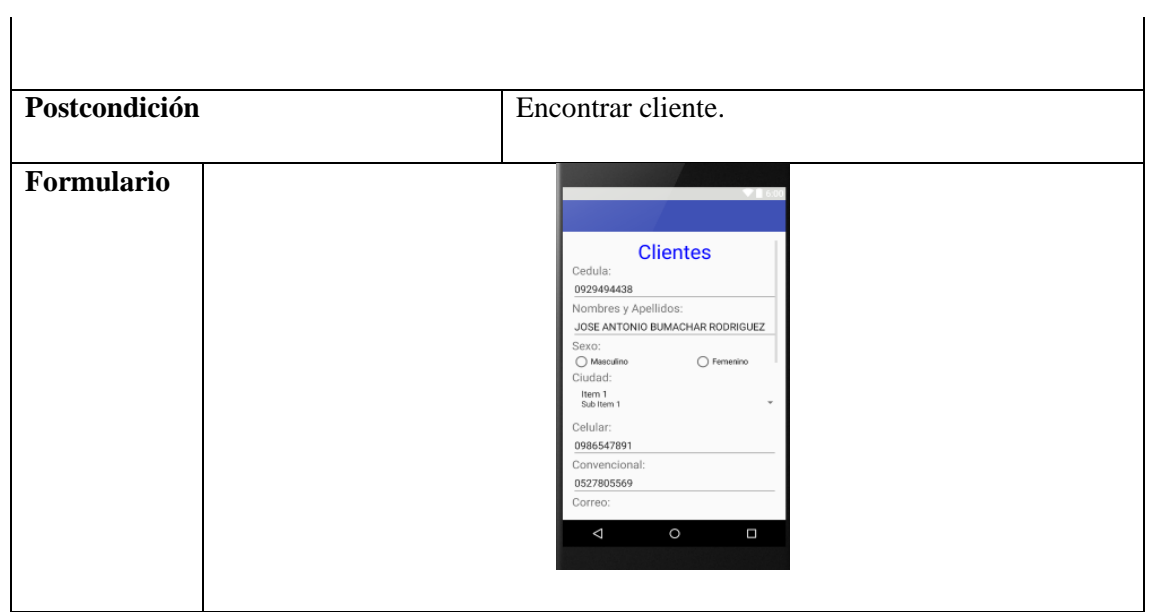

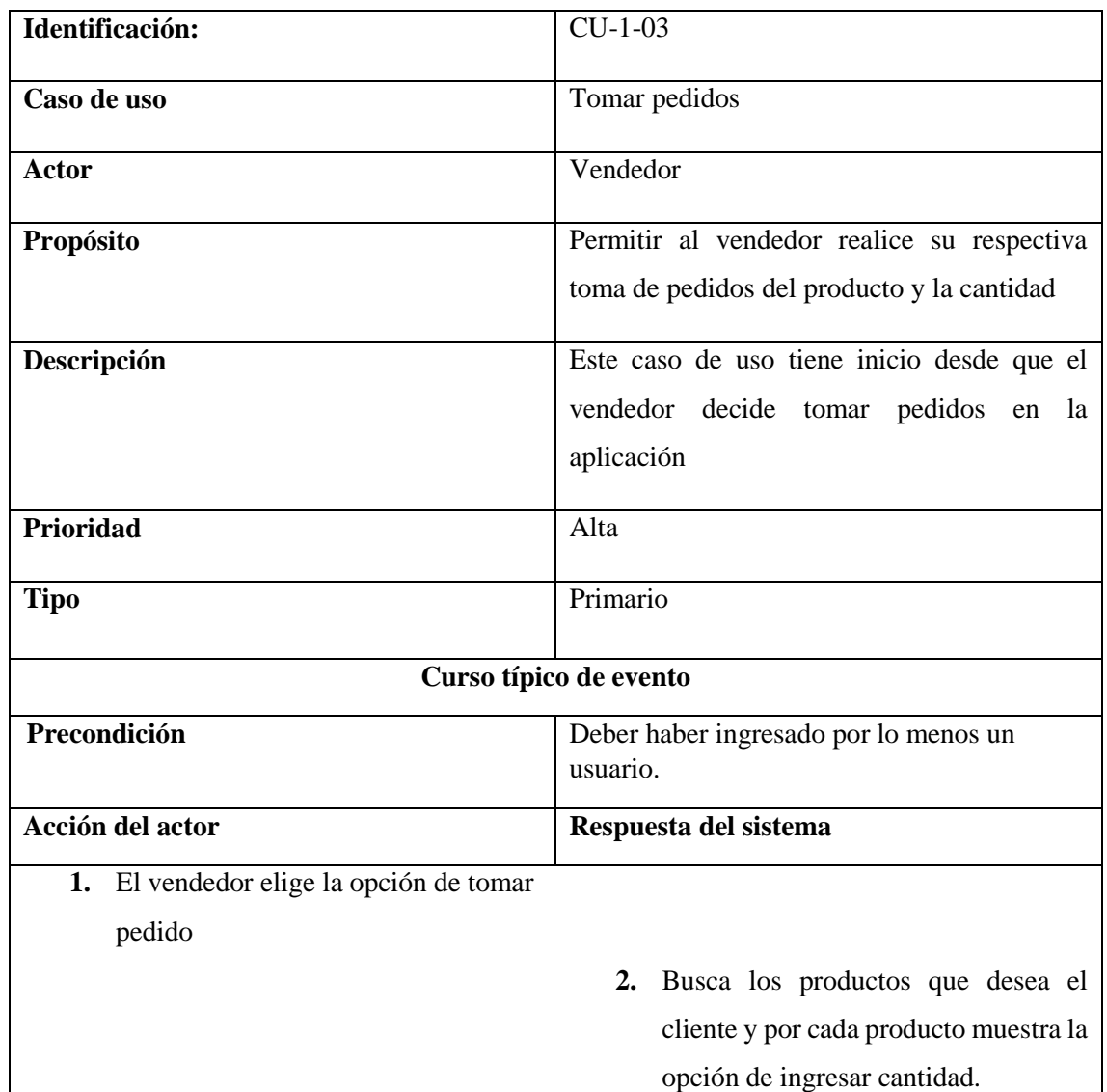

 $\overline{\phantom{a}}$ 

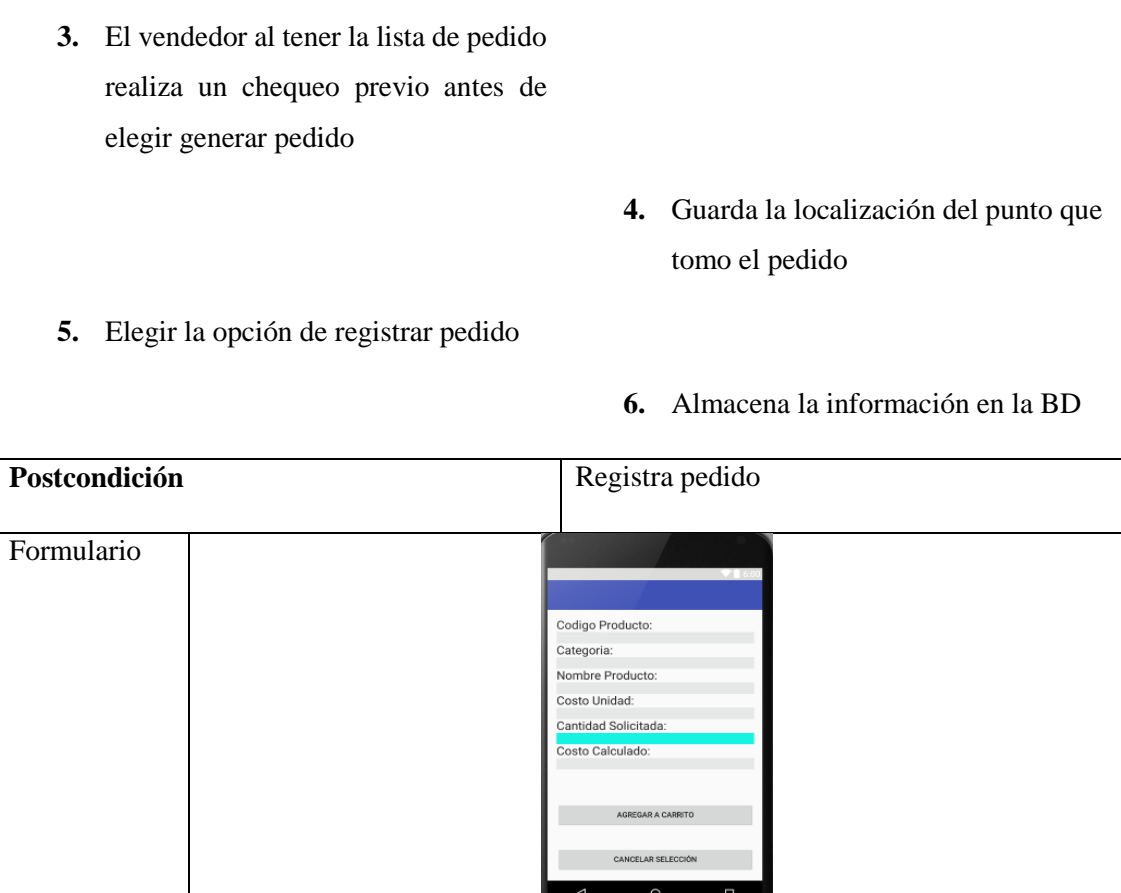

## **Gráfico 17: Caso de uso repartidor.**

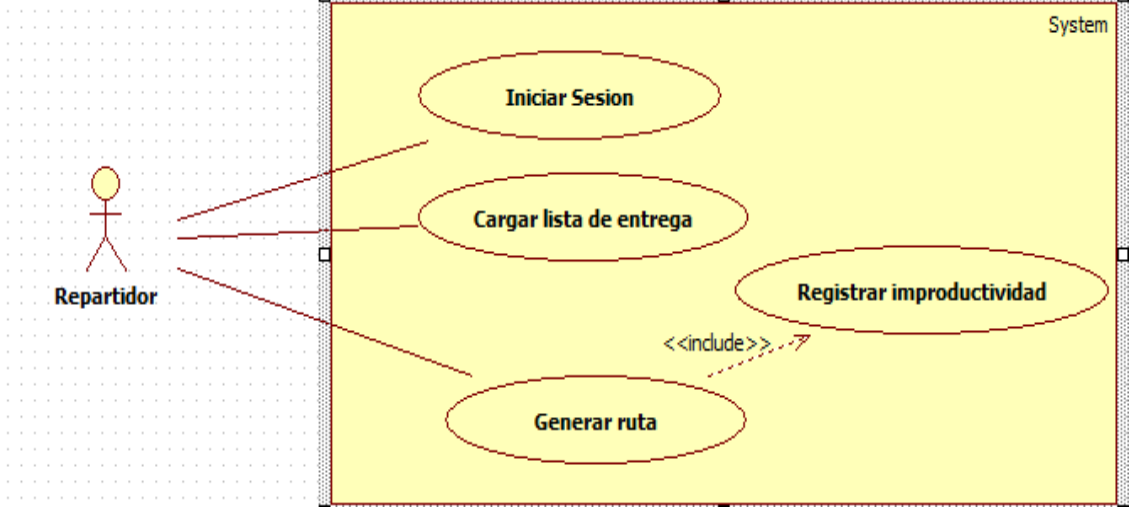

**ELABORADO:** Cristhian Ronny Alcívar molina

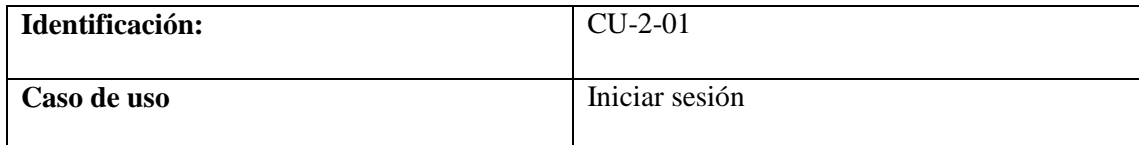

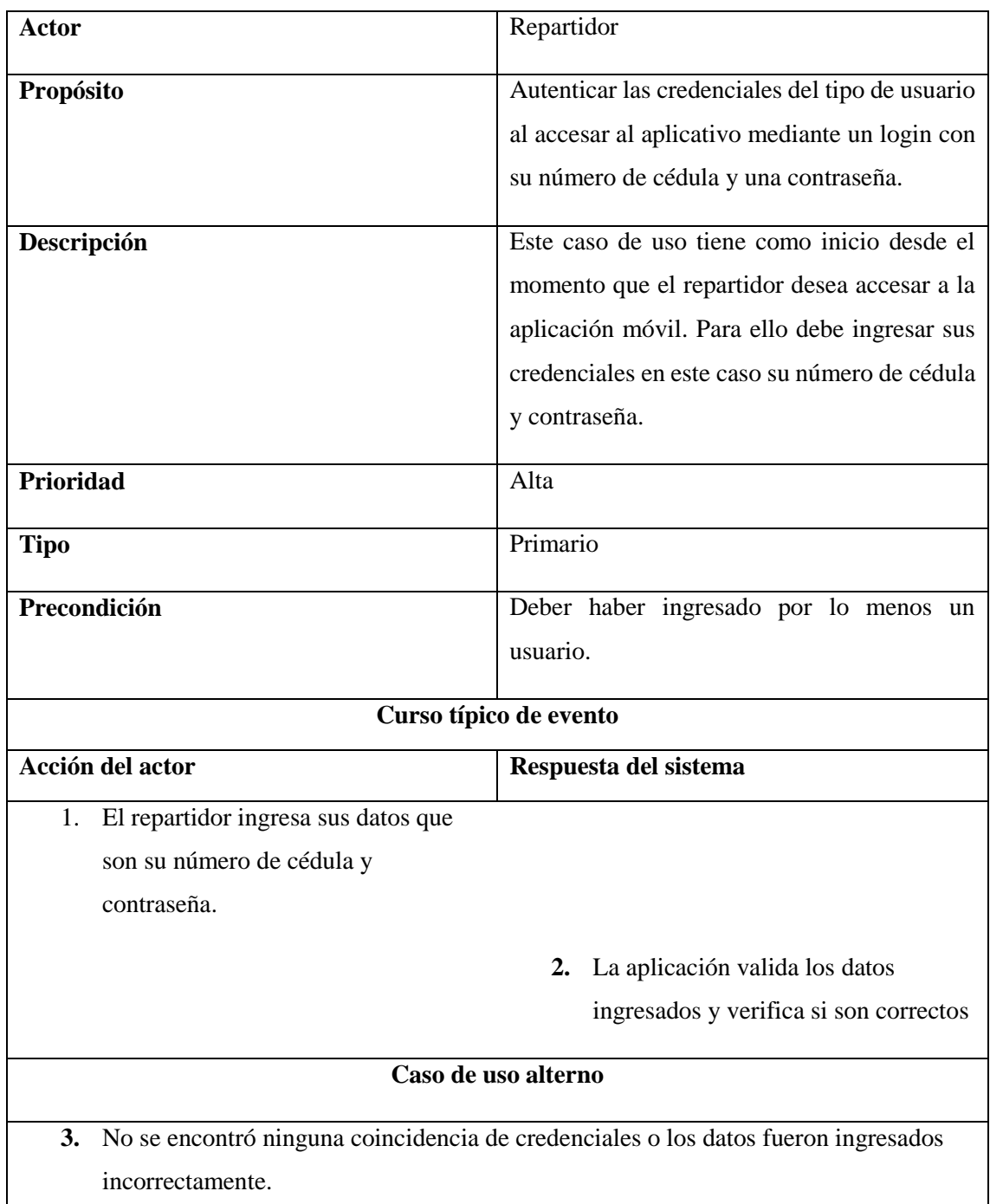

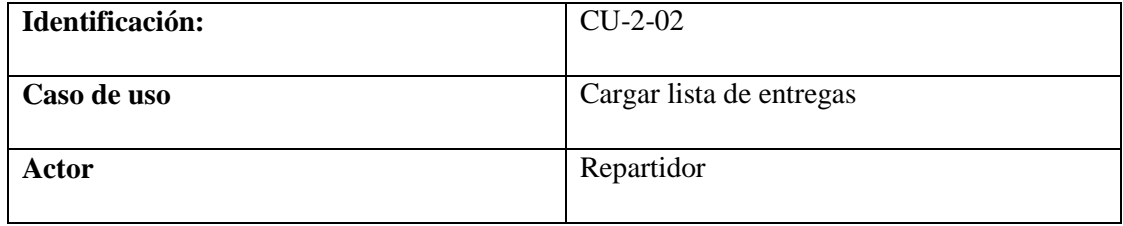

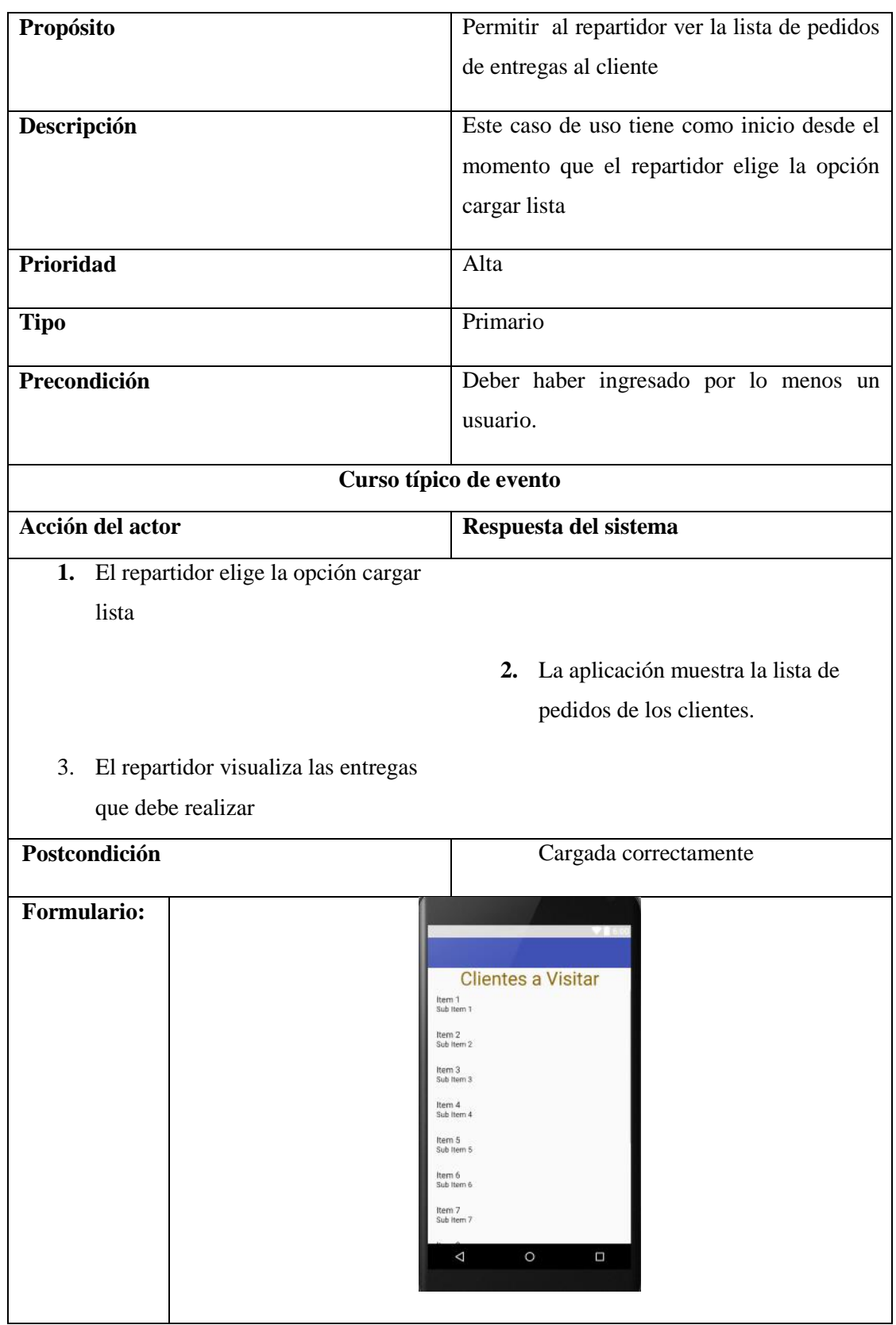

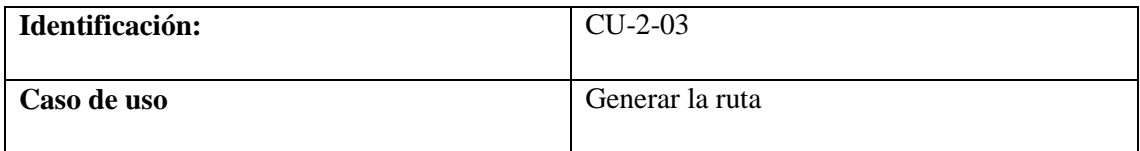

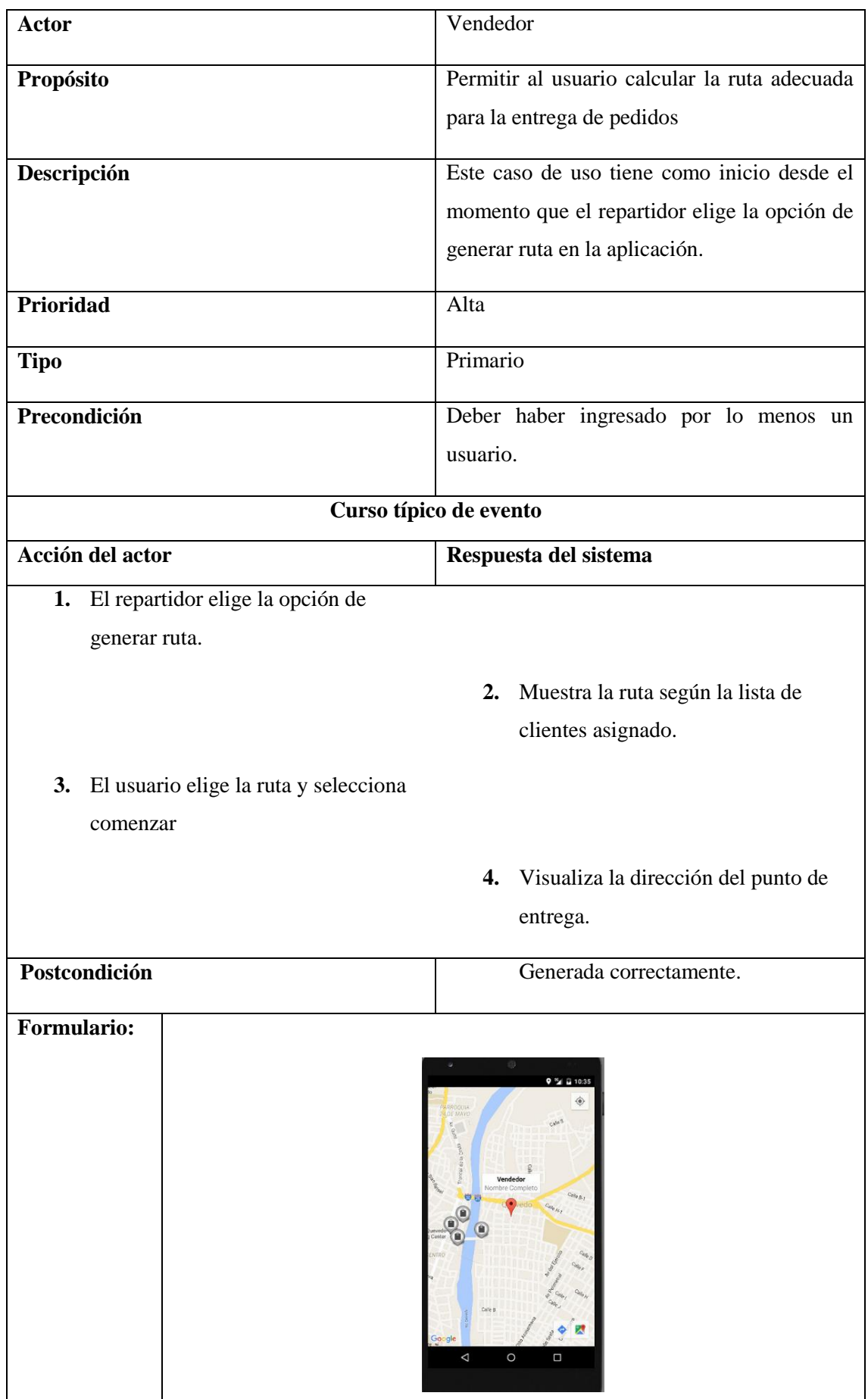

#### **3.8.2.2.3. Diseño de base de datos**

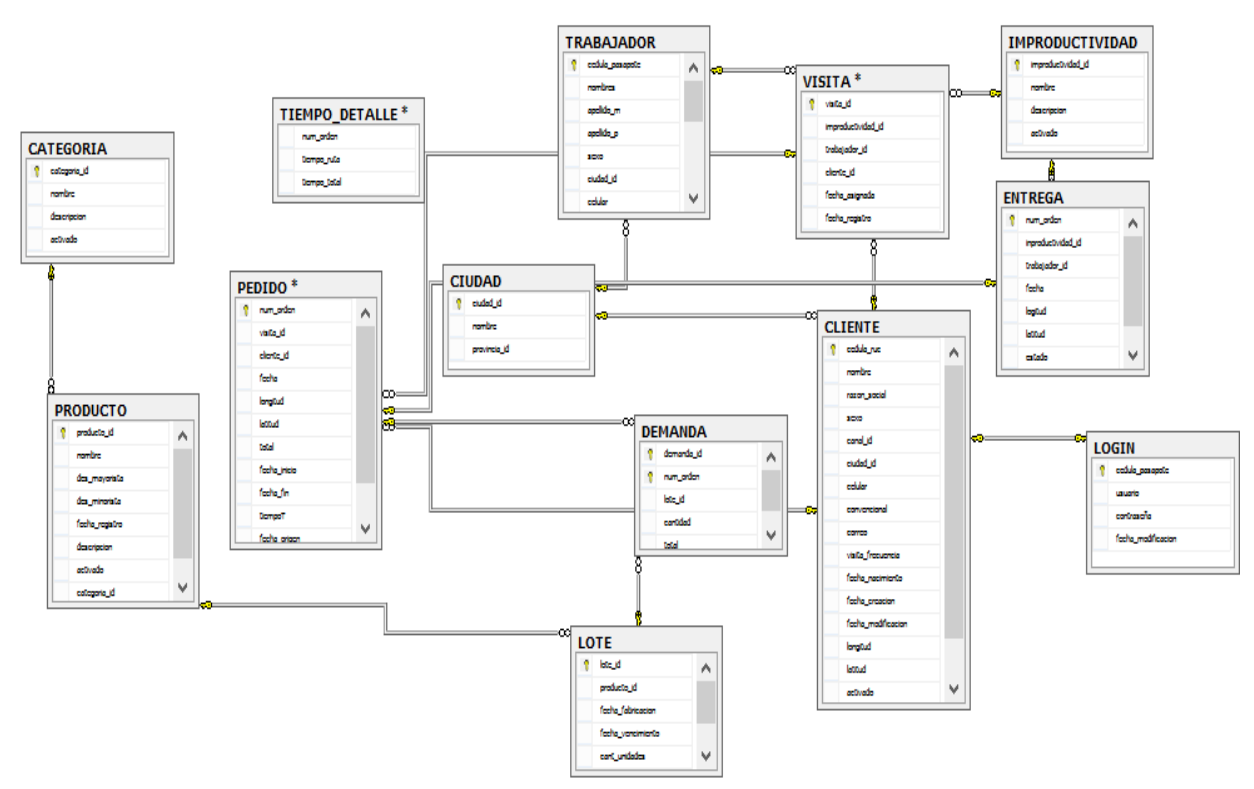

#### **Gráfico 18: Diseño de base de datos.**

#### **3.8.2.3. Fase de Construcción:**

En esta fase se complementa la construcción del aplicativo informático, mediante las herramientas utilizada en el desarrollo.

#### **3.8.2.3.1. VPN**

El proyecto dio uso a la conexión por VPN, para que exista seguridad en el flujo de información y para el acceso a datos de cada dispositivo con la aplicación se pueda conectar, una buena conexión VPN permite una navegación más segura que usando una conexión normal. Las conexiones VPN simplifican la administración de la conexión de servidores y aplicaciones entre diferentes dominios.

#### **3.8.2.3.2. SQL SERVER 2008**

En la construcción del sistema, se determinó utilizar el motor de base de datos SQL SERVER 2008 para así cumplir con las respectivas procedimientos, funciones, parámetro, comandos y servicio web indispensables para su correcto funcionamiento.

Para la generación de las rutas se utilizó mapas digitales de google Maps para presentar el esquema geográfico de manera más interactiva y segura. Además mediante los Smartphone se implementó la aplicación de vendedores y repartidores.

#### **3.8.2.3.3. Android studio.**

Para el desarrollo del aplicativo móvil se diseñó y sé desarrolló en la plataforma de programación java Android con Android studio.

#### **3.8.2.3.4. JDBC.**

Se utilizó la librería jtds-1.3.1 es un controlador para Microsoft SQL Server, es una implementación completa de la especificación JDBC 3.0 y el piloto más rápido de JDBC para MS SQL Server.

#### **3.8.2.3.5. Diagrama del sistema**

En la elaboración del proyecto de investigación se utilizan herramientas externas las cuales se la representa mediante un gráfico, en el cual se puede observar el uso de aplicación tanto para el vendedor como el repartidor y mediante que conexiones se manejan el acceso a datos.

#### **Gráfico 19:** Diseño de base de datos.

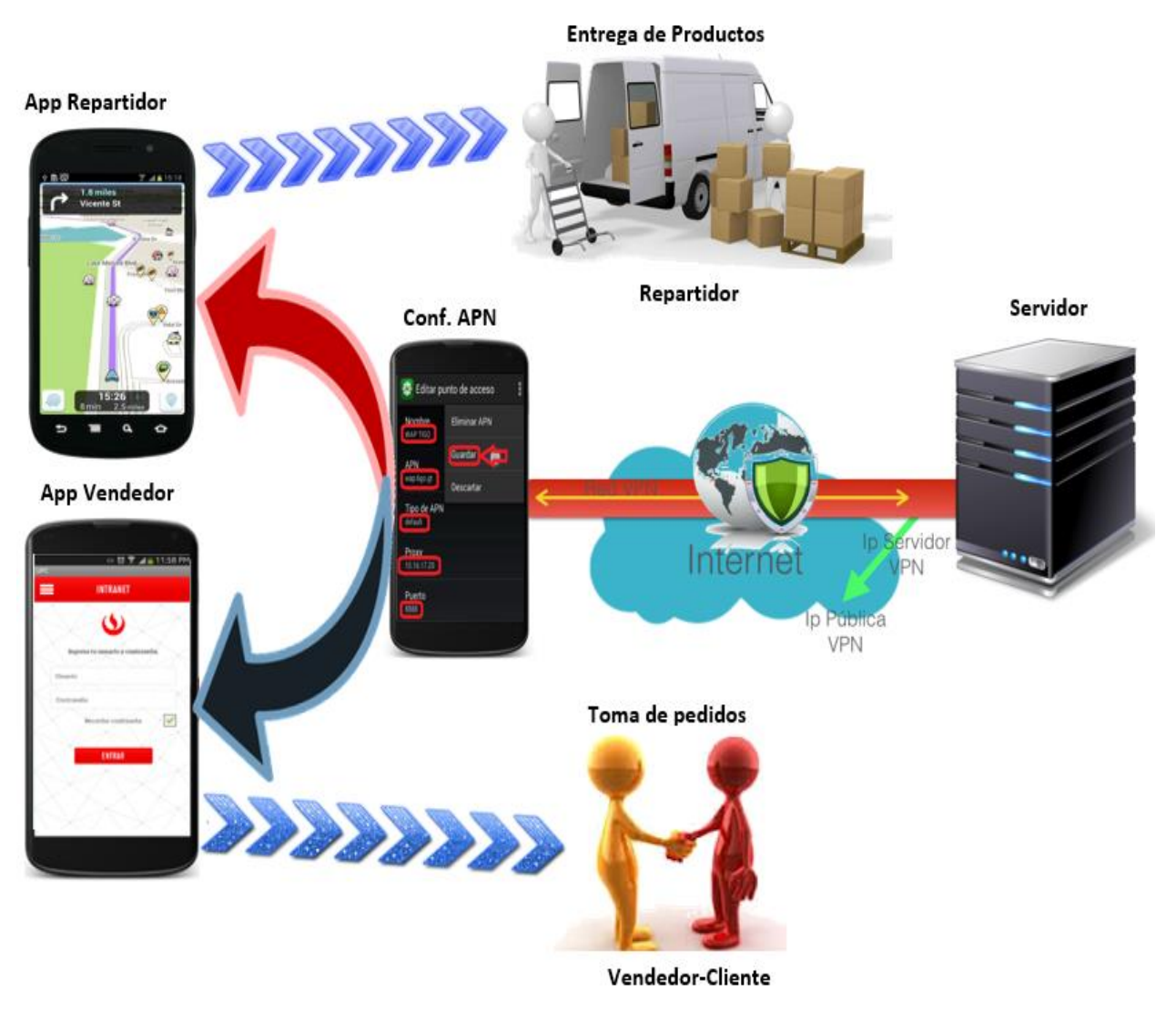

**ELABORADO:** Cristhian Ronny Alcívar molina

#### **3.8.2.4. Fase de Implementación:**

Por último, luego de completar el desarrollo, se realizaron una capacitación previa al personal, donde se obtuvo buenos resultados, debido que en la actualidad el personal está familiarizado con los Smartphone. Se cargó la base de datos en un equipo el cual recibe la información y se accede por VPN.

**CAPÍTULO IV**

**RESULTADOS Y DISCUSIÓN**

### **4.1. Resultado**

#### **4.1.1. Tiempo estimado en realizar en proceso de despacho.**

Con el fin de evaluar nuestro proyecto se tomó como fuente el tiempo que demanda las entrega de pedidos para cada repartidor. Se consideraron como datos principales tiempo que demandan los pedidos que fueron entregaron correctamente por parte de los repartidores y de esa manera saber cuántos pedidos fueron devoluciones así como podemos observar en el siguiente cuadro. (Ver tabla 9)

| Cargo        | <b>Tiempo de Entrega</b><br>Sin Aplicación/<br>hh:mm | <b>Tiempo de Entrega</b><br>con Aplicación/<br>hh:mm | <b>Pedidos</b><br>entregados/difere<br>ncia Total |
|--------------|------------------------------------------------------|------------------------------------------------------|---------------------------------------------------|
| Repartidor 1 | 5:36 h/m                                             | $4:56 \text{ h/m}$                                   | 20/1:20                                           |
| Repartidor 2 | 6:49 h/m                                             | 6:20 h/m                                             | 19/0:29                                           |
| Repartidor 3 | $5:15 \text{ h/m}$                                   | 4:14 h/m                                             | 18/1:41                                           |
| Repartidor 4 | $6:05$ h/m                                           | $5:08 \; h/m$                                        | 21/1:37                                           |
| Repartidor 5 | 4:09 h/m                                             | 3:19 h/m                                             | 16/1:30                                           |
| Total        | $27:54 \text{ h/m}$                                  | $23:57 \text{ h/m}$                                  | 94/6:37                                           |

**Tabla 9: Tiempo estimado en la entrega de producto antes del software**

**ELABORADO:** Cristhian Ronny Alcívar molina

## **4.1.2. Pedidos entregados sin considerando el direccionamiento de calles para proceso de despacho.**

Con el fin de evaluar nuestro proyecto se tomó como fuente el cumplimiento de pedidos entregado al proporcionar el direccionamiento en la aplicación con respecto al direccionamiento que anteriormente tomaba el repartidor, así como podemos observar en el siguiente cuadro. (Ver tabla 11)

| <b>Cargo</b> | <b>Entrega</b> /pedidos<br><b>Antes del software</b>                                                                                                    | Entrega/<br>pedidos con<br>del software | Diferencia/Total<br>de pedidos |
|--------------|----------------------------------------------------------------------------------------------------|-----------------------------------------|--------------------------------|
| Repartidor 1 | 19                                                                                                    | 20                                      | 1/20                           |
| Repartidor 2 | 17                                                                                                    | 19                                      | 2/19                           |
| Repartidor 3 | 16                                                                                                    | 18                                      | 2/18                           |
| Repartidor 4 | 18                                                                                                    | 20                                      | 2/21                           |
| Repartidor 5 | 15                                                                                                    | 16                                      | 1/16                           |
| Total        | 85<br>$\mathbf{E}$ $\mathbf{I}$ $\mathbf{E}$ $\mathbf{D}$ $\mathbf{D}$ $\mathbf{D}$ $\mathbf{D}$ $\mathbf{D}$ $\mathbf{D}$ $\mathbf{D}$ $\mathbf{D}$ $\mathbf{D}$ $\mathbf{D}$ $\mathbf{D}$ $\mathbf{D}$ $\mathbf{D}$ $\mathbf{D}$ $\mathbf{D}$ $\mathbf{D}$ $\mathbf{D}$ $\mathbf{D}$ $\mathbf{D}$ $\mathbf{D}$ $\mathbf{D}$ $\mathbf{$ | 93                                      | 8/94                           |

**Tabla 10: prueba realizada antes y después del software**

**ELABORADO:** Cristhian Ronny Alcívar molina

## **4.1.3. Pruebas obtenidas referente a la distancia recorrido en la entrega de productos.**

Con el fin de evaluar nuestro proyecto se tomó como fuente la distancia que demanda las entrega de pedidos para cada repartidor y de esa manera saber cuál es la distancia que recorre el mismo. (Ver tabla 13)

| Cargo        | <b>Pedidos</b> | <b>Km</b> recorrido<br><b>Antes del</b><br>software | <b>Km</b> recorrido<br>Con el software | <b>Pedidos / Diferencia</b><br><b>Total km</b> |
|--------------|----------------|-----------------------------------------------------|----------------------------------------|------------------------------------------------|
| Repartidor 1 | 20             | 230                                                 | 215                                    | 20/15                                          |
| Repartidor 2 | 19             | 310                                                 | 290                                    | 19/20                                          |
| Repartidor 3 | 18             | 178                                                 | 169                                    | 18/9                                           |
| Repartidor 4 | 21             | 217                                                 | 199                                    | 21/18                                          |
| Repartidor 5 | 16             | 198                                                 | 184                                    | 16/14                                          |
| Total        | 94             | 1133                                                | 1057                                   | 94/76                                          |

**Tabla 11: Presenta datos de a la distancia recorrido en base a los pedidos entregados**

**ELABORADO:** Cristhian Ronny Alcívar molina

## **4.1.4. Detalle de cumplimiento por repartidor**

Se considera que en las pruebas realizadas se presentaron que puede haber menores puntos de entrega y mayor demanda de kilómetros así como también mayores puntos de entrega y menor demanda de kilómetros

#### **Repartidor 1:**

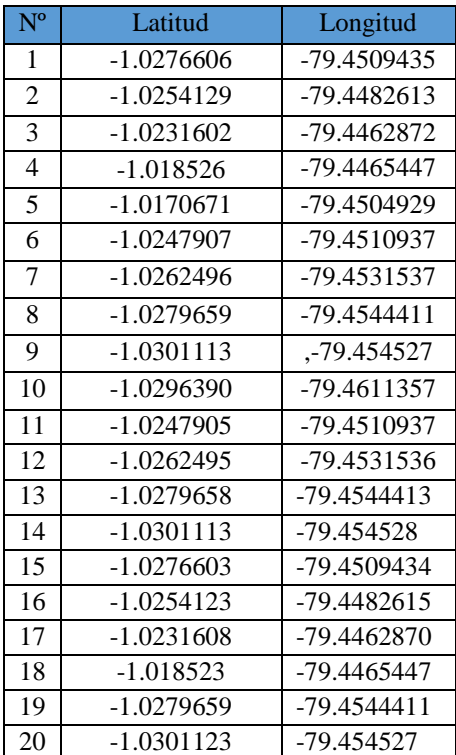

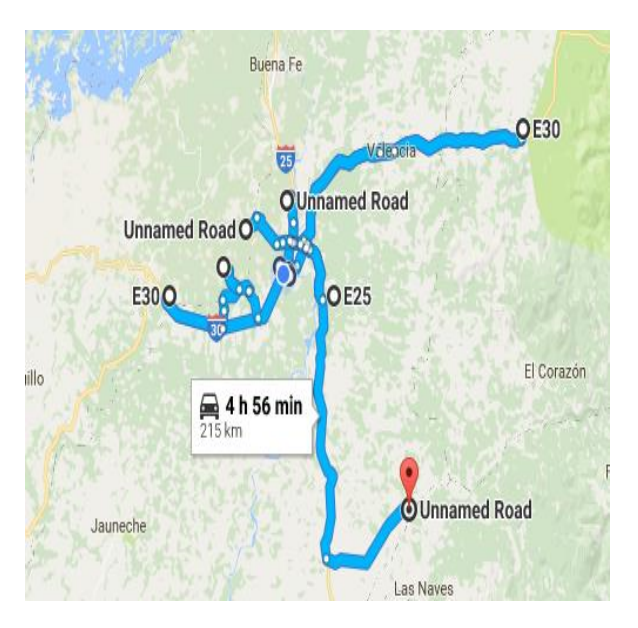

#### **Repartidor 2:**

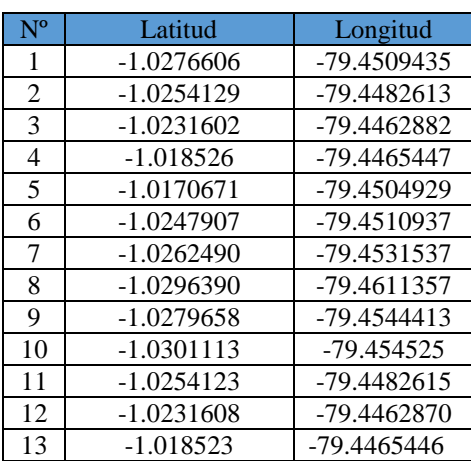

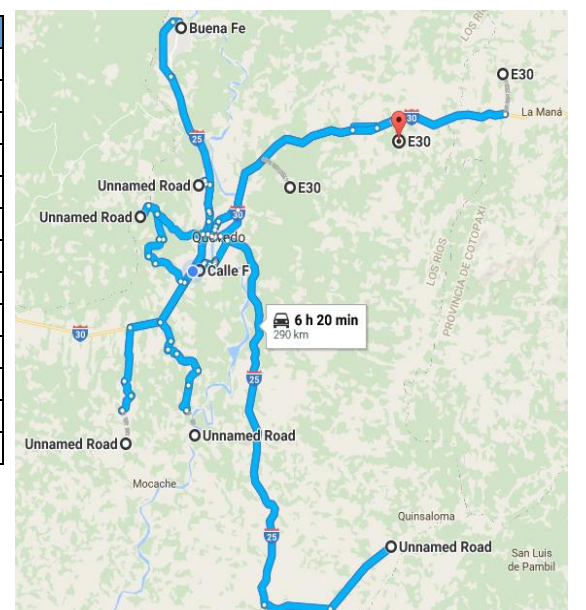

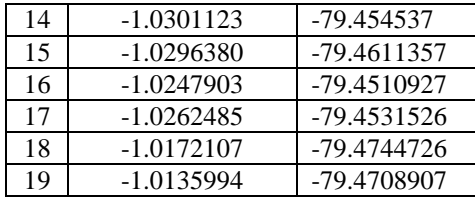

#### **Repartidor 3 :**

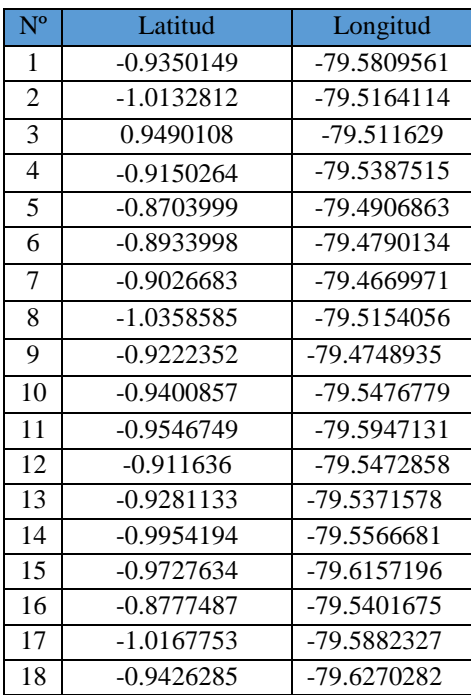

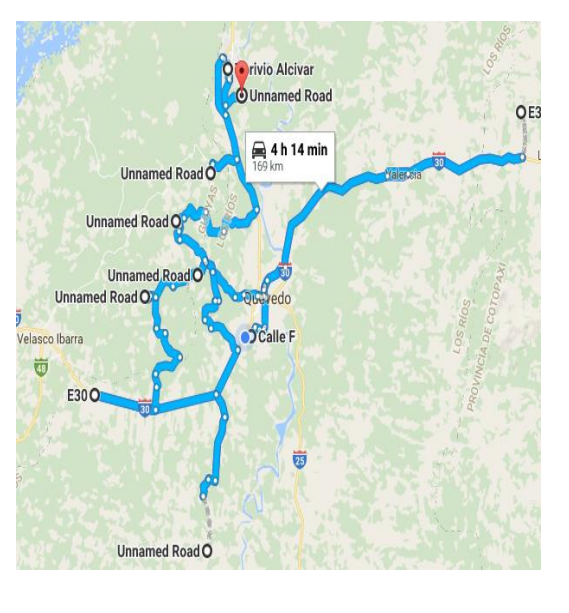

#### **Repartidor 4 :**

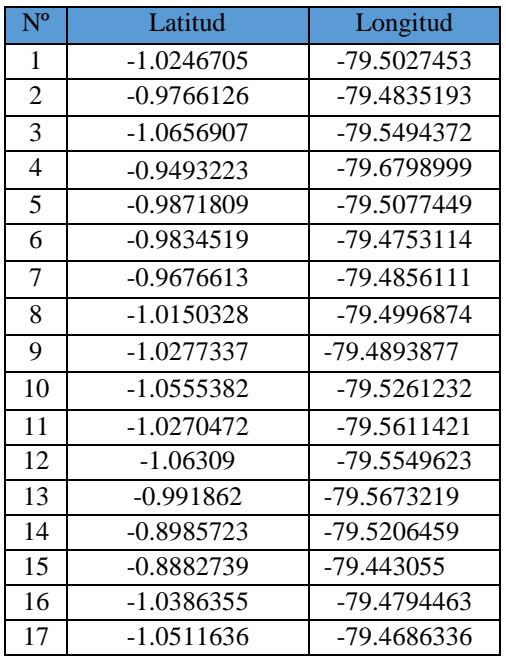

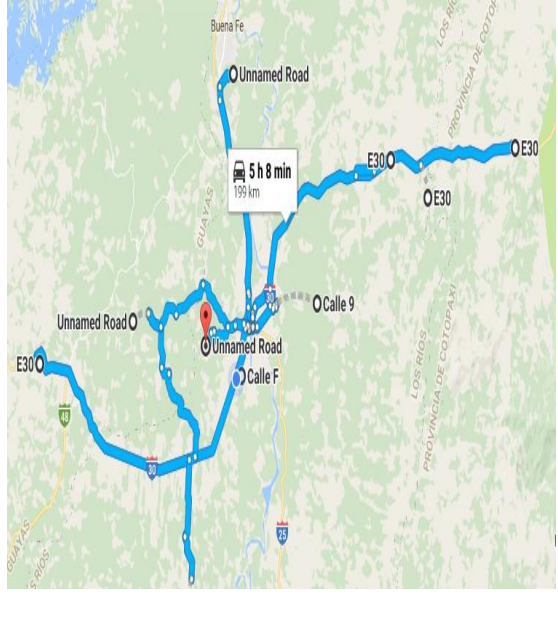

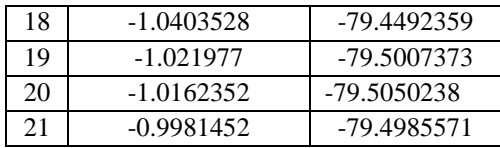

#### **Repartidor 5:**

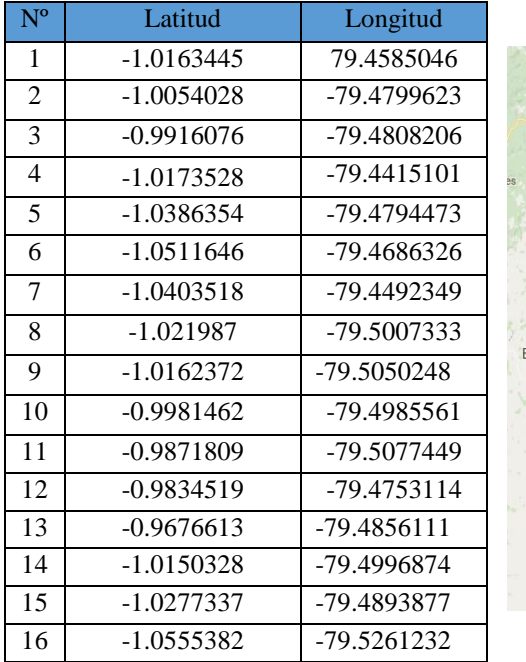

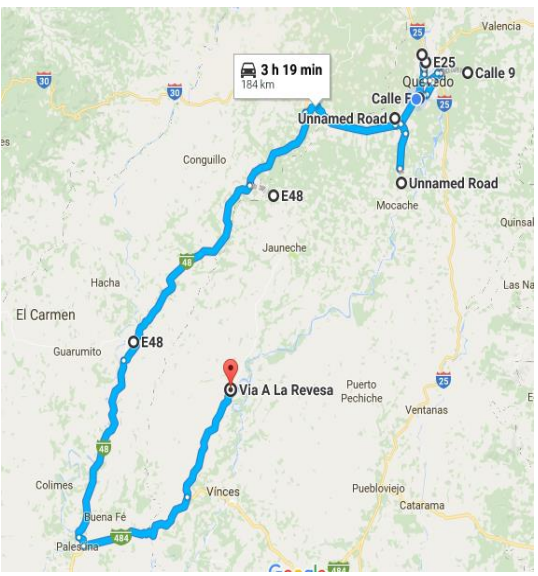

## **4.2. Discusión**

En los experimentos previos se ha estimado realizar un análisis comparativo de los algoritmos de optimización, para mejorar organización en las entregas de productos y como deben ser visitados los clientes como podemos notar en el gráfico comparativo (**Ver Tabla**  ), determinando así que implementar el método Encoded Polilínea Algoritmo de Google sería lo más conveniente.

Las pruebas iniciales que se realizaron fueron con la finalidad de evaluar cómo se estaba manejando el funcionamiento interno sobre la distribución de productos de la empresa Agua Purísima del Páramo y de qué manera optimizarlo para cumplir con las entrega de forma correcta. Una vez que se la viabilidad **Pag. 67** en la sección resultados.

En comparación con el proyecto que fue desarrollado por Vishal Bharte, Kaustubh Patil, Lalit Jadhav, Dhaval Joshi en el Departamento de Informática, PVGCOE de la Universidad de Pune Nasik, India llamado Sistema de Control de Bus Usando Polilínea Algoritmo fue creado para que se encargará de los datos acerca de la ubicación actual del autobús, y mediante el uso de estos datos, el seguimiento en tiempo real de los autobuses. El sistema está desarrollado utilizando tecnologías como el GPS (Global Positioning System), mapas y GPRS Google (General Packet Radio Service). El sistema incluye la aplicación móvil, que da servicio a los usuarios mediante el seguimiento de la ubicación en tiempo real de los autobuses en Google Maps, calendario para especificado autobús y la localización de la parada de autobús más cercana. El sistema consiste GPS dispositivo habilitado como teléfono móvil incrustado en autobús, que descubre sus coordenadas actuales periódicamente después de un intervalo y lo envía a la base de datos para ser procesados y analizados.

De igual forma, el modelo entero del sistema se deja abierto para ser extendido. En este proyecto la característica interna detectada determinar rutas adecuadas para mejorar las entregas, de la misma forma las tecnologías utilizadas en este proyecto se podría utilizar para controlar los repartidores tomando como referencia el tiempo estimado para la entrega y así evitar que los colaboradores realicen otras actividades en sus horarios de trabajo

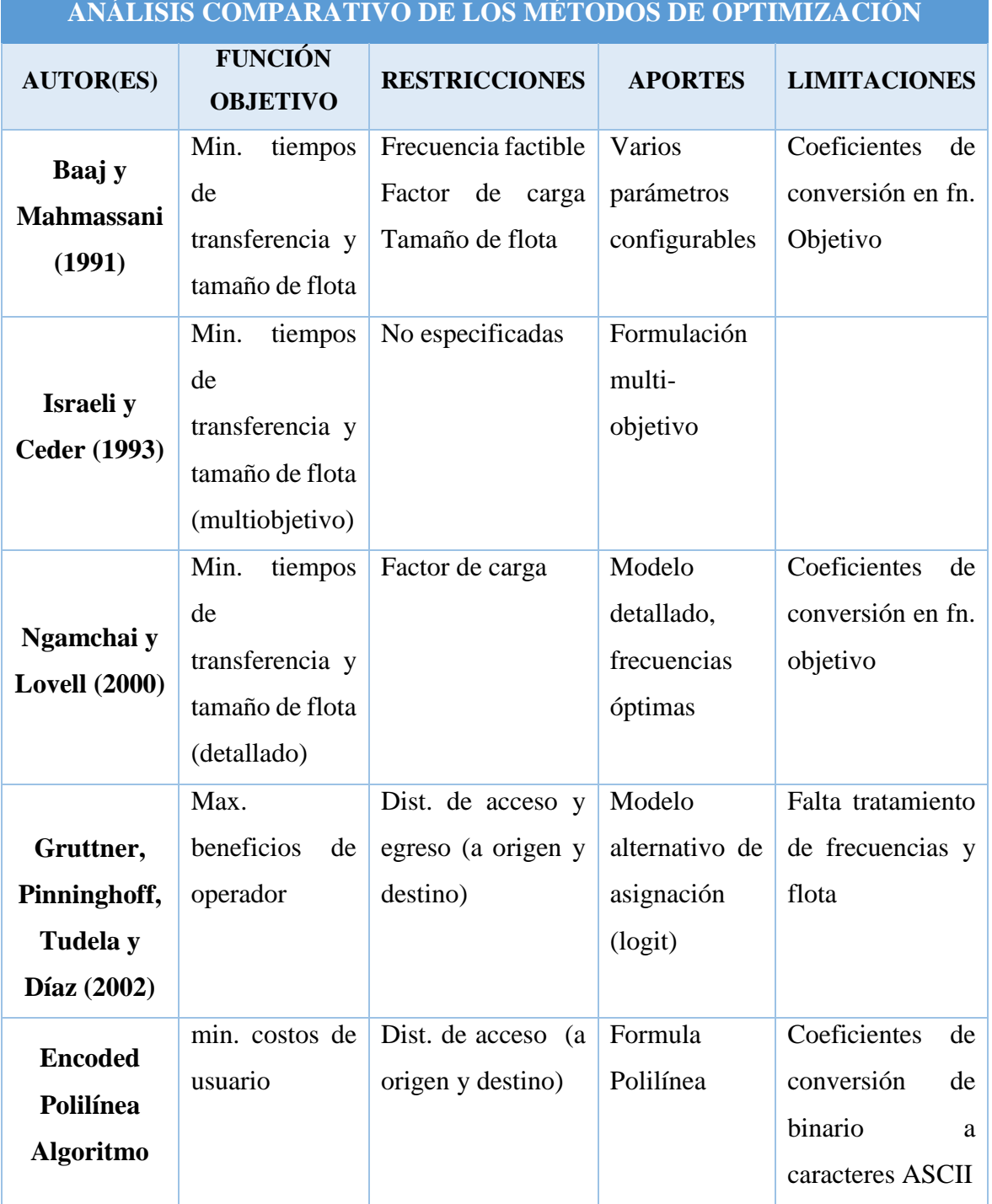

## **Tabla 12: Cuadro comparativo de los métodos**

# **CAPÍTULO V**

## **CONCLUSIONES Y RECOMENDACIONES**

## **5.1. Conclusiones**

- Luego de un análisis comparativo de los métodos de optimización se optó por escoger el algoritmo de polilínea, el cual contempla parámetros relevantes a las necesidades de la empresa y fue de gran aporte para la generación de rutas integrados con los mapas digitales.
- El considerar el uso mapas digitales con Georreferenciación del direccionamientos de calles, aportó a reducir las devoluciones y realizar las entregas de productos en menor tiempo, creando rutas directas y sin inconvenientes en la visita del cliente.
- El implementar un historial registro de en tiempo que toma cada venta, como el tiempo de llegada de un punto a otro fue de gran ayuda, debido que es un medio de información para el personal interno de la empresa, en el cual puede ser aprovechado para auditorias del tiempo que demanda cada venta.

## **5.2. Recomendaciones**

- Realizar una capacitación previa a los repartidores para profundizar sobre el uso de la aplicación de tal manera que se pueda plasmar los conceptos básicos que maneja la aplicación.
- Desarrollar una aplicación para que el cliente pueda mandar una alerta a la empresa que refleje la solicitud de productos, siendo así una mejora en el cumplimiento de las ventas.
- Utilizar dispositivos de gama media y gama alta para el buen funcionamiento de la aplicación y evitar posteriores problemas de lentitud, además restringir al dispositivo de instalación de otras aplicaciones y solo sea para el uso exclusivo de la aplicación (DirSearch).

**CAPÍTULO VI BIBLIOGRAFÍA**

## **6.1. Referencias bibliográficas**

- [1] D. Robledo Fernández, «Android,» de *Desarrollo de aplicaciones para Android II*, españa, ISBN 978-84-369-5541-5, p. 14.
- [2] d. learning, «academiaandroid,» 11 12 2014. [En línea]. Available: http://academiaandroid.com/android-studio-v1-caracteristicas-comparativaeclipse/. [Último acceso: 24 10 2015].
- [3] R. G. Padilla, «aplicacion android para supermercado,» p. 72, 2011.
- [4] google.com, «https://developers.google.com,» 01 09 2015. [En línea]. Available: https://developers.google.com/maps/documentation/android-api/intro. [Último acceso: 20 10 2015].
- [5] GERARDO, «bitmovil,» 22 12 2014. [En línea]. Available: http://bitmovil.com/vpn-que-es-como-usar/21870. [Último acceso: 20 10 2015].
- [6] A. A. Nieto, «http://www.androidpit.es/,» 15 01 2014. [En línea]. Available: http://www.androidpit.es/vpn-como-se-configura. [Último acceso: 22 10 15].
- [7] network-land, «http://network-land.awardspace.com,» 2006. [En línea]. Available: http://network-land.awardspace.com/index.php#. [Último acceso: 23 10 15].
- [8] josemlopez, «hipertextual,» 28 10 2013. [En línea]. Available: http://hipertextual.com. [Último acceso: 24 10 2015].
- [9] A. F. Penna, «PROBLEMA DEL AGENTE VIAJERO,» *XIKUA,* vol. 2, nº 3, 2014.
- [10] A. Escobar, técnicas metaheurísticas, 2008.
- [11] developers.google, «developers.google.com,» 15 diciembre 2015. [En línea]. Available: https://translate.google.com.ec/translate?hl=es-419&sl=en&u=https://developers.google.com/maps/documentation/utilities/polyl inealgorithm&prev=search. [Último acceso: 11 12 15].
- [12] servinformacion, «http://www.servinformacion.com,» [En línea]. Available: http://www.servinformacion.com/?q=88/rutas-%C3%B3ptimas/tour-solver. [Último acceso: 20 10 15].
- [13] servinformacion, «servinformacion,» servinformacion, [En línea]. Available: http://www.servinformacion.com/?q=89/rutas-%C3%B3ptimas/chronomap. [Último acceso: 20 10 2015].
- [14] servinformacion, «http://www.servinformacion.com/,» [En línea]. Available: http://www.servinformacion.com/?q=92/rutas-%C3%B3ptimas/ruteadorlog%C3%ADstico. [Último acceso: 18 10 15].
- [15] A. L. J. c. H. R. H. Antun juan pablo, Logistica de Distribucion Fisica a Minoristas, mexico: ISBN-970-32-2513-6, 2005.
- [16] R. H. Ballou, Logística: administración de la cadena de suministro, mexico: ISBN 0-13-066184-8, 2004.
- [17] J. M. G. d. l. C. J. O. M. Á. V. Luis G. Carvajal, Preparación de pedidos y venta de productos. Ed. 2014, 2014.
- [18] J. R. L. Rojo, 7.7. CÓMO Y DÓNDE OPTIMIZAR LOS COSTES LOGÍSTICOS: EN EL SISTEMA INTEGRAL DE OPERACIONES Y EN LAS DIFERENTES ÁREAS DE ACTIVIDAD LOGÍSTICA., madrid: 84-95428-74- 1.
- [19] J. C. D. Díaz, Algoritmos Para la Optimización de Rutas, EAE, 9783659003929, 2012.
- [20] K. P. L. J. D. J. Vishal Bharte, «Sistema de Control de Bus Usando Polilínea Algoritmo,» *Revista Internacional de Investigaciones Científicas y Publicaciones,* vol. 4, nº 4, p. 4, 2014.
- [21] H. C. M. U. Antonio Mauttone, «DISEÑO Y OPTIMIZACION DE RUTAS Y FRECUENCIAS EN EL TRANSPORTE COLECTIVO URBANO, MODELOS Y ALGORITMOS.,» *Departamento de Investigación Operativa Instituto de Computación,* vol. 2, nº 1, p. 12, 2012.
- [22] J. L. y. J. Riofrío, «http://www.ecuadorencifras.gob.ec/,» 16 mayo 2014. [En línea]. Available: http://www.ecuadorencifras.gob.ec//12-millones-deecuatorianos-tienen-un-telefono-inteligente-smartphone/. [Último acceso: diciembre 2013].
- [23] A. M. S. Cardona, «http://www.sld.cu,» renacip, [En línea]. Available: http://www.sld.cu/galerias/pdf/sitios/renacip/disenos\_cuasiexperimentales.pdf. [Último acceso: Julio 2003 ].
- [24] technetwork, «http://www.oracle.com,» [En línea]. Available: http://www.oracle.com/technetwork/java/javase/downloads/jsp-136632.htm.
- [25] eddfox.blogspot, «http://eddfox.blogspot.com.es,» [En línea]. Available: http://eddfox.blogspot.com.es/2011/09/como-instalar-adt-plugin-paraeclipse.html.
- [26] developer.android, «http://developer.android.com,» [En línea]. Available: http://developer.android.com/sdk/index.html.
- [27] D. r. fernandez, «Que es eclipse,» de *Desarrollo de aplicaciones para android II*, españa, ISBN 978-84-369-5541-5, p. 16.

**CAPÍTULO VII**

**ANEXOS**

79

## **Anexo 1:Gráfica de la empresa**

**Propietario**: AGUA PURÍSIMA DEL PÁRAMO

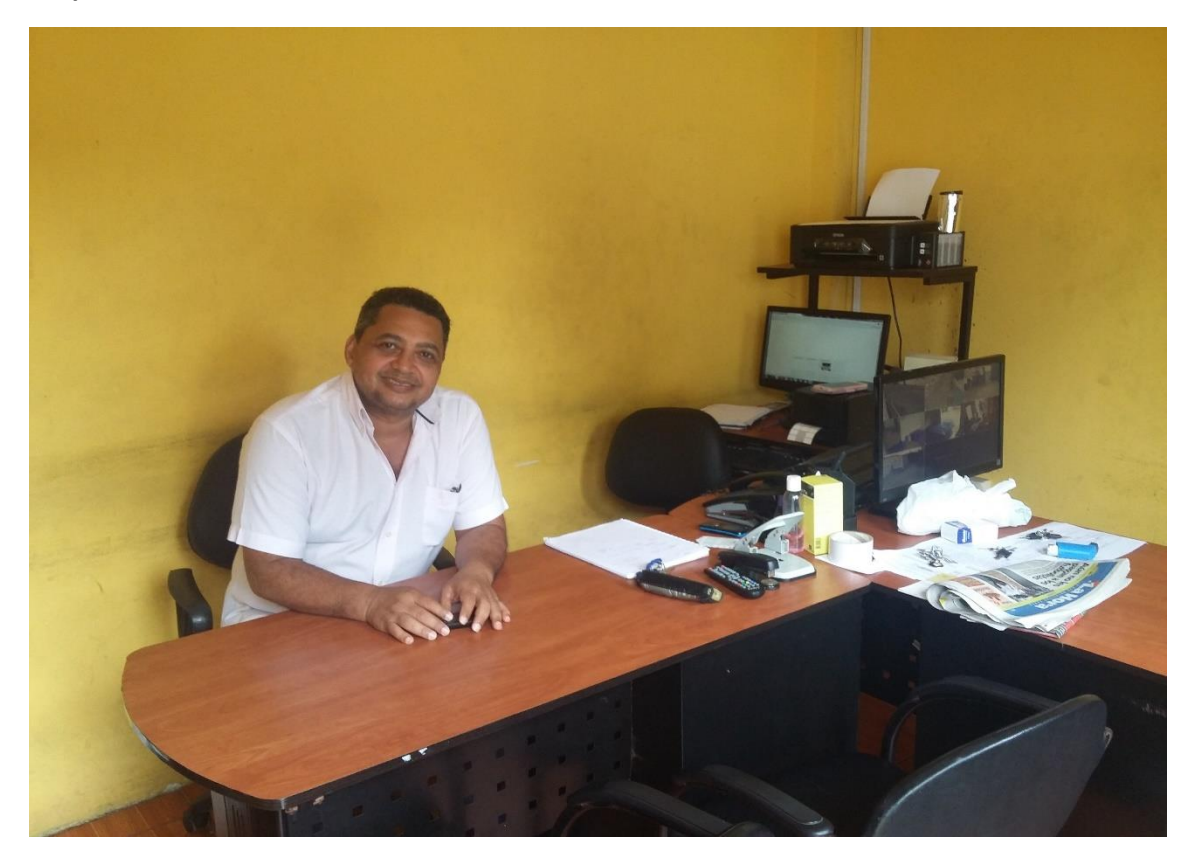

**Empresa**: AGUA PURÍSIMA DEL PÁRAMO

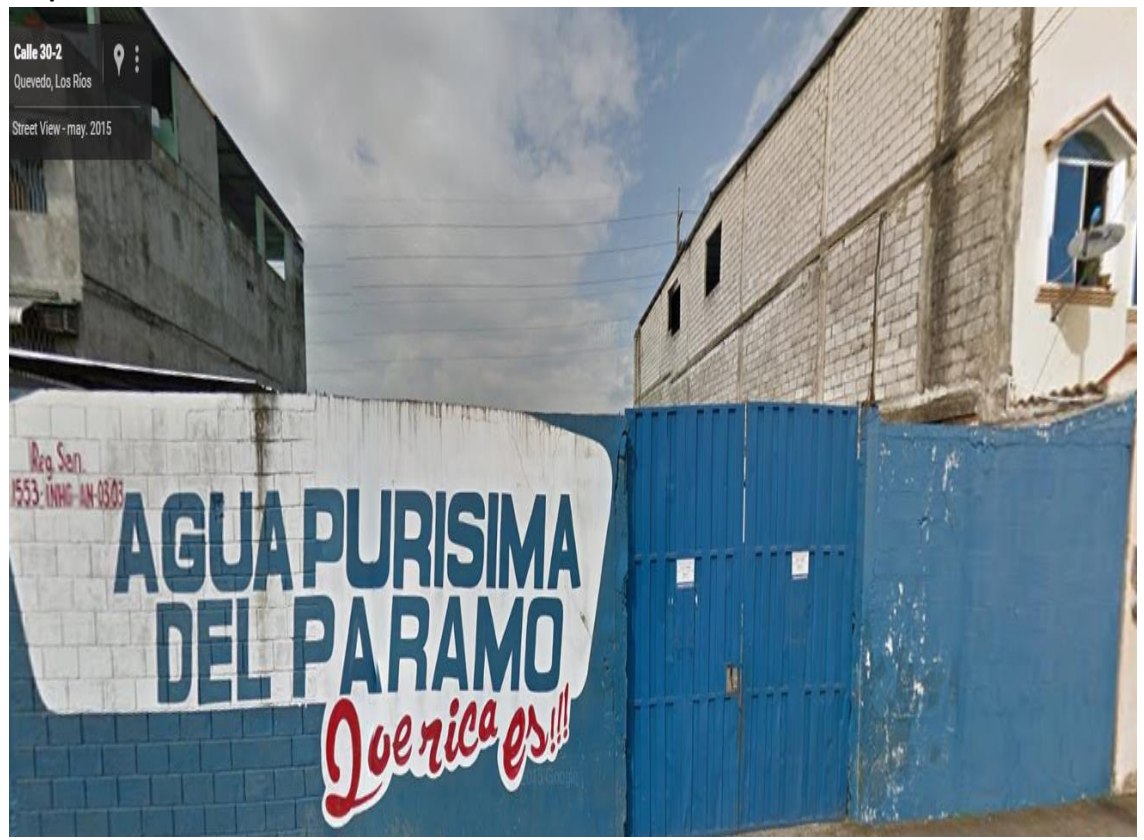

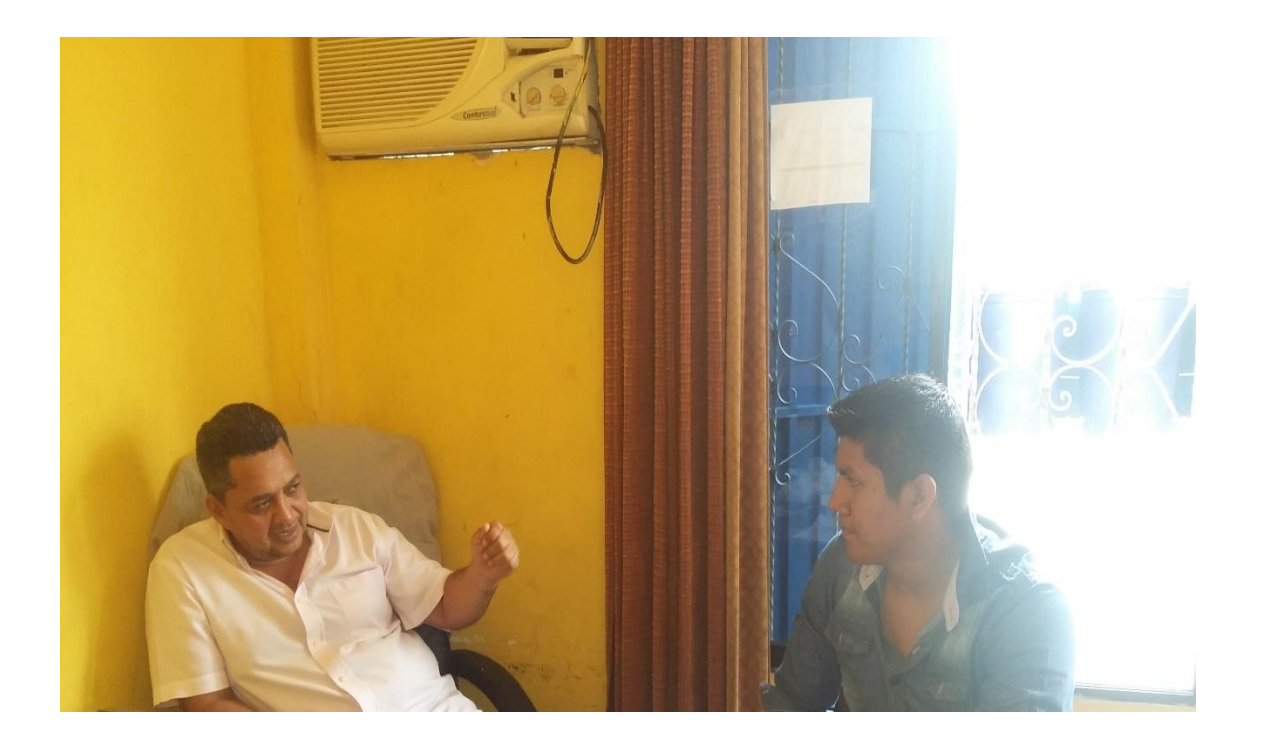

**Administradora:** AGUA PURÍSIMA DEL PÁRAMO- Betty Alcívar

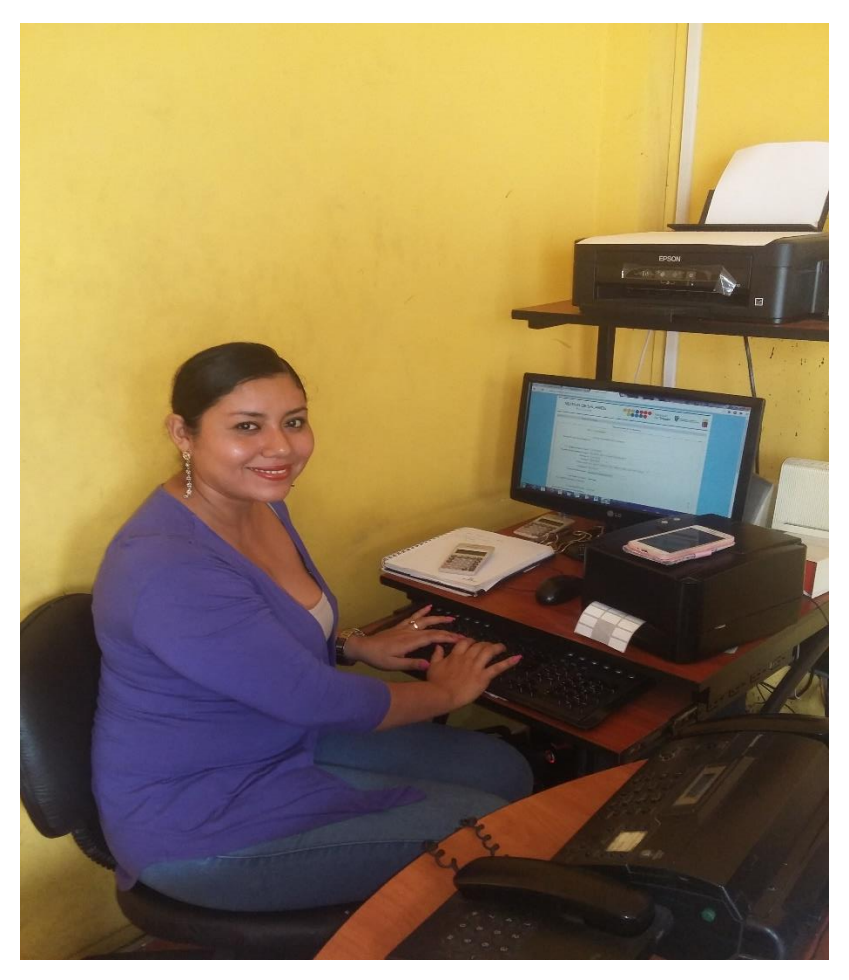

**Anexo 2: Árbol de problematización**

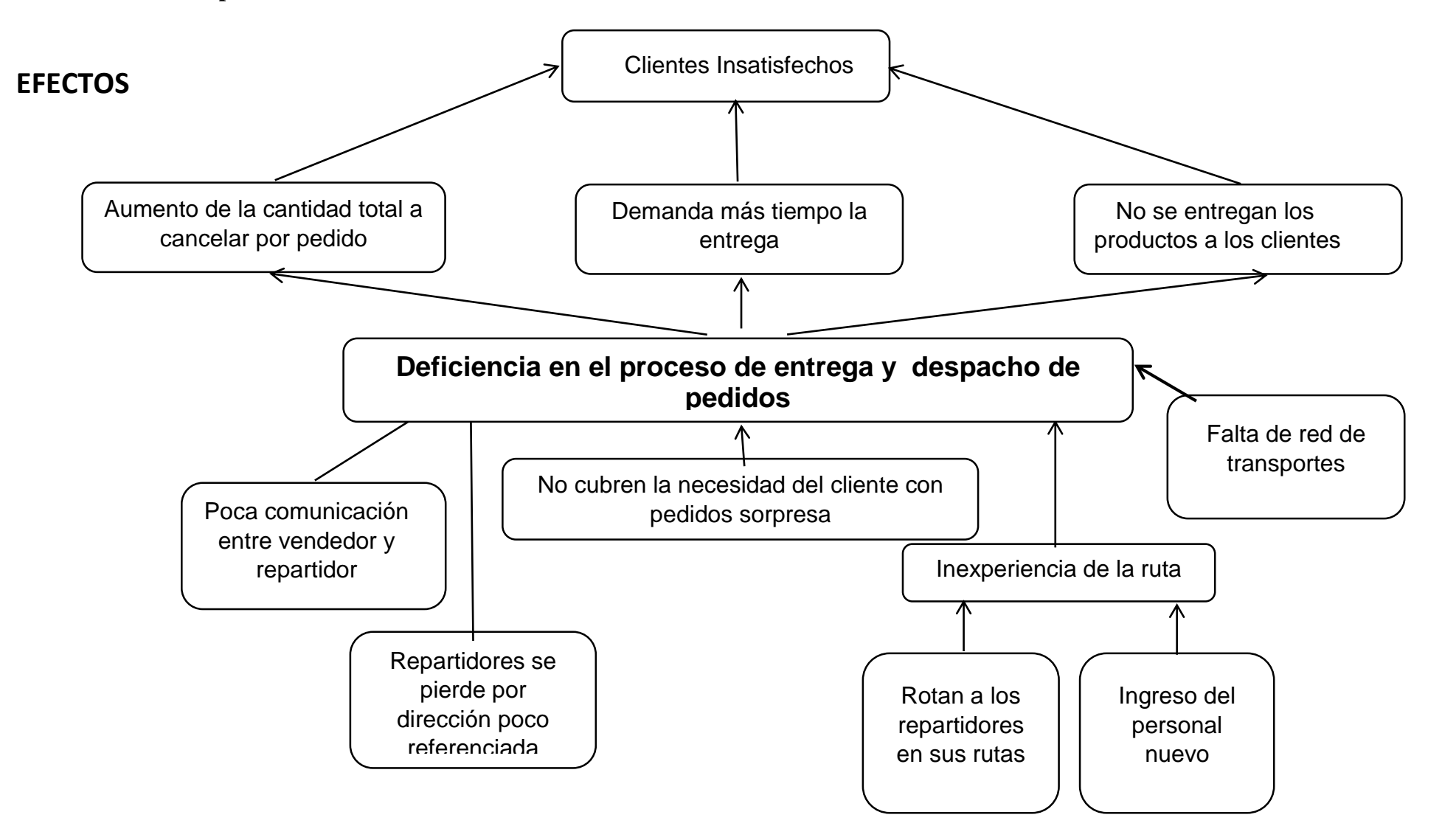

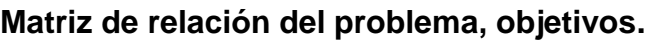

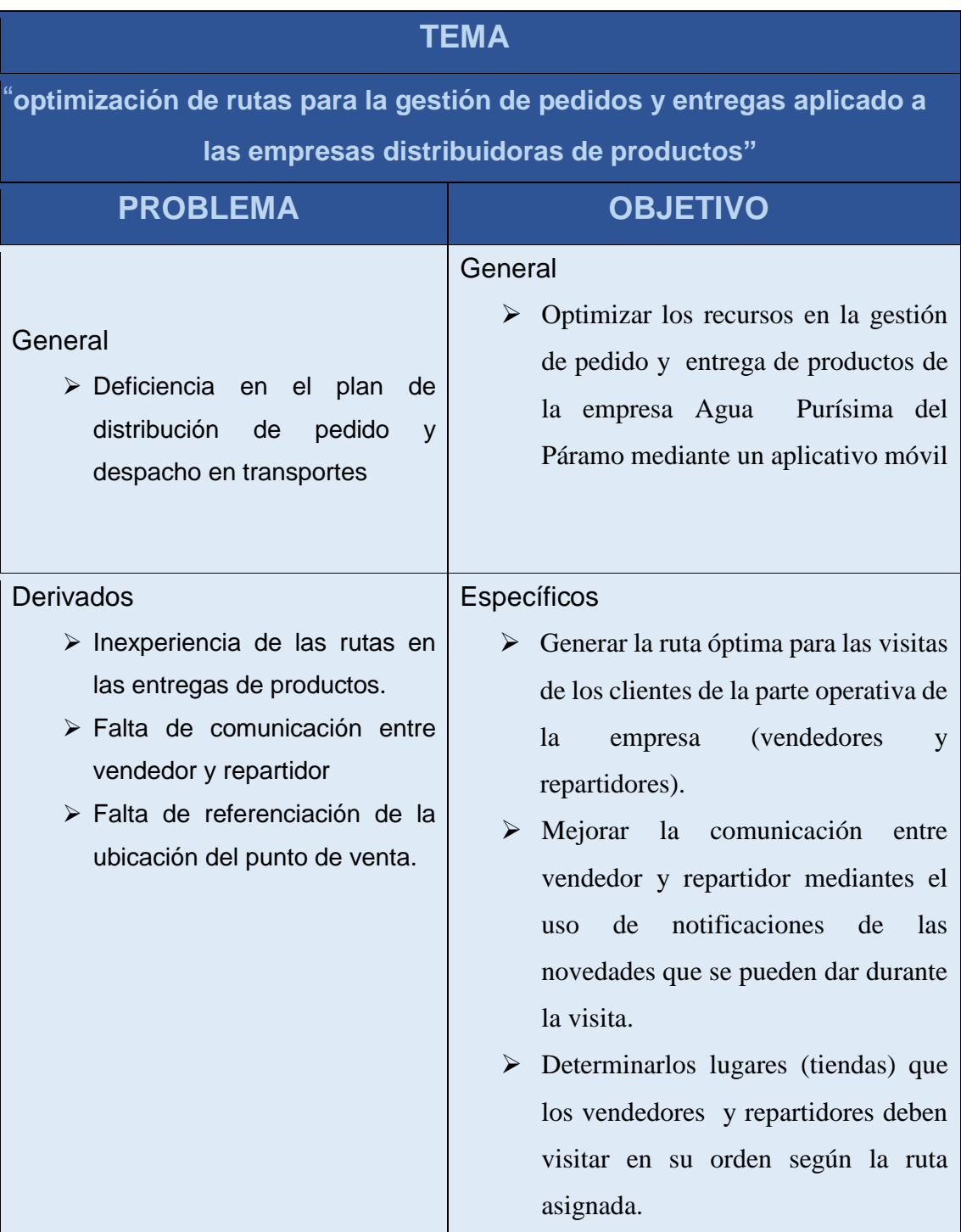

## **Anexo 4: Cronograma de actividades**

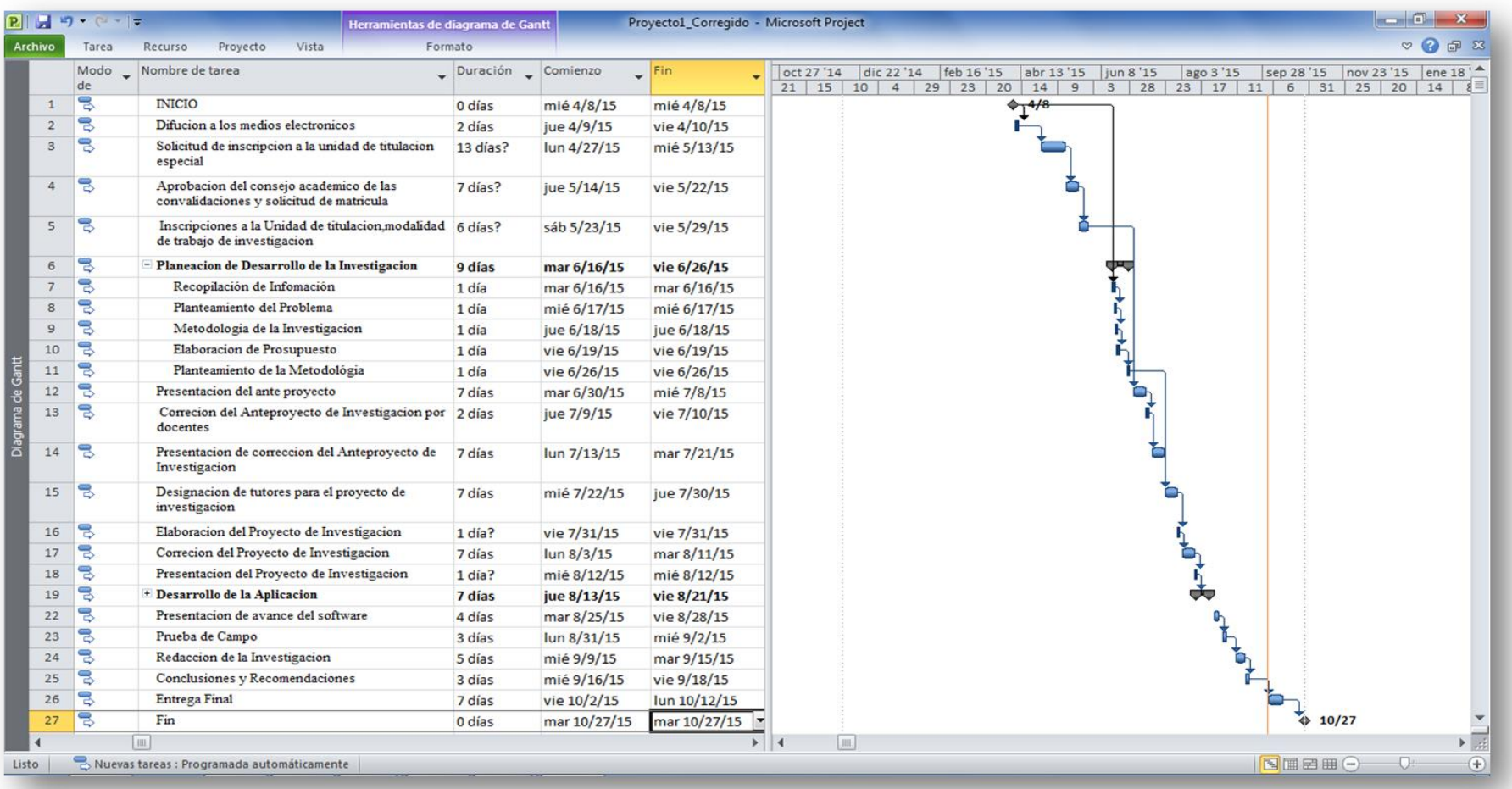

## **UNIVERSIDAD TÉCNICA ESTATAL DE QUEVEDO**

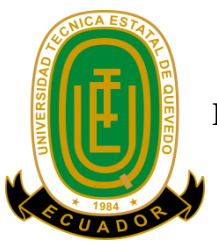

**FACULTAD DE CIENCIAS DE LA INGENIERÍA CARRERA DE INGENIERÍA EN SISTEMAS**

## **ENTREVISTA DIRIGIDA A LA ADMINISTRADORA DE LA EMPRESA AGUA PURISIMA DEL PARAMO SOBRE EL PROCESO OPERATIVO QUE REALIZAN.**

- **1. Cuáles son los casos más particulares por el cual un pedido no es entregado correctamente.**
- **2. Cuál es el proceso que realiza para generar la lista de pedidos a entregar por el repartidor**
- **3. De qué manera controla el tiempo que demanda visitar al cliente.**

**4. Cada que tiempo rotan al personal de reparto** 

**Anexo 6: Ficha de los colaboradores de la aplicación.**

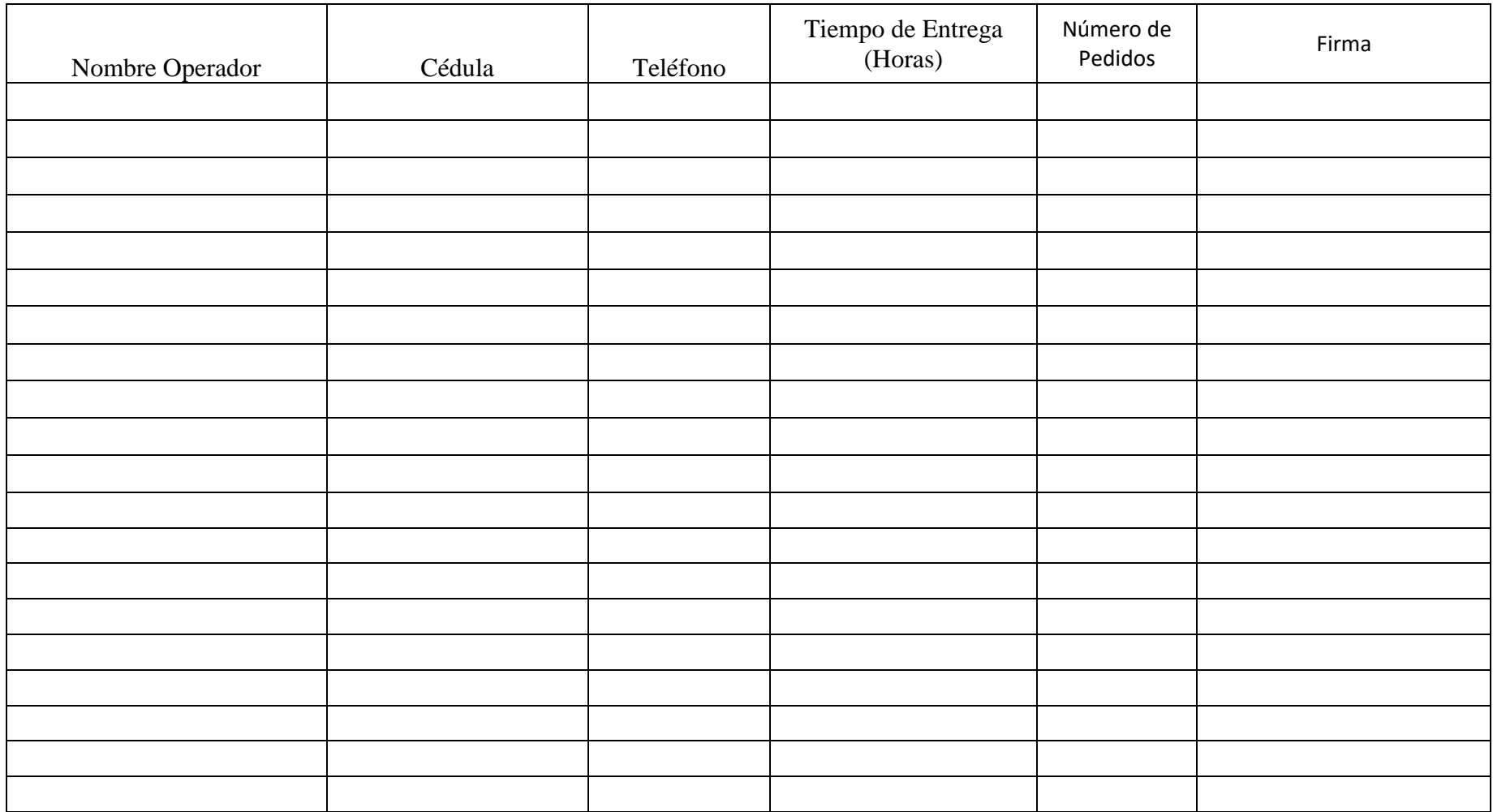